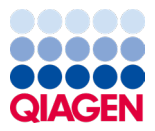

Siječanj 2024.

# Upute za uporabu (priručnik) za QIAstat-Dx® Respiratory SARS-CoV-2 Panel

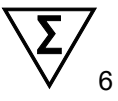

Inačica 2

Za in vitro dijagnostičku uporabu

Za uporabu s instrumentom QIAstat-Dx Analyzer 1.0 i QIAstat-Dx Rise

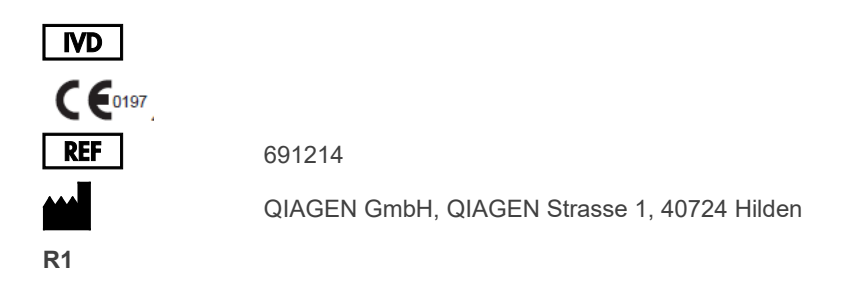

Sample to Insight

### Sadržaj

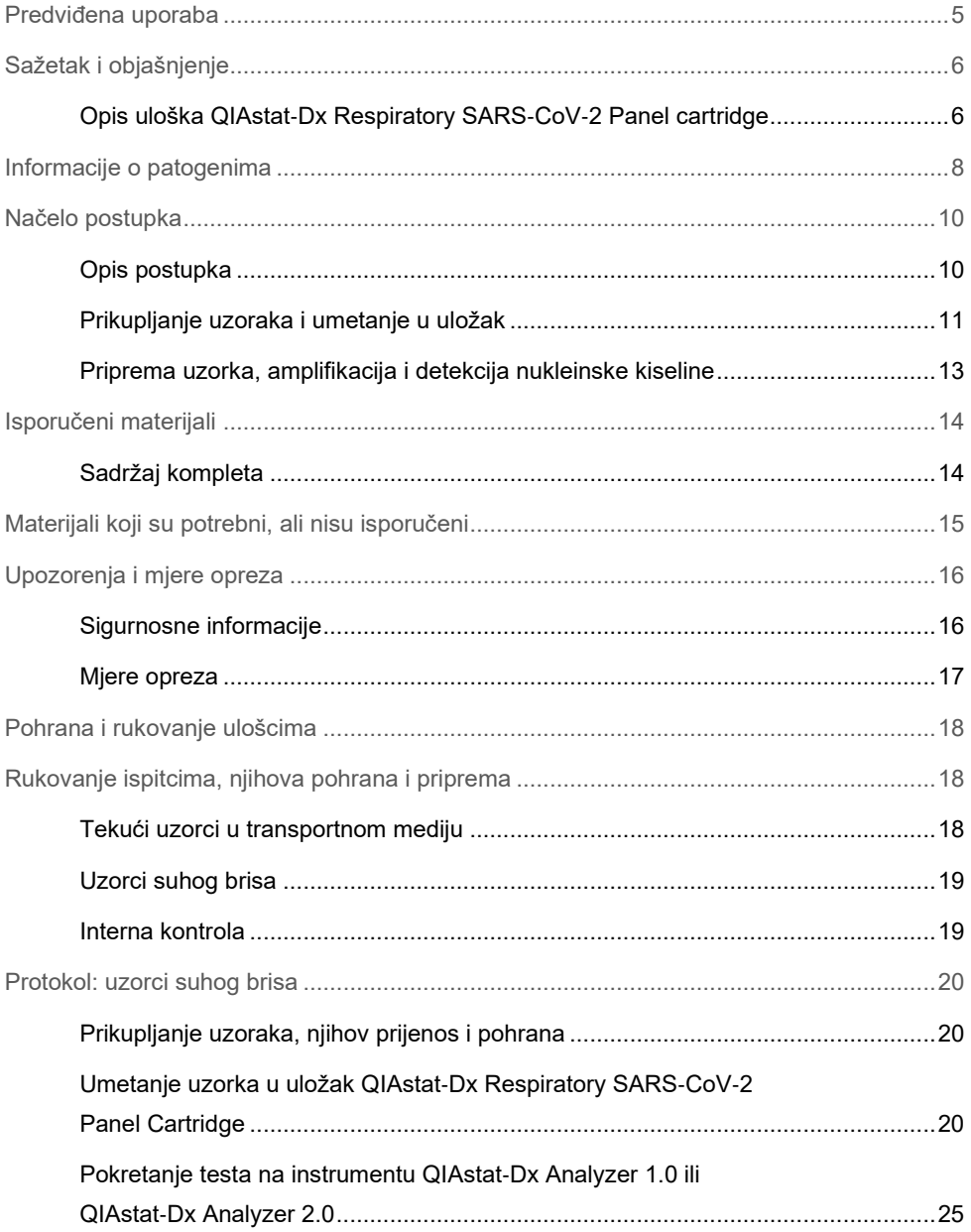

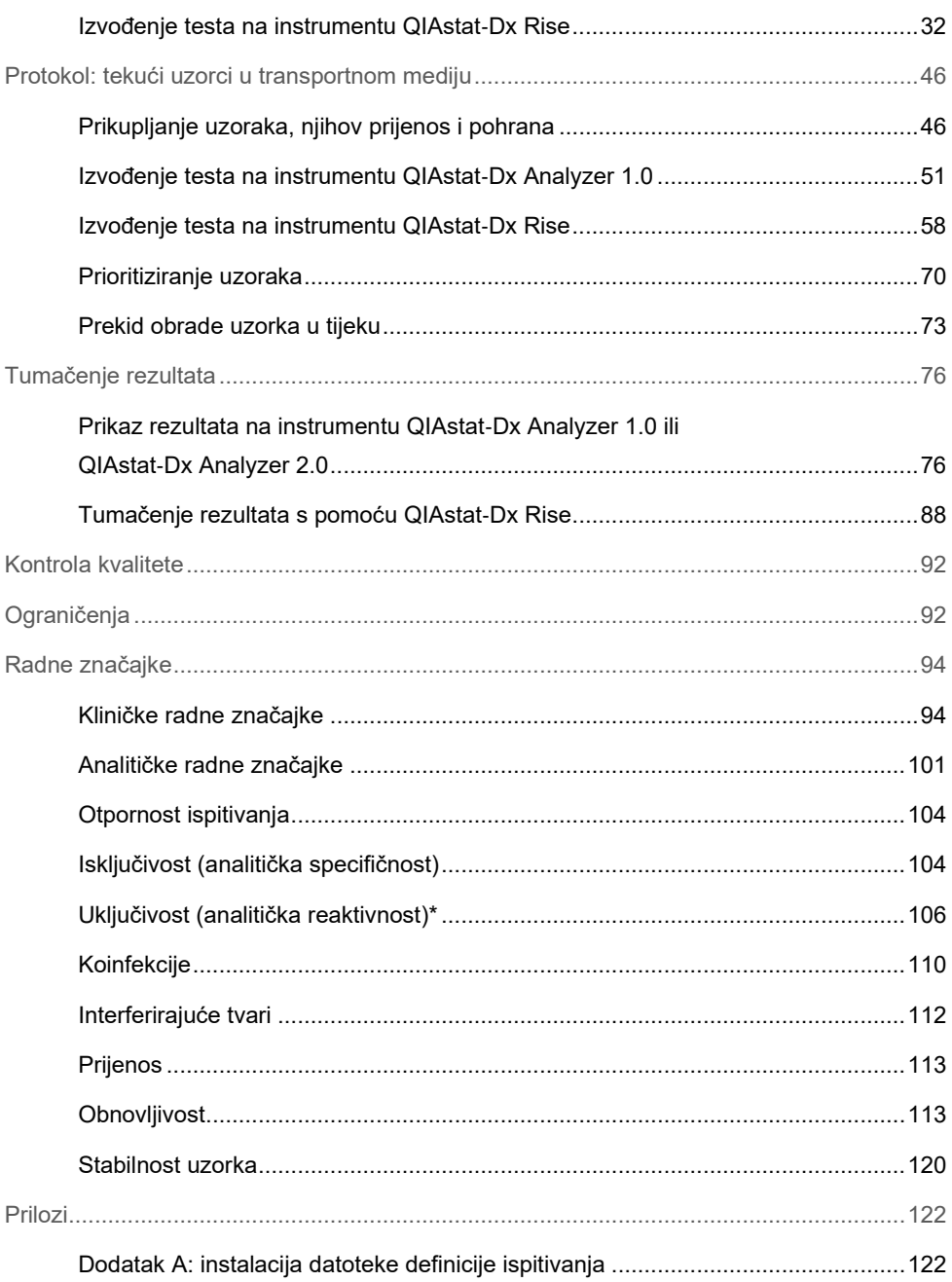

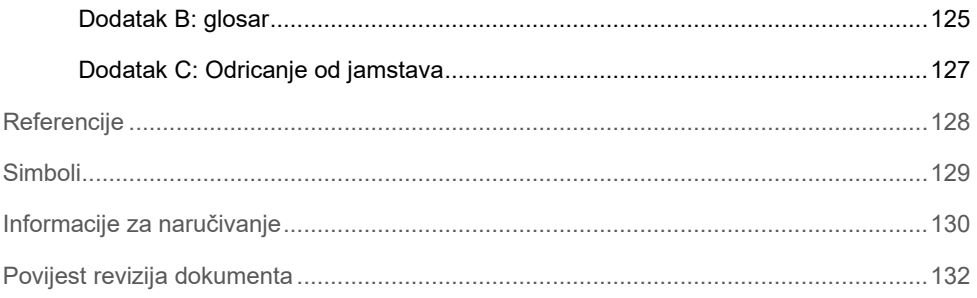

### <span id="page-4-0"></span>Predviđena uporaba

QIAstat-Dx Respiratory SARS-CoV-2 Panel kvalitativni je test namijenjen za analiziranje uzoraka nazofaringealnog brisa (Nasopharyngeal Swab, NPS) uzetih od pacijenata kod kojih postoji sumnja na respiratornu infekciju radi određivanja prisutnosti nukleinskih kiselina virusa ili bakterija. QIAstat-Dx Respiratory SARS-CoV-2 Panel predviđen je za prihvaćanje i suhih brisova i tekućih uzoraka u transportnom mediju. Ispitivanje je namijenjeno za uporabu s instrumentom QIAstat-Dx Analyzer 1.0, QIAstat-Dx Analyzer 2.0 i QIAstat-Dx Rise za integriranu ekstrakciju nukleinske kiseline i multipleksnu real-time RT-PCR detekciju.

QIAstat-Dx Respiratory SARS-CoV-2 Panel detektira i razlikuje\* SARS-CoV-2, influencu A, influencu A podtip H1N1/2009, influencu A podtip H1, influencu A podtip H3, influencu B, koronavirus 229E, koronavirus HKU1, koronavirus NL63, koronavirus OC43, virus parainfluence 1, virus parainfluence 2, virus parainfluence 3, virus parainfluence 4, respiratorni sincicijski virus A/B, humani metapneumovirus A/B, adenovirus, bokavirus, rinovirus/enterovirus te bakterije *Mycoplasma pneumoniae*, *Chlamydophila pneumoniae*, *Legionella pneumophila* i *Bordetella pertussis*.

\* Panelom QIAstat-Dx Respiratory SARS-CoV-2 Panel detektiraju se enterovirus i rinovirus, no nije ih moguće međusobno razlikovati.

Rezultati dobiveni s pomoću panela QIAstat-Dx Respiratory SARS-CoV-2 Panel moraju se tumačiti u kontekstu svih relevantnih kliničkih i laboratorijskih nalaza.

Radne značajke ispitivanja utvrđene su samo za osobe koje su pokazale respiratorne simptome.

QIAstat-Dx Respiratory SARS-CoV-2 Panel namijenjen je isključivo za profesionalnu uporabu te nije namijenjen za samostalno testiranje.

Za in vitro dijagnostičku uporabu.

## <span id="page-5-0"></span>Sažetak i objašnjenje

### <span id="page-5-1"></span>Opis uloška QIAstat-Dx Respiratory SARS-CoV-2 Panel cartridge

Uložak QIAstat-Dx Respiratory SARS-CoV-2 Panel Cartridge plastični je jednokratni uređaj koji omogućuje izvođenje potpuno automatiziranih molekularnih ispitivanja za detekciju respiratornih patogena. Glavne značajke uloška QIAstat-Dx Respiratory SARS-CoV-2 Panel Cartridge uključuju kompatibilnost sa suhim respiratornim brisovima (Copan<sup>®</sup> FLOQSwabs<sup>®</sup>, kat. br. 503CS01) i tekućim uzorcima u transportnom mediju, hermetičko zatvaranje unaprijed umetnutih reagensa potrebnih za testiranje i mogućnost rada bez ikakvog nadzora. Svi koraci pripreme uzoraka i ispitivanja provode se unutar uloška.

QIAstat-Dx Respiratory SARS-CoV-2 Panel Cartridge samostalni je uložak unaprijed napunjen sadržajem svih reagensa koji su potrebni za izvođenje cijelog testa. Korisnik ne treba dolaziti u kontakt ni s jednim reagensom niti rukovati njime/njima. Reagensi se tijekom testa unutar uloška obrađuju pneumatski upravljanom mikrofluidikom u analitičkom modulu na instrumentu QIAstat-Dx Analyzer 1.0, QIAstat-Dx Analyzer 2.0 i QIAstat-Dx Rise te ne dolaze u izravan kontakt s aktuatorima. QIAstat-Dx Analyzer 1.0, QIAstat-Dx Analyzer 2.0 i QIAstat-Dx Rise sadržavaju filtre za dovodni i odvodni zrak, čime dodatno štite okoliš. Uložak nakon testiranja ostaje hermetički zatvoren u svakom trenutku, što uvelike olakšava njegovo sigurno odlaganje.

Unutar uloška automatski se redom izvodi više koraka koristeći pneumatski tlak za prijenos uzoraka i tekućina putem prijenosne komore do njihovih ciljnih odredišta.

Nakon umetanja uloška QIAstat-Dx Respiratory SARS-CoV-2 Panel Cartridge koji sadržava uzorak u instrument QIAstat-Dx Analyzer 1.0, QIAstat-Dx Analyzer 2.0 i QIAstat-Dx Rise sljedeći se koraci ispitivanja odvijaju automatski:

- resuspenzija interne kontrole,
- mehanički i/ili kemijski posredovanu lizu stanica,
- membransko pročišćavanje nukleinske kiseline,
- miješanje pročišćene nukleinske kiseline s liofiliziranim reagensima glavne mješavine,
- prijenos definiranih alikvota eluata / glavne mješavine u različite reakcijske komore,
- izvođenje multipleksnog real-time RT-PCR testiranja unutar svake reakcijske komore.

**Napomena**: povećanje fluorescencije, koja ukazuje na detekciju ciljnog analita, detektira se izravno unutar svake reakcijske komore.

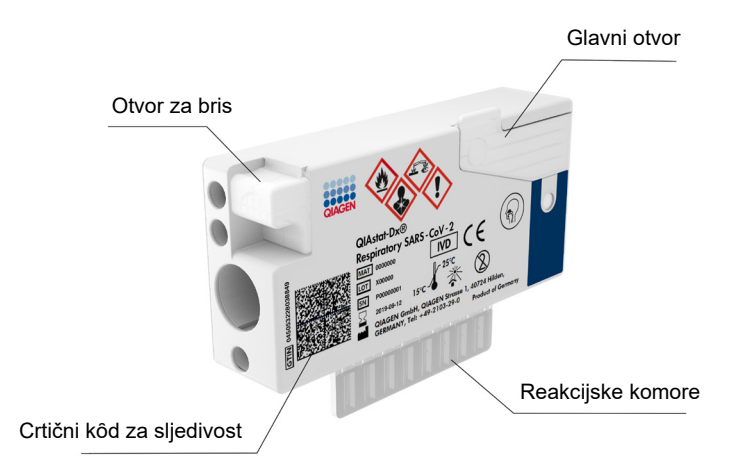

**Slika 1. Raspored uloška QIAstat**-**Dx Respiratory SARS**-**CoV**-**2 Panel Cartridge i njegove značajke.**

## <span id="page-7-0"></span>Informacije o patogenima

Akutne respiratorne infekcije mogu uzrokovati razni patogeni, uključujući bakterije i viruse, a uglavnom se prezentiraju s gotovo nerazlučivim kliničkim znakovima i simptomima. Brzo i točno određivanje prisutnosti ili odsutnosti potencijalnog/ih uzročnika pomaže s donošenjem pravovremenih odluka u vezi s liječenjem, prijemom u bolnicu, kontrolom infekcije i povratku pacijenta na posao i u krug obitelji. Također može uvelike podržavati rukovođenje primjenom antimikrobnih lijekova i druge važne inicijative javnog zdravstva.

Uložak QIAstat-Dx Respiratory SARS-CoV-2 Panel Cartridge namijenjen je za jednokratnu uporabu i uključuje sve reagense potrebne za ekstrakciju nukleinske kiseline, amplifikaciju nukleinske kiseline i detekciju 23 bakterije i virusa (ili njihovih podtipova), uključujući SARS-CoV-2\*, koji uzrokuju respiratorne simptome. Za testiranje je potreban mali volumen uzorka i minimalno vrijeme rukovanja, a rezultati su dostupni za približno jedan sat.

\* Ciljni organizam SARS-CoV-2 u panelu QIAstat-Dx Respiratory SARS-CoV-2 Panel dizajniran je početkom 2020. godine nakon usklađivanja prvih 170 sekvenci genoma dostupnih u javnim bazama podataka o organizmu SARS-CoV-2 identificiranom kao uzročniku epidemije virusne upale pluća (COVID-19) s polazištem u gradu Wuhan u pokrajini Hubei u Kini. Do danas, pokrivenost više od dvanaest milijuna dostupnih sekvenci genoma podržava uključivost i dobre radne značajke detekcije organizma SARS-CoV-2. SARS-CoV-2 u ovom panelu cilja 2 gena virusnog genoma (Orf1b poli gen (Rdrp gen) i E geni) detektirana istim kanalom fluorescencije.

Patogeni (i podtipovi) koji se mogu detektirati i identificirati panelom QIAstat-Dx Respiratory SARS-CoV-2 Panel navedeni su u [tablici](#page-8-0) 1.

#### <span id="page-8-0"></span>**Tablica 1. Patogeni koji se detektiraju panelom QIAstat**-**Dx Respiratory SARS**-**CoV**-**2 Panel**

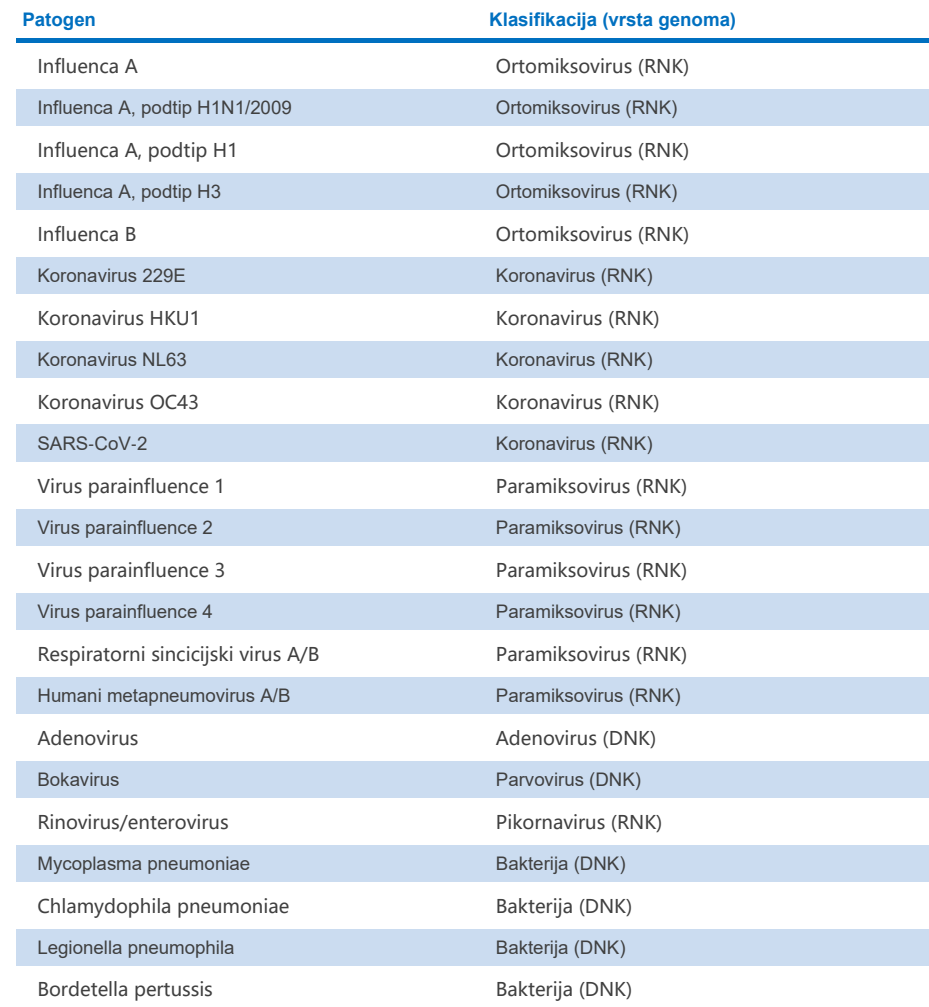

**Napomena**: panelom QIAstat-Dx Respiratory SARS-CoV-2 Panel detektiraju se enterovirus i rinovirus, no nije ih moguće međusobno razlikovati.

## <span id="page-9-0"></span>Načelo postupka

### <span id="page-9-1"></span>Opis postupka

Dijagnostički testovi s pomoću panela QIAstat-Dx Respiratory SARS-CoV-2 Panel izvode se na instrumentu QIAstat-Dx Analyzer 1.0, QIAstat-Dx Analyzer 2.0 i QIAstat-Dx Rise. Svi koraci pripreme uzorka i analize izvode se automatski na instrumentu QIAstat-Dx Analyzer 1.0, QIAstat-Dx Analyzer 2.0 i QIAstat-Dx Rise. Uzorci se prikupljaju i ručno umeću u uložak QIAstat-Dx Respiratory SARS-CoV-2 Panel Cartridge, ovisno o vrsti uzorka:

**Mogućnost 1**: umetanje štapića za bris u otvor za bris kada se upotrebljava vrsta uzorka suhi bris ([slika](#page-9-2) 2.).

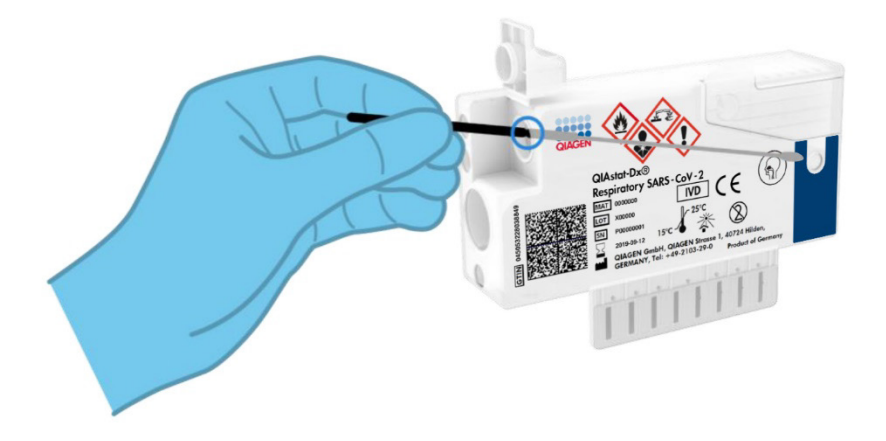

<span id="page-9-2"></span>**Slika 2. Umetanje vrste uzorka suhi bris u otvor za bris.**

**Mogućnost 2**: pipeta za prijenos upotrebljava se za pretakanje tekućeg uzorka u transportnom mediju u glavni otvor ([slika 3.\)](#page-10-1).

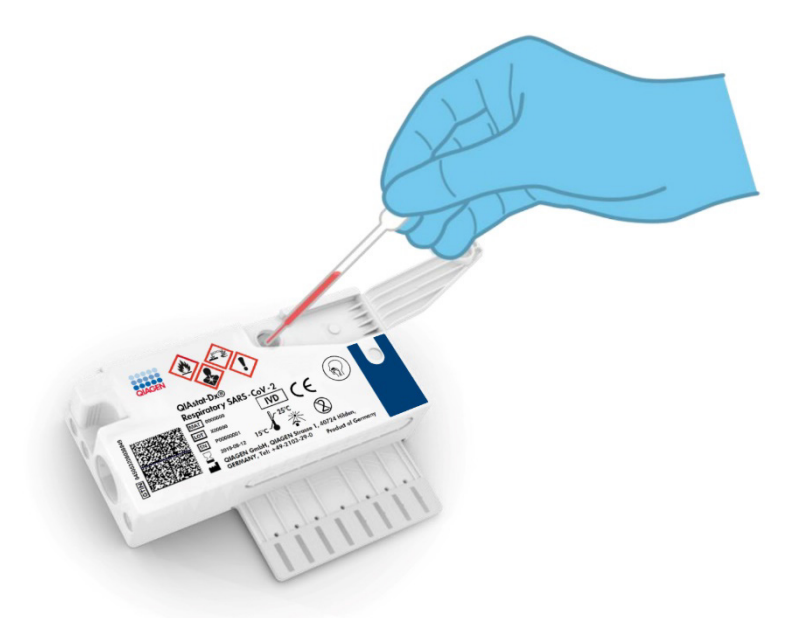

<span id="page-10-1"></span>**Slika 3. Pretakanje tekućeg uzorka u transportnom mediju u glavni otvor.**

### <span id="page-10-0"></span>Prikupljanje uzoraka i umetanje u uložak

Prikupljanje uzoraka i njihovo umetanje u uložak QIAstat-Dx Respiratory SARS-CoV-2 Panel Cartridge treba izvoditi osoblje obučeno za sigurno rukovanje biološkim uzorcima.

Korisnik mora izvesti sljedeće korake:

- 1. Prikuplja se uzorak nazofaringealnog brisa za jednokratnu uporabu.
- 2. Nazofaringealni bris stavlja se u jednokratnu epruvetu s transportnim medijem samo ako je vrsta uzorka tekući uzorak u transportnom mediju.
- 3. Informacije o uzorku ručno se bilježe ili se naljepnica uzorka lijepi na gornju stranu uloška QIAstat-Dx Respiratory SARS-CoV-2 Panel Cartridge.
- 4. Uzorak se ručno umeće u uložak QIAstat-Dx Respiratory SARS-CoV-2 Panel Cartridge:
	- Ako je vrsta uzorka suhi bris: Uzorak nazofaringealnog brisa umeće se u otvor za bris uloška QIAstat-Dx Respiratory SARS-CoV-2 Panel Cartridge.
	- Ako je vrsta uzorka tekući uzorak u transportnom mediju: 300 μl uzorka prenosi se u glavni otvor uloška QIAstat-Dx Respiratory SARS-CoV-2 Panel Cartridge s pomoću jedne od isporučenih pipeta za prijenos.

**VAŽNO**: kada se umeće tekući uzorak u transportnom mediju, korisnik vizualno provjerava prozorčić za provjeru uzorka (pogledajte sliku u nastavku) kako bi potvrdio da je tekući uzorak umetnut [\(slika 4.\)](#page-11-0).

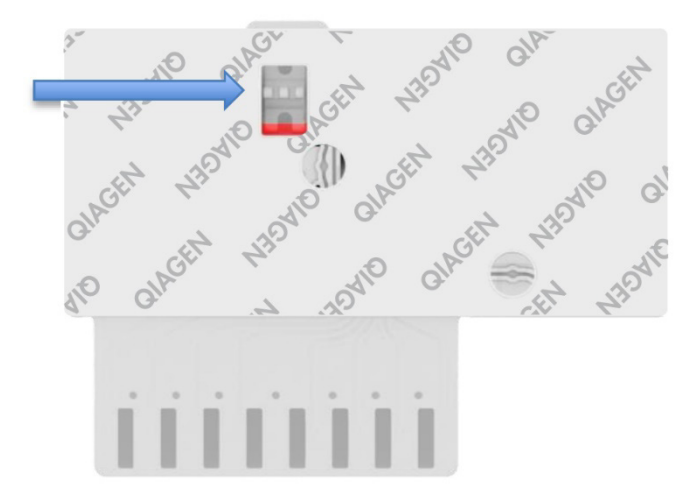

<span id="page-11-0"></span>**Slika 4. Prozorčić za provjeru uzorka (plava strelica).**

- 5. Crtični kȏd uzorka i crtični kȏd uloška QIAstat-Dx Respiratory SARS-CoV-2 Panel Cartridge očitavaju se u instrumentu QIAstat-Dx Analyzer 1.0, QIAstat-Dx Analyzer 2.0 ili QIAstat-Dx Rise.
- 6. Uložak QIAstat-Dx Respiratory SARS-CoV-2 Panel Cartridge umeće se u instrument QIAstat-Dx Analyzer 1.0, QIAstat-Dx Analyzer 2.0 ili QIAstat-Dx Rise.
- 7. Test se pokreće na instrumentu QIAstat-Dx Analyzer 1.0, QIAstat-Dx Analyzer 2.0 ili QIAstat-Dx Rise.

### <span id="page-12-0"></span>Priprema uzorka, amplifikacija i detekcija nukleinske kiseline

Ekstrakcija, amplifikacija i detekcija nukleinskih kiselina u uzorku izvode se automatski na instrumentu QIAstat-Dx Analyzer 1.0, QIAstat-Dx Analyzer 2.0 i QIAstat-Dx Rise.

- 1. Tekući uzorak se homogenizira i stanice se liziraju u komori za lizu uloška QIAstat-Dx Respiratory SARS-CoV-2 Panel Cartridge, koja uključuje rotor koji se okreće pri velikoj brzini.
- 2. Nukleinske se kiseline pročišćuju iz liziranog uzorka vezanjem na membranu od silikagela u komori za pročišćavanje uloška QIAstat-Dx Respiratory SARS-CoV-2 Panel Cartridge uz prisutnost kaotropnih soli i alkohola.
- 3. Pročišćene nukleinske kiseline eluiraju se iz membrane u komori za pročišćavanje te se miješaju s liofiliziranim PCR kemijskim sredstvima u komori s osušenim kemijskim sredstvima uloška QIAstat-Dx Respiratory SARS-CoV-2 Panel Cartridge.
- 4. Mješavina uzorka i reagensa za PCR dispenzira se u PCR komore uloška QIAstat-Dx Respiratory SARS-CoV-2 Panel Cartridge, koje sadržavaju liofilizirane početnice i probe specifične za ispitivanje.
- 5. QIAstat-Dx Analyzer 1.0, QIAstat-Dx Analyzer 2.0 i QIAstat-Dx Rise izrađuju optimalne temperaturne profile za izvođenje učinkovitog multipleksnog real-time RT-PCR testiranja i izvode mjerenja fluorescencije u stvarnom vremenu radi dobivanja amplifikacijskih krivulja.
- 6. Softver instrumenta QIAstat-Dx Analyzer 1.0, QIAstat-Dx Analyzer 2.0 i QIAstat-Dx Rise tumači dobivene podatke i kontrole postupaka te izrađuje izvješće o testu.

## <span id="page-13-0"></span>Isporučeni materijali

### <span id="page-13-1"></span>Sadržaj kompleta

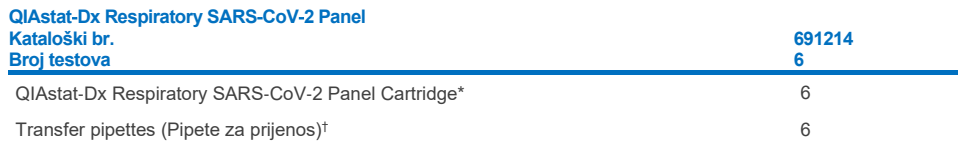

- \* 6 pojedinačno pakiranih uložaka koji sadržavaju sve potrebne reagense za pripremu uzorka i multipleksni real-time RT-PCR plus internu kontrolu.
- † 6 pojedinačno pakiranih pipeta za prijenos za dispenziranje tekućeg uzorka u uložak QIAstat-Dx Respiratory SARS-CoV-2 Panel Cartridge.

### <span id="page-14-0"></span>Materijali koji su potrebni, ali nisu isporučeni

QIAstat-Dx Respiratory SARS-CoV-2 Panel osmišljen je za uporabu s instrumentom QIAstat-Dx Analyzer 1.0 i QIAstat-Dx Rise. Prije početka testa pobrinite se da je dostupno sljedeće:

- QIAstat-Dx Analyzer 1.0, QIAstat-Dx Analyzer 2.0 (najmanje jedan interakcijski modul i jedan analitički modul) s inačicom softvera 1.3 ili novijom\* ILI QIAstat-Dx Rise (najmanje dva analitička modula moraju biti unutra da bi uređaj radio) s inačicom softvera 2.2 ili novijom ILI QIAstat-Dx Analyzer 2.0 (najmanje jedan interakcijski modul PRO i jedan analitički modul) s inačicom softvera 1.6 ili novijom.
- *Korisnički priručnik za QIAstat*-*Dx Analyzer 1.0* (za uporabu s inačicom softvera 1.3 ili novijom) ILI Korisnički priručnik za QIAstat-Dx Rise (za uporabu s inačicom softvera 2.2 ili novijom) ILI Korisnički priručnik za QIAstat-Dx Analyzer 2.0 (za uporabu s inačicom softvera 1.6 ili novijom).
- Najnoviji softver datoteke definicije ispitivanja za QIAstat-Dx za Respiratory SARS-CoV-2 Panel na interakcijskom modulu ili interakcijskom modulu PRO
- \* Instrumenti DiagCORE® Analyzer sa softverom QIAstat-Dx inačice 1.3 ili novije mogu se upotrebljavati umjesto instrumenata QIAstat-Dx Analyzer 1.0.

**Napomena**: aplikacijski softver inačice 1.6 ili novije ne može se instalirati na instrumentu QIAstat-Dx Analyzer 1.0.

## <span id="page-15-0"></span>Upozorenja i mjere opreza

Za in vitro dijagnostičku uporabu.

QIAstat-Dx Respiratory SARS-CoV-2 Panel namijenjen je laboratorijskim stručnjacima osposobljenima za uporabu instrumenta QIAstat-Dx Analyzer 1.0, QIAstat-Dx Analyzer 2.0 i QIAstat-Dx Rise.

**VAŽNA NAPOMENA**: imajte na umu da QIAstat-Dx Rise može istodobno obraditi do 18 uložaka QIAstat-Dx Respiratory SARS-CoV-2 Panel Cartridge u ladici za unos. Također imajte na umu da je kod inačice softvera 2.2 ili novije moguće istovremeno umetnuti i obrađivati različite panele u ladici za unos.

### <span id="page-15-1"></span>Sigurnosne informacije

Kada radite s kemikalijama, uvijek nosite odgovarajuću laboratorijsku kutu, rukavice za jednokratnu uporabu i zaštitne naočale. Više informacija potražite u odgovarajućim sigurnosnotehničkim listovima (Safety Data Sheets, SDS). Oni su dostupni na mreži u PDF formatu na webmjestu **[www.qiagen.com/safety](http://www.qiagen.com/safety)**. Ondje možete pronaći, pregledati i ispisati sigurnosno-tehnički list (Safety Data Sheet, SDS) za svaki komplet i komponentu kompleta QIAGEN.

Rukujte svim uzorcima, iskorištenim ulošcima i pipetama za prijenos kao da mogu prenijeti infektivne agense. Uvijek se pridržavajte sigurnosnih mjera opreza navedenih u relevantnim smjernicama, kao što je *Protection of Laboratory Workers from Occupationally Acquired Infections; Approved Guideline* (M29) instituta Clinical and Laboratory Standards Institute® (CLSI) ili drugih odgovarajućih dokumenata koje izdaju:

- OSHA<sup>®</sup>: Occupational Safety and Health Administration (Agencija za zdravlje i sigurnost na radu) (Sjedinjene Američke Države)
- ACGIH<sup>®</sup>: American Conference of Government Industrial Hygienists USA (Američka konferencija industrijske higijene u vladinom sektoru (SAD))
- COSHH: Control of Substances Hazardous to Health (Kontrola tvari opasnih po zdravlje) (Ujedinjena Kraljevina).

Pridržavajte se sigurnosnih postupaka svoje ustanove za rukovanje biološkim uzorcima. Odložite uzorke, uloške QIAstat-Dx Respiratory SARS-CoV-2 Panel Cartridge i pipete za prijenos u skladu s odgovarajućim propisima.

Uložak QIAstat-Dx Respiratory SARS-CoV-2 Panel Cartridge zatvoreni je proizvod za jednokratnu uporabu koji sadržava sve reagense potrebne za pripremu uzorka i multipleksni real-time RT-PCR u instrumentu QIAstat-Dx Analyzer 1.0, QIAstat-Dx Analyzer 2.0 i QIAstat-Dx Rise. Nemojte upotrebljavati uložak QIAstat-Dx Respiratory SARS-CoV-2 Panel Cartridge kojemu je prošao rok trajanja, koji izgleda oštećeno ili iz kojeg istječe tekućina. Odložite iskorištene ili oštećene uloške u skladu sa svim nacionalnim, državnim i lokalnim propisima i zakonima u području zdravlja i sigurnosti.

Pridržavajte se standardnih laboratorijskih postupaka kako biste održali radno područje čistim i slobodnim od kontaminacije. Smjernice su navedene u izdanjima kao što je izdanje Europskog centra za sprečavanje i kontrolu bolesti (**https://www.ecdc.europa.eu/en/aboutus/networks/disease-and-laboratory-networks/erlinet-biosafety**).

### <span id="page-16-0"></span>Mjere opreza

Sljedeće izjave o opasnosti i mjerama opreza odnose se na komponente panela QIAstat-Dx Respiratory SARS-CoV-2 Panel.

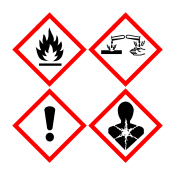

Sadržava: etanol; gvanidin hidroklorid; gvanidinijev tiocijanat; izopropanol; proteinazu K; t-oktil-fenoksi-polietoksi-etanol. Opasnost! Lako zapaljiva tekućina i para. Štetno ako se proguta ili udiše. Može biti štetno u dodiru s kožom. Uzrokuje teške opekline kože i ozljede oka. Ako se udiše, može izazvati simptome alergije ili astme ili poteškoće s disanjem. Može izazvati pospanost ili vrtoglavicu. Štetno za vodeni okoliš s dugotrajnim učincima. U dodiru s kiselinama oslobađa vrlo otrovni plin. Nagrizajuće za dišni sustav. Čuvati odvojeno od topline / iskre / otvorenog plamena / vrućih površina. Ne pušiti. Izbjegavati udisanje prašine/dima/plina/magle/pare/aerosola. Nosite zaštitne rukavice / zaštitno odijelo / zaštitu za oči / zaštitu za lice. Nositi sredstva za zaštitu dišnog sustava. U SLUČAJU DODIRA S OČIMA: oprezno ispirati vodom nekoliko minuta. Ukloniti kontaktne leće ako ih nosite i ako se one lako uklanjaju. Nastaviti ispiranje. U SLUČAJU izloženosti ili sumnje na izloženost: Odmah nazvati CENTAR ZA KONTROLU OTROVANJA ili liječnika. Premjestiti osobu na svježi zrak i postaviti je u položaj koji olakšava disanje.

### <span id="page-17-0"></span>Pohrana i rukovanje ulošcima

Uloške QIAstat-Dx Respiratory SARS-CoV-2 Panel Cartridge čuvajte u suhom, čistom prostoru za pohranu na sobnoj temperaturi (15 – 25 °C). Nemojte uklanjati uloške QIAstat-Dx Respiratory SARS-CoV-2 Panel Cartridge ili pipete za prijenos iz pojedinačnih pakiranja sve do stvarne uporabe. U tim uvjetima ulošci QIAstat-Dx Respiratory SARS-CoV-2 Panel Cartridge mogu se čuvati do roka trajanja otisnutog na pojedinačnom pakiranju. Rok trajanja također je sadržan u crtičnom kodu uloška QIAstat-Dx Respiratory SARS-CoV-2 Panel Cartridge i očitava ga QIAstat-Dx Analyzer 1.0, QIAstat-Dx Analyzer 2.0 ili QIAstat-Dx Rise kada se uložak umetne u instrument radi izvođenja testa.

Za informacije o rukovanju oštećenim ulošcima pogledajte poglavlje Sigurnosne informacije.

### <span id="page-17-1"></span>Rukovanje ispitcima, njihova pohrana i priprema

### <span id="page-17-2"></span>Tekući uzorci u transportnom mediju

Uzorci nazofaringealnog brisa trebaju se prikupljati i njima treba rukovati u skladu s preporučenim postupcima proizvođača.

Preporučeni uvjeti pohrane za NPS (nazofaringealni bris) resuspendiran u ispitcima u univerzalnom transportnom mediju (Universal Transport Medium, UTM) navedeni su u nastavku:

- na sobnoj temperaturi do 4 sata na 15 25 ˚C
- $\bullet$  u hladnjaku do 3 dana na 2 8 °C
- zamrznuto do 30 dana na –25 do –15 ˚C.

### <span id="page-18-0"></span>Uzorci suhog brisa

Za najbolji radni učinak testa upotrebljavajte netom prikupljene uzorke suhog brisa. Ako trenutno testiranje nije moguće te radi održavanja najboljeg radnog učinka, preporučeni uvjeti pohrane za suhe brisove navedeni su u nastavku:

- na sobnoj temperaturi do 45 minuta na 15 25 °C
- u hladnjaku do 7 sati na 2 8 ˚C.

#### <span id="page-18-1"></span>Interna kontrola

Uložak QIAstat-Dx Respiratory SARS-CoV-2 Panel Cartridge uključuje internu kontrolu cijelog postupka koja je titrirani MS2 bakteriofag. MS2 bakteriofag je virus s jednolančanom RNK koji se nalazi u ulošku u suhom obliku te se rehidrira nakon umetanja uzorka. Taj materijal interne kontrole služi za provjeru svih koraka u postupku analize, uključujući resuspenziju/homogenizaciju uzorka, lizu, pročišćavanje nukleinske kiseline, obrnutu transkripciju i PCR.

Pozitivan signal za internu kontrolu ukazuje na to da su svi koraci obrade izvedeni s pomoću uloška QIAstat-Dx Respiratory SARS-CoV-2 Panel Cartridge bili uspješni.

Negativan signal interne kontrole ne negira nijedan pozitivan rezultat za detektirane i identificirane ciljne organizme, ali poništava sve negativne rezultate dobivene analizom. Stoga test treba ponoviti ako je signal interne kontrole negativan.

## <span id="page-19-0"></span>Protokol: uzorci suhog brisa

### <span id="page-19-1"></span>Prikupljanje uzoraka, njihov prijenos i pohrana

Prikupite uzorke nazofaringealnog brisa s pomoću Copan FLOQSwabs (kat. br. 503CS01) u skladu s preporučenim postupcima proizvođača.

### <span id="page-19-2"></span>Umetanje uzorka u uložak QIAstat-Dx Respiratory SARS-CoV-2 Panel Cartridge

**Napomena**: primjenjivo za QIAstat-Dx Analyzer 1.0, QIAstat-Dx Analyzer 2.0 i QIAstat-Dx Rise

1. Otvorite pakiranje uloška QIAstat-Dx Respiratory SARS-CoV-2 Panel Cartridge uzduž ureza za otvaranje na bočnim stranama pakiranja [\(slika](#page-19-3) 5.).

**VAŽNO**: nakon otvaranja pakiranja uzorak treba umetnuti u uložak QIAstat-Dx Respiratory SARS-CoV-2 Panel Cartridge i zatim umetnuti uložak u QIAstat-Dx Analyzer 1.0, QIAstat-Dx Analyzer 2.0 u roku od 120 minuta ili u QIAstat-Dx Rise u roku od 30 minuta.

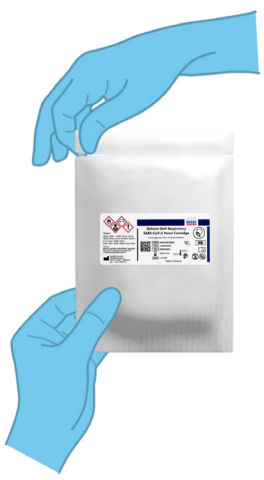

<span id="page-19-3"></span>**Slika 5. Otvaranje uloška QIAstat**-**Dx Respiratory SARS**-**CoV**-**2 Panel Cartridge.**

- 2. Izvadite uložak QIAstat-Dx Respiratory SARS-CoV-2 Panel Cartridge iz pakiranja i postavite ga tako da je crtični kôd na naljepnici okrenut prema vama.
- 3. Ručno zabilježite informacije o uzorku ili postavite naljepnicu s informacijama o uzorku na gornju stranu uloška QIAstat-Dx Respiratory SARS-CoV-2 Panel Cartridge. Pobrinite se da je naljepnica ispravno postavljena i da ne onemogućuje otvaranje poklopca [\(slika](#page-20-0) 6.). Informacije o pravilnom označavanju uloška potražite u odjeljku Tijek rada na instrumentu QIAstat-Dx Rise.

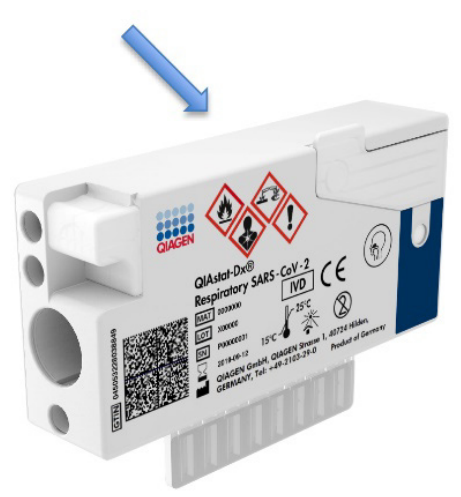

<span id="page-20-0"></span>**Slika 6. Postavljanje informacija o uzorku na gornju stranu uloška QIAstat**-**Dx Respiratory SARS**-**CoV**-**2 Panel Cartridge.**

4. Otvorite poklopac za uzorke na otvoru za bris s lijeve strane uloška QIAstat-Dx Respiratory SARS-CoV-2 Panel Cartridge [\(slika](#page-21-0) 7.).

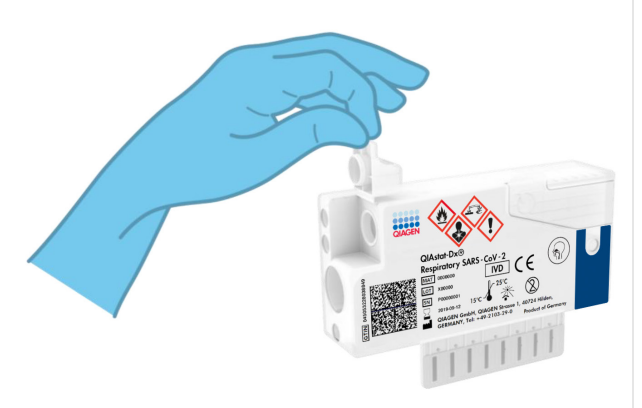

**Slika 7. Otvaranje poklopca za uzorke na otvoru za bris.**

<span id="page-21-0"></span>5. Umetnite štapić za bris u uložak QIAstat-Dx Respiratory SARS-CoV-2 Panel Cartridge dok mjesto za prelamanje nije poravnato s otvorom (odnosno štapić za bris nije moguće gurnuti dalje od toga) [\(slika](#page-21-1) 8.).

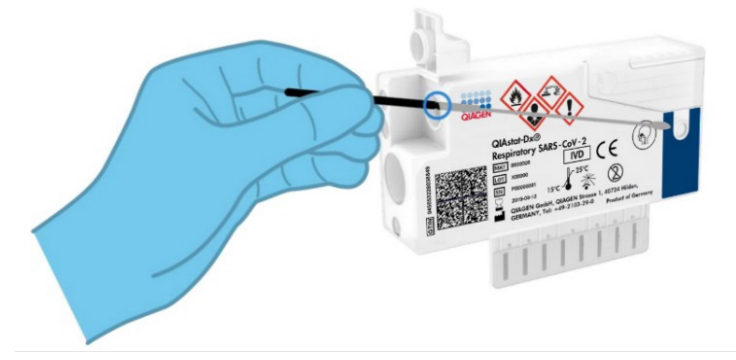

<span id="page-21-1"></span>**Slika 8. Umetanje štapića za bris u uložak QIAstat**-**Dx Respiratory SARS**-**CoV**-**2 Panel Cartridge.**

6. Prelomite držak štapića za bris na mjestu za prelamanje, a ostatak štapića za bris ostavite u ulošku QIAstat-Dx Respiratory SARS-CoV-2 Panel Cartridge [\(slika 9.\)](#page-22-0).

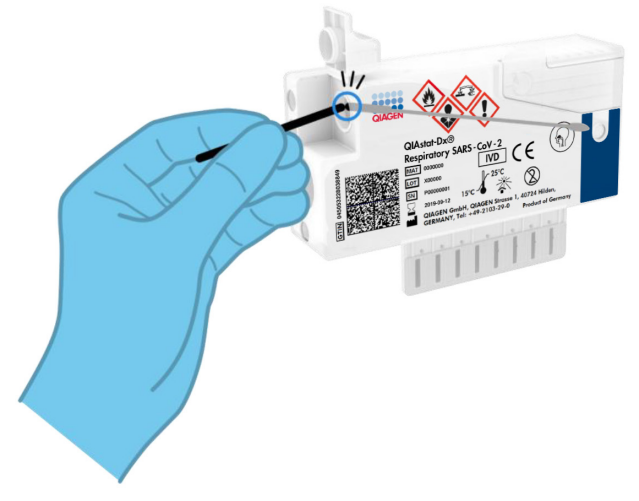

<span id="page-22-0"></span>**Slika 9. Prelamanje drška štapića za bris.**

7. Čvrsto zatvorite poklopac za uzorke na otvoru za bris tako da čujete klik [\(slika](#page-23-0) 10.). **VAŽNO**: nakon što stavite uzorak u uložak QIAstat-Dx Respiratory SARS-CoV-2 Panel Cartridge, uložak se mora postaviti u instrument QIAstat-Dx Analyzer 1.0 ili QIAstat-Dx Analyzer 2.0 u roku od 90 minuta ili se mora odmah postaviti na pliticu instrumenta QIAstat-Dx Rise nakon što se svi uzorci postave u uloške. Maksimalno vrijeme čekanja za uložak koji je već umetnut u instrument QIAstat-Dx Rise (stabilnost na sustavu) je otprilike 300 minuta. QIAstat-Dx Rise automatski će detektirati ako je uložak bio na instrumentu dulje nego što je dopušteno te će automatski upozoriti korisnika.

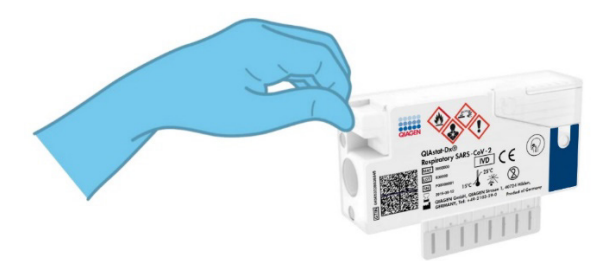

<span id="page-23-0"></span>**Slika 10. Zatvaranje poklopca za uzorke na otvoru za bris.**

### <span id="page-24-0"></span>Pokretanje testa na instrumentu QIAstat-Dx Analyzer 1.0 ili QIAstat-Dx Analyzer 2.0

1. Uključite QIAstat-Dx Analyzer 1.0 ili QIAstat-Dx Analyzer 2.0 s pomoću tipke za uključivanje/isključivanje na prednjoj strani instrumenta.

**Napomena**: prekidač za napajanje na stražnjoj strani analitičkog modula mora biti u položaju "I". Pokazatelji stanja instrumenta QIAstat-Dx Analyzer 1.0 ili QIAstat-Dx Analyzer 2.0 postat će plavi.

- 2. Pričekajte dok se ne prikaže zaslon **Main** (Glavni) te pokazatelji stanja instrumenta QIAstat-Dx Analyzer 1.0 ne postanu zeleni i prestanu treperiti.
- <span id="page-24-1"></span>3. Prijavite se u QIAstat-Dx Analyzer 1.0 ili QIAstat-Dx Analyzer 2.0 tako da unesete korisničko ime i lozinku.

**Napomena**: ako se aktivira **User Access Control** (Kontrola korisničkog pristupa), prikazat će se zaslon **Login** (Prijava). Ako je opcija **User Access Control** (Kontrola korisničkog pristupa) onemogućena, nije potrebno unijeti korisničko ime / lozinku i prikazat će se zaslon **Main** (Glavni).

- 4. Ako softver s datotekom definicije ispitivanja nije instaliran na instrument QIAstat-Dx Analyzer 1.0 ili QIAstat-Dx Analyzer 2.0, prije pokretanja testa slijedite upute za instalaciju (dodatne informacije potražite u ["Dodatak A: instalacija datoteke definicije](#page-121-1)  [ispitivanja](#page-121-1)").
- 5. Pritisnite tipku **Run Test** (Izvedi test) u gornjem desnom kutu dodirnog zaslona instrumenta QIAstat-Dx Analyzer 1.0 ili QIAstat-Dx Analyzer 2.0.
- 6. Kada se to od vas zatraži, očitajte crtični kôd ID-ja uzorka na uzorku nazofaringealnog brisa (smještenom na blister pakiranju štapića za brisove) ili očitajte crtični kôd s informacijama o ispitku na gornjoj strani uloška QIAstat-Dx Respiratory SARS-CoV-2 Panel Cartridge (pogledajte [3](#page-24-1) korak) prednjim čitačem crtičnih kodova ugrađenim u instrument QIAstat-Dx Analyzer 1.0 ili QIAstat-Dx Analyzer 2.0 [\(slika](#page-25-0) 11.).

**Napomena**: Sample ID (ID uzorka) također se može unijeti putem virtualne tipkovnice dodirnog zaslona odabirom polja **Sample ID** (ID uzorka).

**Napomena**: ovisno o odabranoj konfiguraciji sustava, u tom će trenutku možda također biti potrebno unijeti ID pacijenta.

**Napomena**: upute iz instrumenta QIAstat-Dx Analyzer 1.0 ili QIAstat-Dx Analyzer 2.0 prikazuju se na **Instructions Bar** (Traka s uputama) na dnu dodirnog zaslona.

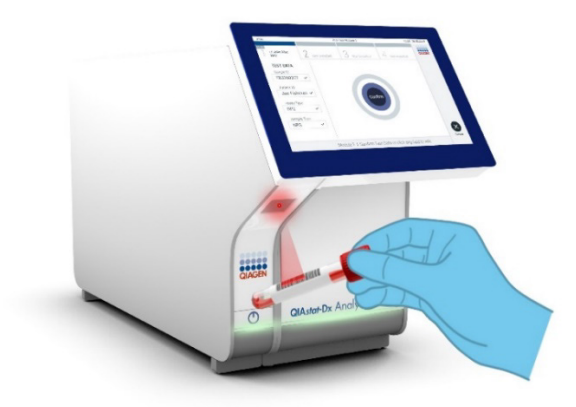

**Slika 11. Očitavanje crtičnog koda ID-ja uzorka.**

<span id="page-25-0"></span>7. Kada se to od vas zatraži, očitajte crtični kôd uloška QIAstat-Dx Respiratory SARS-CoV-2 Panel Cartridge koji ćete upotrebljavati [\(slika](#page-26-0) 12.). QIAstat-Dx Analyzer 1.0 ili QIAstat-Dx Analyzer 2.0 automatski prepoznaje ispitivanje koje će se izvoditi na temelju crtičnog koda uloška.

**Napomena**: QIAstat-Dx Analyzer 1.0 ili QIAstat-Dx Analyzer 2.0 neće prihvatiti uloške QIAstat-Dx Respiratory SARS-CoV-2 Panel Cartridge s isteklim rokom trajanja, uloške koji su već upotrebljavani ni uloške za ispitivanja koja nisu instalirana na uređaju. U tim slučajevima prikazat će se poruka pogreške, a uložak QIAstat-Dx Respiratory SARS-CoV-2 Panel Cartridge bit će odbačen. Dodatne pojedinosti o instalaciji ispitivanja potražite u *Korisničkom priručniku za QIAstat*-*Dx Analyzer 1.0 ili QIAstat*-*Dx Analyzer 2.0.*

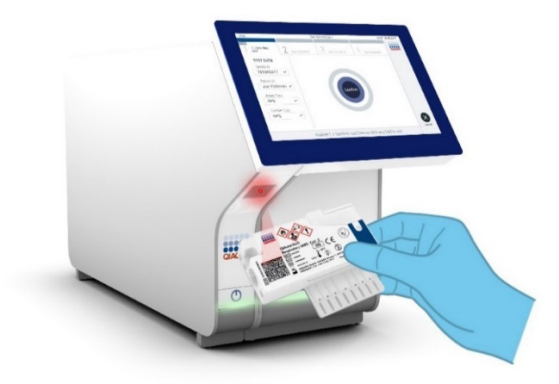

<span id="page-26-0"></span>**Slika 12. Očitavanje crtičnog koda uloška QIAstat**-**Dx Respiratory SARS**-**CoV**-**2 Panel Cartridge.**

8. Odaberite odgovarajuću vrstu uzorka s popisa [\(slika](#page-26-1) 13.).

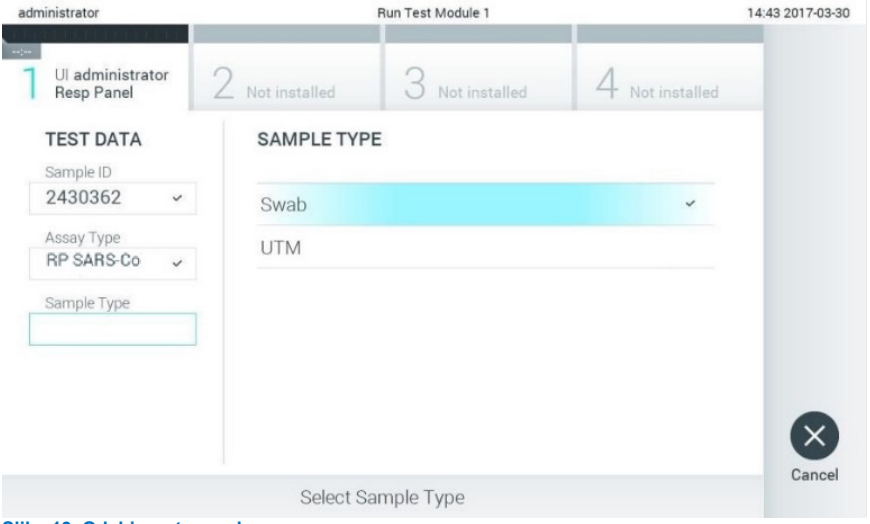

<span id="page-26-1"></span>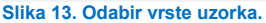

9. Pojavit će se zaslon **Confirm** (Potvrdi). Pregledajte unesene podatke i izmijenite sve potrebno tako da odaberete odgovarajuća polja na dodirnom zaslonu i uredite informacije.

10. Pritisnite **Confirm** (Potvrdi) kada svi prikazani podaci budu točni. Po potrebi, odaberite odgovarajuće polje kako biste uredili njegov sadržaj ili pritisnite **Cancel** (Otkaži) kako biste otkazali test [\(slika](#page-27-0) 14.).

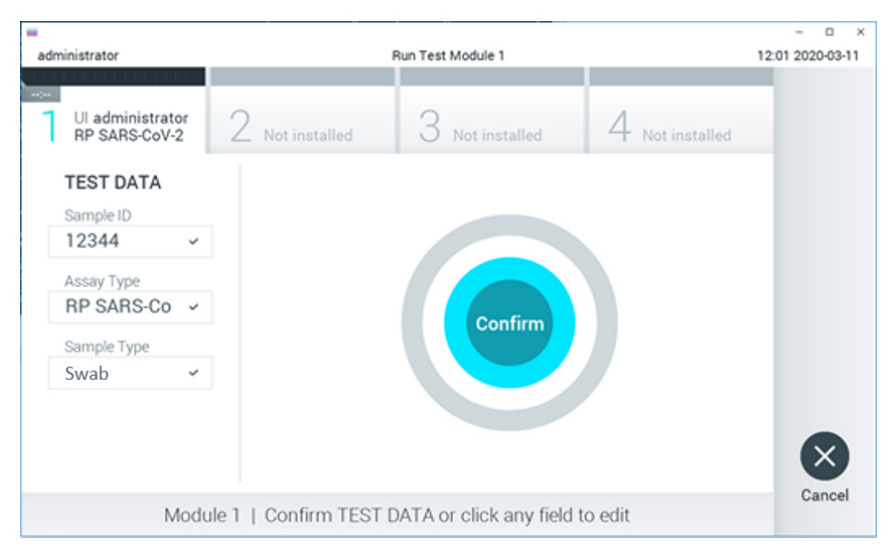

<span id="page-27-0"></span>**Slika 14. Potvrđivanje unosa podataka.**

11. Pobrinite se da su oba poklopca za uzorke, onaj otvora za bris i onaj glavnog otvora na ulošku QIAstat-Dx Respiratory SARS-CoV-2 Panel Cartridge, čvrsto zatvoreni. Kad se otvor za uložak na gornjoj strani instrumenta QIAstat-Dx Analyzer 1.0 ili QIAstat-Dx Analyzer 2.0 automatski otvori, umetnite uložak QIAstat-Dx Respiratory SARS-CoV-2 Panel Cartridge tako da crtični kôd bude okrenut na lijevu stranu, a reakcijske komore prema dolje ([slika 15.\)](#page-28-0).

**Napomena**: nema potrebe za guranjem uloška QIAstat-Dx Respiratory SARS-CoV-2 Panel Cartridge u instrument QIAstat-Dx Analyzer 1.0 ili QIAstat-Dx Analyzer 2.0. Pravilno ga namjestite u otvor za uložak, a QIAstat-Dx Analyzer 1.0 ili QIAstat-Dx Analyzer 2.0 automatski će umetnuti uložak u analitički modul.

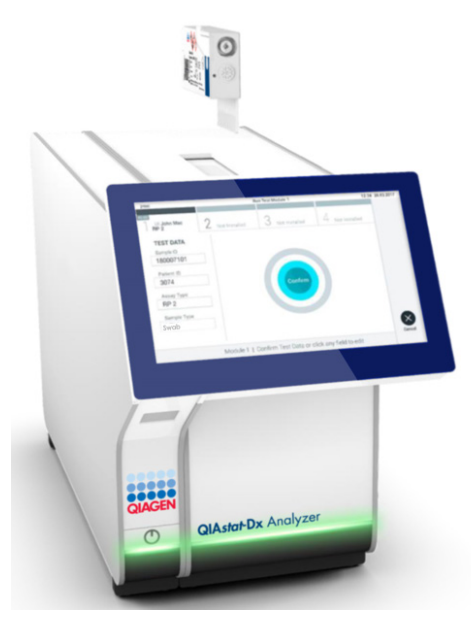

**Slika 15. Umetanje uloška QIAstat**-**Dx Respiratory SARS**-**CoV**-**2 Panel Cartridge u instrument QIAstat**-**Dx Analyzer 1.0 ili QIAstat**-**Dx Analyzer 2.0.**

<span id="page-28-0"></span>12. Kada prepozna uložak QIAstat-Dx Respiratory SARS-CoV-2 Panel Cartridge, instrument QIAstat-Dx Analyzer 1.0 ili QIAstat-Dx Analyzer 2.0 automatski će zatvoriti poklopac otvora za uložak i pokrenuti izvođenje testa. Nisu potrebne dodatne radne rukovatelja za pokretanje analize.

**Napomena**: QIAstat-Dx Analyzer 1.0 i QIAstat-Dx Analyzer 2.0 neće prihvatiti uložak QIAstat-Dx Respiratory SARS-CoV-2 Panel Cartridge koji nije onaj koji je upotrijebljen i očitan tijekom postavljanja testa. Ako umetnete uložak koji nije onaj koji je očitan, javit će se pogreška te će uložak biti automatski izbačen.

**Napomena**: do ovog je trenutka moguće otkazati izvođenje testa pritiskom na tipku **Cancel** (Otkaži) u donjem desnom kutu dodirnog zaslona.

**Napomena**: ovisno o konfiguraciji sustava, rukovatelj će možda trebati ponovno unijeti svoju korisničku lozinku za pokretanje testa.

**Napomena**: poklopac otvora za uložak automatski će se zatvoriti nakon 30 sekundi ako ne postavite uložak QIAstat-Dx Respiratory SARS-CoV-2 Panel Cartridge u otvor. Ako se to dogodi, ponovite postupak počevši od koraka 16.

- 13. Prilikom izvođenja testa preostalo vrijeme analize prikazuje se na dodirnom zaslonu.
- 14. Nakon završetka izvođenja testa prikazat će se zaslon **Eject** (Izbaci) [\(slika](#page-29-0) 16.), a na statusnoj traci Module (Modul) prikazat će se rezultat testa u obliku jedne od sljedećih mogućnosti:
	- **TEST COMPLETED** (TEST DOVRŠEN): test je uspješno dovršen
	- **TEST FAILED** (TEST NIJE USPIO): došlo je do pogreške tijekom testa
	- **TEST CANCELED** (TEST OTKAZAN): korisnik je otkazao test.

**VAŽNO**: ako test ne uspije, pogledajte odjeljak "Rješavanje problema" u *Korisničkom priručniku za QIAstat*-*Dx Analyzer 1.0 ili QIAstat*-*Dx Analyzer 2.0*, gdje ćete pronaći moguće razloge i upute o tome kako postupiti.

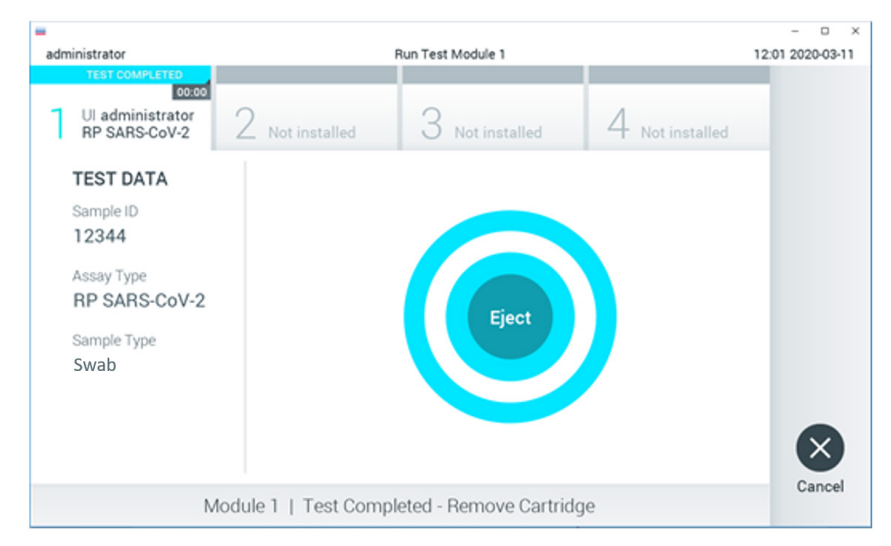

#### <span id="page-29-0"></span>**Slika 16. Prikaz zaslona Eject (Izbaci).**

15. Pritisnite **Eject** (Izbaci) na dodirnom zaslonu kako biste uklonili uložak QIAstat-Dx Respiratory SARS-CoV-2 Panel Cartridge i zbrinite ga kao biološki opasan otpad u skladu sa svim nacionalnim, državnim i lokalnim propisima i zakonima u području zdravlja i sigurnosti. Uložak QIAstat-Dx Respiratory SARS-CoV-2 Panel Cartridge treba ukloniti kada se otvor za uložak otvori i izbaci uložak. Ako se uložak ne izvadi nakon 30 sekundi, automatski će se vratiti natrag u QIAstat-Dx Analyzer 1.0 ili QIAstat-Dx

Analyzer 2.0, a poklopac otvora za uložak će se zatvoriti. Ako do toga dođe, pritisnite **Eject** (Izbaci) kako biste ponovno otvorili poklopac otvora za uložak te zatim izvadite uložak.

**VAŽNO**: iskorišteni ulošci QIAstat-Dx Respiratory SARS-CoV-2 Panel Cartridge moraju se baciti. Nije moguće ponovno upotrebljavati uloške za testove čije je izvođenje rukovatelj pokrenuo, a zatim otkazao ili u kojima je uočena pogreška.

16. Nakon izbacivanja uloška QIAstat-Dx Respiratory SARS-CoV-2 Panel Cartridge prikazat će se zaslon s rezultatima **Summary** (Sažetak). Dodatne pojedinosti potražite u ["Tumačenje rezultata"](#page-75-0). Da biste pokrenuli postupak izvođenja drugog testa, pritisnite **Run Test** (Izvedi test).

**Napomena**: dodatne informacije o uporabi instrumenta QIAstat-Dx Analyzer 1.0 potražite u *Korisničkom priručniku za QIAstat*-*Dx Analyzer 1.0*.

**Napomena**: dodatne informacije o uporabi instrumenta QIAstat-Dx Analyzer 2.0 potražite u *Korisničkom priručniku za QIAstat*-*Dx Analyzer 2.0*.

#### <span id="page-31-0"></span>Izvođenje testa na instrumentu QIAstat-Dx Rise

**Napomena**: slike prikazane u ovom odjeljku samo su primjeri i mogu se razlikovati od ispitivanja do ispitivanja.

#### Pokretanje instrumenta QIAstat-Dx Rise

1. Pritisnite tipku **UKLJUČIVANJE/ISKLJUČIVANJE** na prednjoj ploči analizatora QIAstat-Dx Rise kako biste pokrenuli uređaj.

**Napomena**: prekidač za napajanje na stražnjoj lijevoj priključnoj kutiji mora biti u položaju "I".

- 2. Pričekajte da se prikaže zaslon Login (Prijava) i da LED pokazatelji stanja postanu zeleni.
- 3. Prijavite se u sustav kada se prikaže zaslon za prijavu.

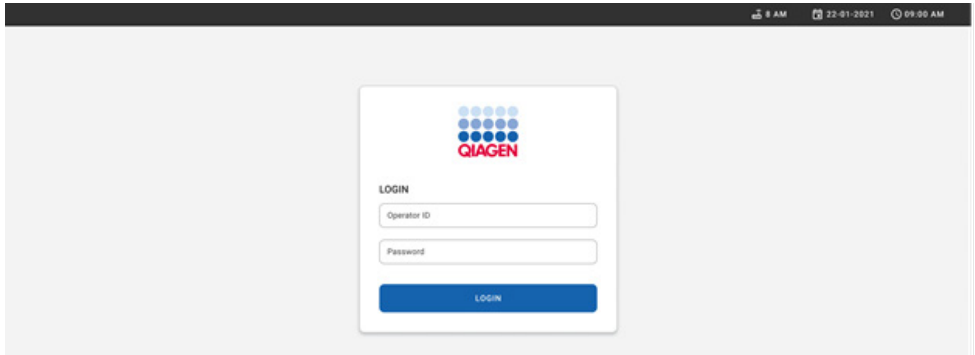

#### **Slika 17. Zaslon Log in (Prijava).**

**Napomena**: nakon uspješne početne instalacije instrumenta QIAstat-Dx Rise administrator sustava mora se prijaviti radi prve konfiguracije softvera.

#### Priprema uloška QIAstat-Dx Respiratory SARS-CoV-2 Panel Cartridge

Izvadite uložak QIAstat-Dx Respiratory SARS-CoV-2 Panel Cartridge iz njegovog pakiranja. Za pojedinosti o dodavanju uzorka u uložak QIAstat-Dx Respiratory SARS-CoV-2 Panel cartridge te za informacije specifične za ispitivanje koje će se pokrenuti pogledajte "Umetanje uzorka u uložak QIAstat[-Dx Respiratory SARS-CoV-](#page-19-2)2 Panel Cartridge".

Uvijek se pobrinite da su oba poklopca za uzorke čvrsto zatvorena nakon dodavanja uzorka u uložak QIAstat-Dx Respiratory SARS-CoV-2 Panel cartridge.

#### Dodavanje crtičnog koda uzorka na uložak QIAstat-Dx Respiratory SARS-CoV-2 Panel cartridge

Postavite crtični kôd na gorniu desnu stranu uloška QIAstat-Dx Respiratory SARS-CoV-2 Panel Cartridge (kako je naznačeno strelicom).

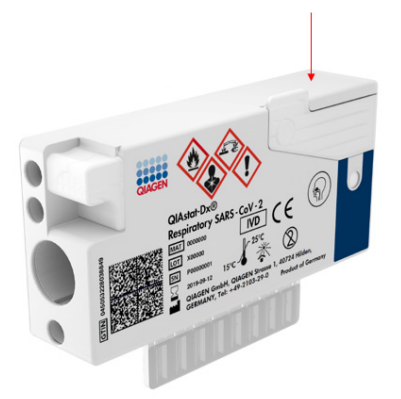

#### **Slika 18. Postavljanje crtičnog koda s ID-jem uzorka**

Maksimalna veličina crtičnog koda: 22 mm x 35 mm. Crtični se kôd uvijek mora nalaziti na desnoj strani uloška (kako je prikazano gore crvenim označenim područjem) jer je lijeva strana uloška ključna za automatsku detekciju uzorka [\(slika](#page-33-0) 19.).

**Napomena**: za obradu uzoraka na instrumentu QIAstat-Dx Rise potrebno je na uložak QIAstat-Dx Respiratory SARS-CoV-2 Panel Cartridge postaviti crtični kôd s ID-jem uzorka koji se može strojno očitati.

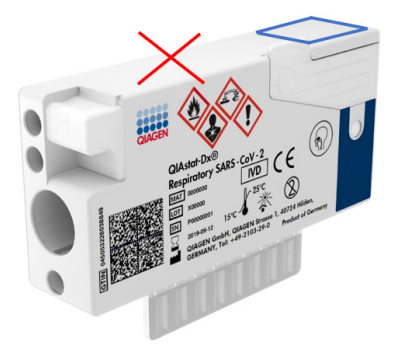

**Slika 19. Postavljanje crtičnog koda s ID-jem uzorka**

<span id="page-33-0"></span>Mogu se upotrijebiti crtični kodovi 1D i 2D. 1D crtični kodovi koji se mogu upotrijebiti su: EAN-13 i EAN-8, UPC-A i UPC-E, kȏd128, kȏd39, kȏd93 i Codabar. 2D crtični kodovi koji se mogu upotrijebiti su Aztec Code, Data Matrix i QR code.

Pobrinite se da je kvaliteta crtičnog koda odgovarajuća. Sustav može očitati kvalitetu ispisa klase C ili bolje, kako je definirano u normama ISO/IEC 15416 (linearno) ili ISO/IEC 15415 (2D).

#### Postupak izvođenja testa

**Napomena**: svi bi rukovatelji trebali nositi odgovarajuću osobnu zaštitnu opremu, kao što su rukavice, laboratorijska kuta i zaštitne naočale prilikom rukovanja dodirnim zaslonom instrumenta QIAstat-Dx Rise i ulošcima.

- 1. Pritisnite tipku **OPEN WASTE DRAWER** (OTVORI LADICU ZA OTPAD) u donjem desnom kutu glavnog zaslona testa [\(slika](#page-34-0) 20.).
- 2. Otvorite ladicu za otpad i izvadite uloške iskorištene tijekom prethodnih obrada. Provjerite ima li u ladici za otpad prolivene tekućine. Ako je potrebno, očistite ladicu za otpad kako je opisano u odjeljku Održavanje *Korisničkog priručnika za QIAstat*-*Dx Rise*.
- 3. Nakon vađenja uložaka zatvorite ladicu za otpad. Sustav će očitati pliticu i vratiti se na glavni zaslon ([slika](#page-34-0) 20.). Ako je plitica izvađena radi održavanja, prije zatvaranja ladice provjerite je li pravilno umetnuta.
- 4. Pritisnite tipku **OPEN INPUT DRAWER** (OTVORI LADICU ZA UNOS) u donjem desnom kutu zaslona [\(slika](#page-34-0) 20.).

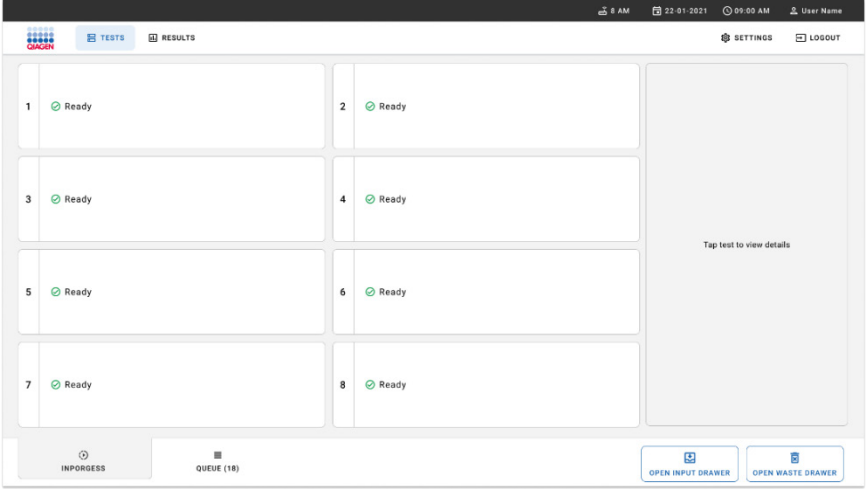

<span id="page-34-0"></span>**Slika 20. Glavni zaslon testa.**

5. Pričekajte da se ladica za unos otključa [\(slika](#page-34-1) 21.).

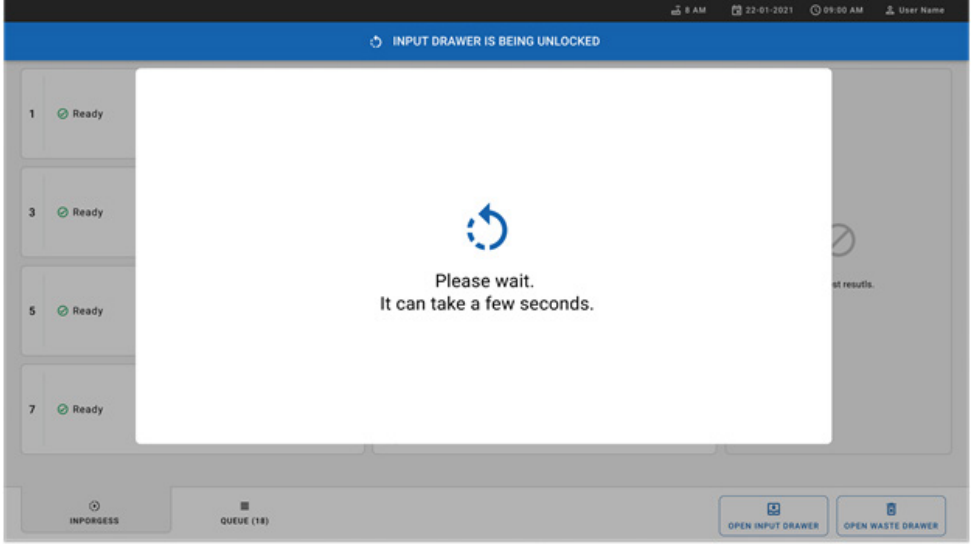

<span id="page-34-1"></span>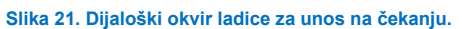

6. Kada se to od vas zatraži, izvucite ladicu za unos kako biste je otvorili [\(slika](#page-35-0) 22.).

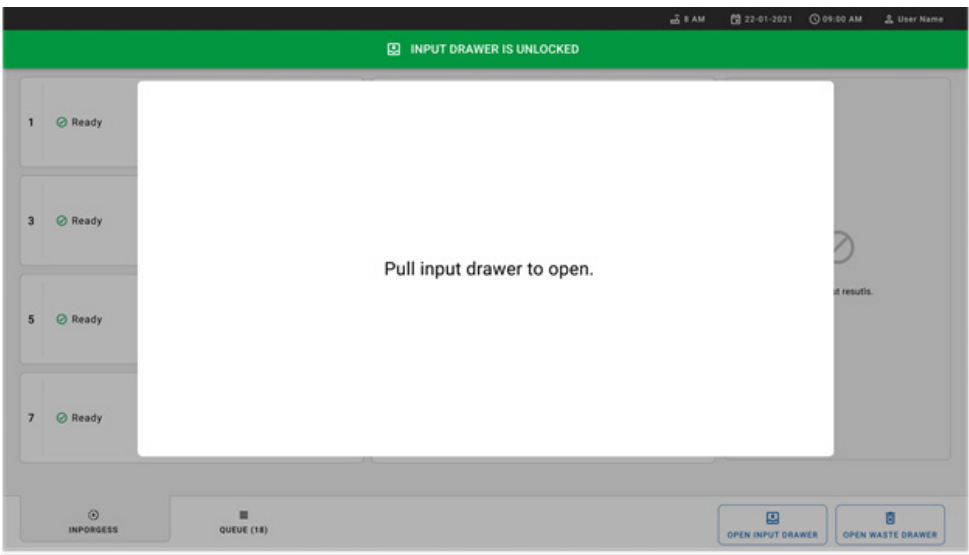

<span id="page-35-0"></span>**Slika 22. Dijaloški okvir Input drawer open (Ladica za unos otvorena).**

7. Prikazat će se dijaloški okvir **Add Cartridge** (Dodaj uložak) i aktivirat će se čitač na prednjoj strani instrumenta. Očitajte crtični kôd **Sample ID** (ID uzorka) na gornjoj strani uloška QIAstat-Dx Respiratory SARS-CoV-2 Panel cartridge na prednjoj strani instrumenta (položaj naznačen strelicom [\(slika](#page-35-1) 23.)).

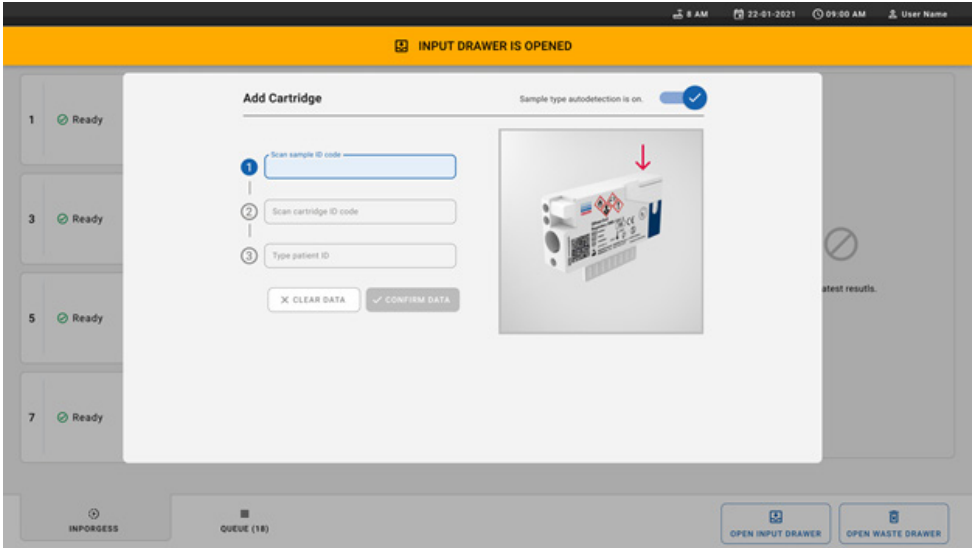

<span id="page-35-1"></span>**Slika 23. Zaslon za očitavanje ID-ja uzorka.**
8. Nakon što unesete crtični kôd ID-ja uzorka, očitajte crtični-kôd uloška QIAstat-Dx Respiratory SARS-CoV-2 Panel cartridge koji ćete upotrebljavati (položaj naznačen strelicom). QIAstat-Dx Rise automatski prepoznaje ispitivanje koje će se obrađivati na temelju crtičnog koda uloška QIAstat-Dx Respiratory SARS-CoV-2 Panel [\(slika](#page-36-0) 24.).

**Napomena**: pobrinite se da je opcija **Sample type autodetection** (Automatska detekcija vrste uzorka) postavljena na **on** (uključeno). Sustav će automatski prepoznati korištenu vrstu uzorka.

9. Ako je **Sample type autodetection** (Automatska detekcija vrste uzorka) postavljena na **off** (isključeno), možda ćete trebati ručno odabrati odgovarajuću vrstu uzorka (ako je primjenjiva za ispitivanje koje se upotrebljava).

**Napomena**: QIAstat-Dx Rise neće prihvatiti uloške QIAstat-Dx Respiratory SARS-CoV-2 Panel Cartridge s isteklim rokom trajanja, uloške koji su već upotrebljavani ili ako datoteka definicije ispitivanja za QIAstat-Dx Respiratory SARS-CoV-2 Panel nije instalirana na jedinici. U tom slučaju prikazat će se poruka o pogrešci.

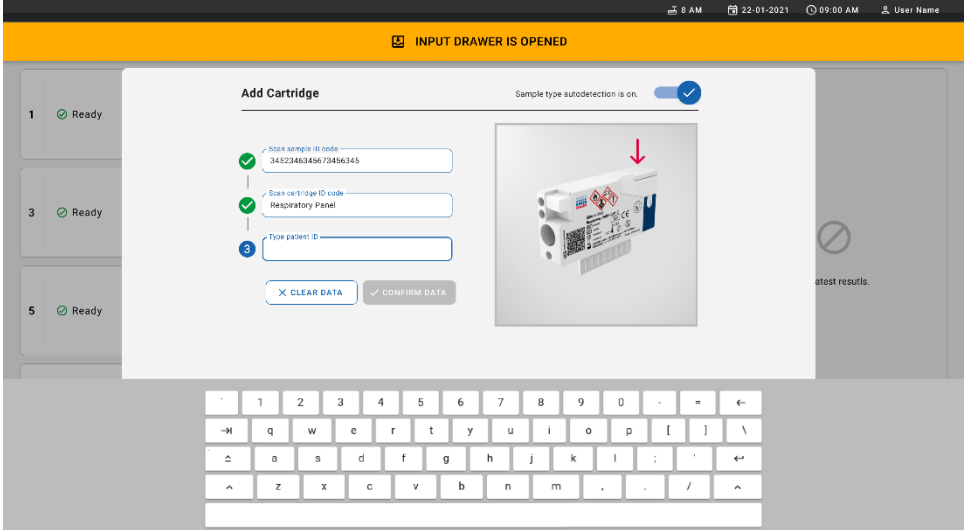

### <span id="page-36-0"></span>**Slika 24. Zaslon za očitavanje ID-ja uloška QIAstat**-**Dx Respiratory SARS**-**CoV**-**2 Panel cartridge.**

10. Unesite ID pacijenta (ID pacijenta mora biti postavljen na **on** (uključeno)) ([slika 25.\)](#page-37-0), a zatim potvrdite podatke [\(slika 26.\)](#page-37-1).

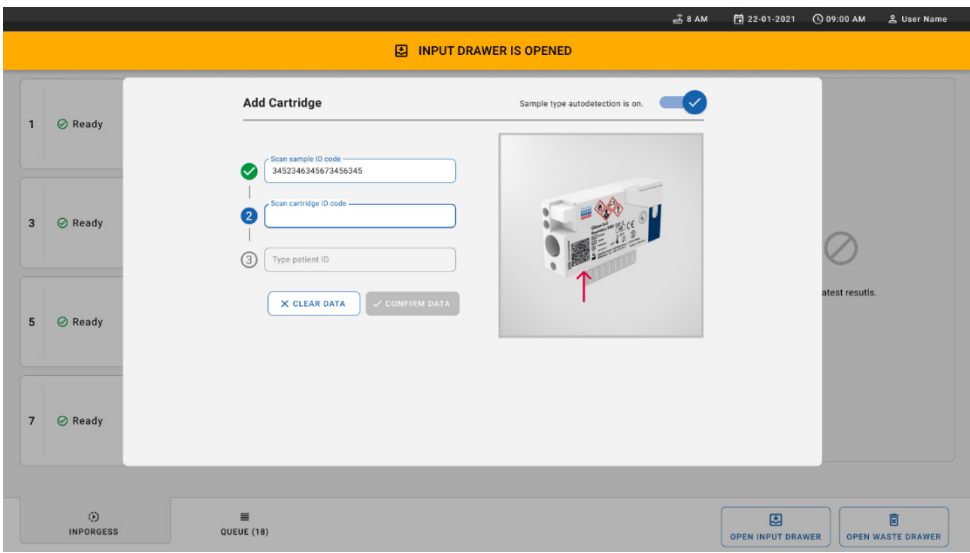

### <span id="page-37-0"></span>**Slika 25. Unos ID-ja pacijenta.**

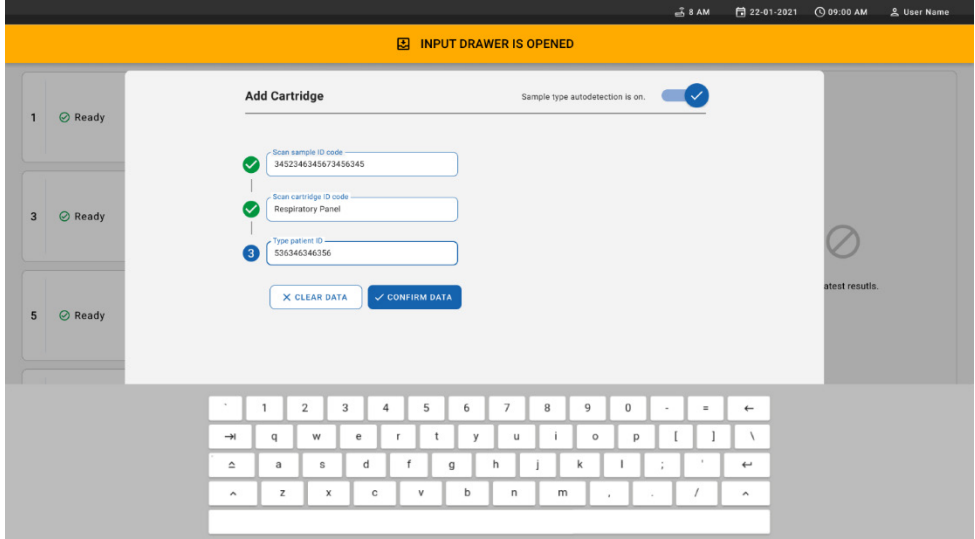

<span id="page-37-1"></span>**Slika 26. Zaslon za unos ID-ja pacijenta i potvrdu podataka**

11. Nakon uspješnog očitavanja sljedeći dijaloški okvir nakratko se pojavljuje na vrhu zaslona ([slika 27.\)](#page-38-0).

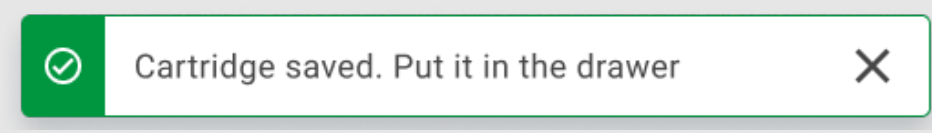

<span id="page-38-0"></span>**Slika 27. Zaslon Cartridge saved (Uložak spremljen)**

- 12. Postavite uložak u ladicu za unos. Pobrinite se da je uložak ispravno umetnut u pliticu ([slika](#page-38-1) 28.).
- 13. Nastavite očitavati i umetati uloške, slijedeći prethodne korake. Možete postaviti do 18 uložaka u ladicu.

**VAŽNA NAPOMENA**: imajte na umu da QIAstat-Dx Rise može istodobno obraditi do 18 uložaka QIAstat-Dx Respiratory SARS-CoV-2 Panel Cartridge u ladici za unos. Također imajte na umu da je kod inačice softvera 2.2 ili novije moguće istovremeno umetnuti i obrađivati različite panele u ladici za unos.

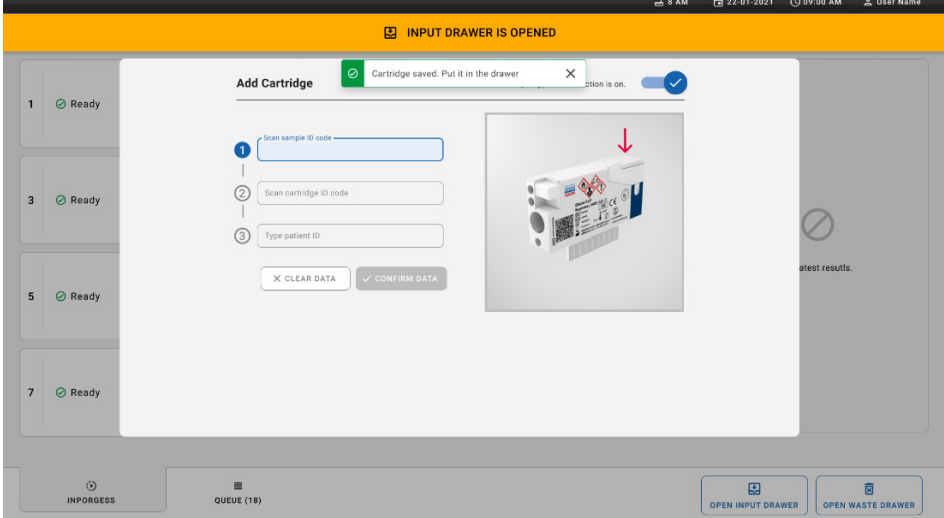

<span id="page-38-1"></span>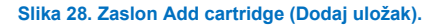

14. Zatvorite ladicu za unos nakon očitavanja i umetanja svih uložaka. Sustav će očitati uloške i pripremiti red čekanja [\(slika](#page-39-0) 29.).

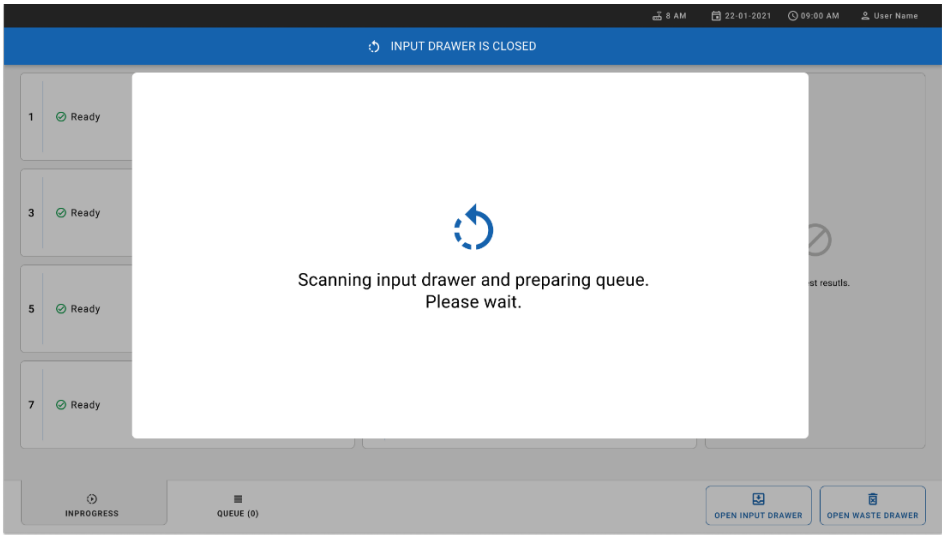

<span id="page-39-0"></span>**Slika 29. Zaslon Preparing queue (Priprema reda čekanja).**

15. Nakon uspješnog očitavanja prikazat će se red čekanja [\(slika](#page-40-0) 30.). Pregledajte prikazane podatke. U slučaju pogreške pritisnite tipku **OPEN INPUT DRAWER** (OTVORI LADICU ZA UNOS), uklonite dotični uložak i ponovno očitajte uložak slijedeći korake 10. – 13.

|                |                                                                                                    |                                                                                                    | $-38AM$<br>Connected                                                                                | 日 22-01-2021<br>C 09:00 AM<br><u>으</u> User Name               |  |  |
|----------------|----------------------------------------------------------------------------------------------------|----------------------------------------------------------------------------------------------------|----------------------------------------------------------------------------------------------------|----------------------------------------------------------------|--|--|
|                | <b>SAGAR</b><br><b>吕 TESTS</b><br><b>EL RESULTS</b>                                                                   |                                                                                                    |                                                                                                    | <b>SS SETTINGS</b><br><b>三 LOGOUT</b>                          |  |  |
| $\mathbf{1}$   | → 3323 423435  34234 53212<br><b>QEND TIME</b><br>Respiratory SARS-CoV-2<br>$12:88 \mu M$                             | → 75623 62384  09809 80855<br>$\overline{2}$<br><b>QEND TIME</b><br><b>III</b> Respiratory SARS CoV-2<br>12:18 РМ  | ₼ 43235 65653  67632 32245<br>3<br><b>QEND TIME</b><br>[iii] Respiratory SARS-CoV-2<br>12:25PM      |                                                                |  |  |
| $\overline{4}$ | ₼ 42134 75678  64533 98753<br><b>QEND TIME</b><br><b>M</b> Respiratory SARS-CoV-2<br>12:48PM                          | ₼ 21234 64532  09876 21234<br>5<br><b>QEND TIME</b><br>FLI Respiratory SARS-CoV-2<br>12:55PM                       | ₼ 42321 43421  43242 12890<br>6<br><b>OEND TIME</b><br>n. Respiratory SARS-CoV-2<br>1:10PM          | Tap test to view details                                       |  |  |
| $\overline{7}$ | → 10283 34126  53245 54325<br><b>QEND TIME</b><br>Respiratory SARS-CoV-2<br>1:30 <sub>PM</sub>                        | ₼ 23423 44245  43245 43245<br>8<br>9<br><b>QEND TIME</b><br><b>MI Respiratory SARS-CoV-2</b><br>$1:50 \text{PM}$   | → 42332 67845  67553 42123<br><b>QEND TIME</b><br>III Respiratory SARS-CoV-2<br>$1:55$ PM           |                                                                |  |  |
| 10             | ₼ 33242 32876  23414 76644<br><b><i><u>OEND TIME</u></i></b><br><b>M</b> Respiratory SARS-CoV-2<br>2:15 <sub>PM</sub> | ₼ 32342 34422  89876 23134<br>12<br>11<br><b><i><u>OEND TIME</u></i></b><br>[iii] Respiratory SARS-CoV-2<br>2:35PM | ₼ 31232 42332  64324 31231<br><b>OEND TIME</b><br>iii. Respiratory SARS-CoV-2<br>$2:45$ PM          |                                                                |  |  |
| 13             | ₼ 87234 70256  32453 32123<br><b>QEND TIME</b><br><b>M</b> Respiratory SARS-CoV-2<br>$3:05$ PM                        | ₼ 34234 76644  42324 64532<br>15<br>14<br><b>QEND TIME</b><br>FL Respiratory SARS-CoV-2<br>3:10P <sub>M</sub>      | ₼ 23423 53423  53422 53424<br><b>OEND TIME</b><br>Fil Respiratory SARS-CoV-2<br>3:30PM              |                                                                |  |  |
| 16             | ₼ 12314 86767  86756 34632<br><b>QEND TIME</b><br>Respiratory SARS-CoV-2<br>$4:88 \text{PM}$                          | ₼ 23124 53423  42345 87654<br>17<br><b>QEND TIME</b><br>[iii] Respiratory SARS-CoV-2<br>$4:10 \text{PM}$           | ₹ 23423 53423  53422 53424<br>18<br><b>QEND TIME</b><br><b>III Respiratory SARS-CoV-2</b><br>3:30PM |                                                                |  |  |
|                | $\odot$<br>$\equiv$<br><b>INPORGESS</b><br><b>QUEUE (18)</b>                                                          |                                                                                                    | $\odot$<br><b>CONFRIM DATA TO RUN</b>                                                               | 因<br>ø<br><b>OPEN INPUT DRAWER</b><br><b>OPEN WASTE DRAWER</b> |  |  |

<span id="page-40-0"></span>**Slika 30. Zaslon za red čekanja uzorka.**

**Napomena**: redoslijed uzoraka na zaslonu možda neće odgovarati redoslijedu uložaka u ladici za unos (oni se podudaraju samo ako se svi ulošci zajedno nalaze u redu čekanja) te ga nije moguće promijeniti bez otvaranja plitice za unos i uklanjanja uložaka.

QIAstat-Dx Rise generira redoslijed reda čekanja / obrade uzoraka na temelju sljedećih pravila:

- Vrijeme stabilnosti: ulošci QIAstat-Dx Respiratory SARS-CoV-2 Panel Cartridge s najkraćim preostalim vremenom stabilnosti na sustavu imat će prioritet neovisno o položaju na plitici za postavljanje.
- Unutar iste vrste ispitivanja položaj na plitici za postavljanje određuje redoslijed u redu čekanja.

Ako test odaberete na dodirnom zaslonu, u odjeljku **TEST DETAILS** (POJEDINOSTI O TESTU) na zaslonu prikazuju se dodatne informacije [\(slika](#page-41-0) 31.).

**Napomena**: sustav će odbaciti uloške koji premašuju maksimalno vrijeme stabilnosti na sustavu u ladici za unos (oko 300 minuta)

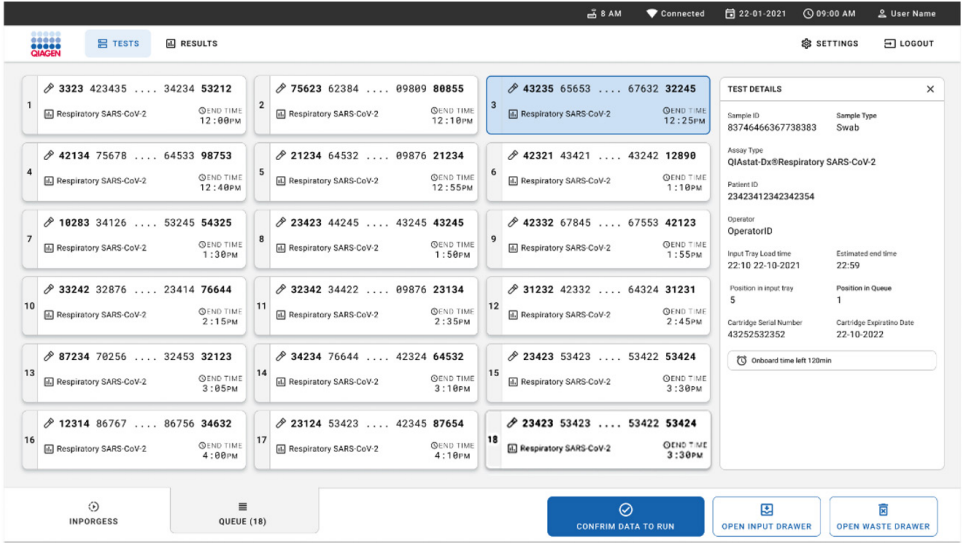

### <span id="page-41-0"></span>**Slika 31. Zaslon za red čekanja uzorka s prikazom dodatnih informacija za odabrano ispitivanje.**

Sljedeće su informacije prikazane u odjeljku **Test Details** (Pojedinosti o testu) [\(slika](#page-42-0) 32.):

- Sample ID (ID uzorka)
- Sample Type (Vrsta uzorka) (ovisno o ispitivanju)
- Assay Type (Vrsta ispitivania).
- Patient ID (ID paciienta)
- Operator ID (ID rukovatelia)
- Input Tray Load time (Vrijeme postavljanja plitice za unos)
- Estimated end time (Procijenjeno vrijeme završetka)
- Position in Input-drawer (Položaj u ladici za unos)
- Position in Queue (Položaj u redu čekanja) (**Napomena**: položaj se može razlikovati ovisno o vremenu stabilnosti uzorka)
- Cartridge serial number (Serijski broj uloška)
- Cartridge expiration date (Rok trajanja uloška)
- Onboard time left (Preostalo vrijeme na sustavu)

**Napomena**: vrijeme na sustavu (oko 300 minuta) aktivira redoslijed uzoraka u redu čekanja.

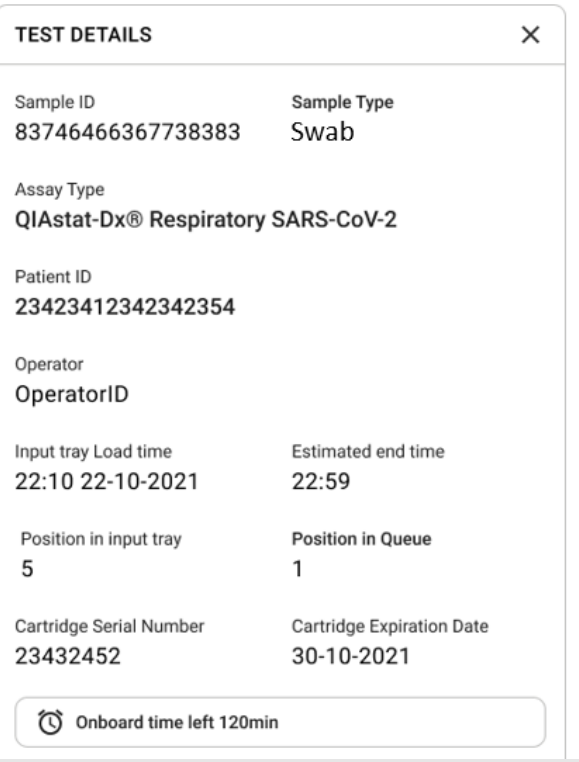

<span id="page-42-0"></span>**Slika 32. Pojedinosti o testu.**

- 16. Pritisnite tipku **CONFIRM DATA TO RUN** (POTVRDI PODATKE ZA POSTUPAK) na dnu zaslona kada su svi prikazani podaci točni [\(slika](#page-41-0) 31.). Zatim će biti potrebna konačna potvrda rukovatelja za izvođenje testova.
- 17. Dok su testovi u tijeku, na dodirnom zaslonu prikazuju se preostalo vrijeme obrade i ostale informacije za sve testove u redu čekanja [\(slika](#page-43-0) 33.).

|                                                                                                    | $3.8$ AM                                                                                                    | 日 22-01-2021<br>C 09:00 AM<br>2. User Name                                                                                                    |
|----------------------------------------------------------------------------------------------------|----------------------------------------------------------------------------------------------------|----------------------------------------------------------------------------------------------------|
| <b>CIACEN</b><br><b>吕 TESTS</b><br><b>III</b> RESULTS                                                                                                    |                                                                                                    | 日 LOGOUT<br><b>SC SETTINGS</b>                                                                                                    |
| 2 3231 423435 32453  45345 45345 75642<br><b>A</b> Respiratory SARS-CoV-2<br><b>QEND TIME</b><br>$\mathbf{1}$<br>22:30M<br>29695 9432 5543 3453<br>TEST COMPLITED | 2 12121 097773 23232  45345 45345 35433<br>M Respiratory SARS-CoV-2<br><b>OEND TIME</b><br>$\overline{2}$<br>4:30 <sub>PM</sub><br>2 2341 2322 2489 4423<br>02:32    | <b>TEST DETAILS</b><br>$\times$<br>Sample ID<br>Sample Type<br>12121 097773 23232 Swab<br>Assay Type<br>QIAstat-Dx® Respiratory SARS-CoV-2          |
| 2 34532 63534 24424  42422 44555 34532<br>间 Respiratory SARS-CoV-2<br><b>@END TIME</b><br>3<br>5:10 <sub>PM</sub><br>29383 6984 2322 3433<br>20:32                | 2 34323 424224 44342  53422 45345 34224<br><b>M</b> Respiratory SARS-CoV-2<br><b>OEND TIME</b><br>$\Delta$<br>5:45 <sub>PM</sub><br>2 2341 2322 5333 2322<br>35:32   | Patient ID<br>2341 2321 2489 4423<br>Cardridge Serial Number<br>Cardridge Expiratino Date<br>234234<br>22-10-2020<br>ADF Version<br>1.2<br>Operator |
| → 34345 44354 53432  53422 64532 89666<br><b>A</b> Respiratory SARS-CoV-2<br><b>GEND TIME</b><br>5<br>22:30m<br>2 54333 2234 2343 4244<br><b>DLOADING</b>         | 23423 423435 32453  53322 45345 31442<br><b>M</b> Respiratory SARS-CoV-2<br><b>OEND TIME</b><br>6<br>22:30 <sub>PM</sub><br>2 5335 2455 5332 5322<br><b>DEOADING</b> | OperatorID<br>Load time<br>Estimated end time<br>22:10 22-10-2021<br>22:59<br>SW Version<br>Analitical module SN<br>1.2.0<br>231241341341           |
| $\overline{7}$<br>⊘ Ready                                                                                                    | 8<br><b>⊘</b> Ready                                                                                                    |                                                                                                    |
| $\odot$<br>$\equiv$<br><b>IN PORGESS</b><br><b>QUEUE (18)</b>                                                                                                    |                                                                                                    | 因<br>菌<br><b>OPEN INPUT DRAWER</b><br><b>OPEN WASTE DRAWER</b>                                                                                      |

<span id="page-43-0"></span>**Slika 33. Informacije o izvršavanju testova na zaslonu s redom čekanja.**

Ako se uložak umeće u analitički modul, prikazuju se poruka **LOADING** (UČITAVANJE) i procijenjeno vrijeme završetka [\(slika](#page-43-1) 34.).

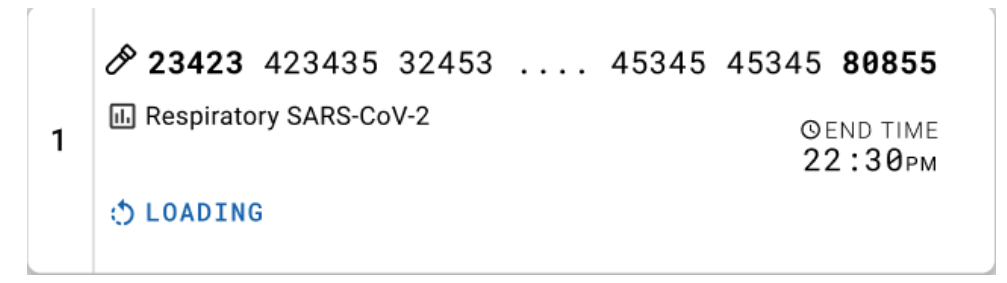

<span id="page-43-1"></span>**Slika 34. Poruka o učitavanju testa i vremenu završetka.**

Ako je test u tijeku, prikazuju se proteklo vrijeme obrade i približno vrijeme završetka ([slika](#page-44-0) 35.).

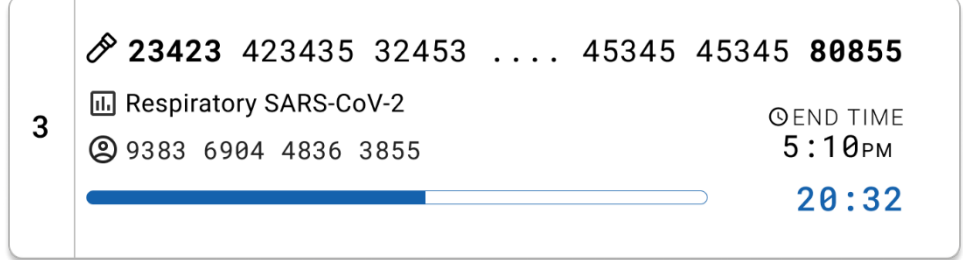

<span id="page-44-0"></span>**Slika 35. Prikaz proteklog vremena obrade i približnog vremena završetka.**

Ako je test završen, prikazuju se poruka "test completed" (test dovršen) i vrijeme završetka obrade ([slika](#page-44-1) 36.).

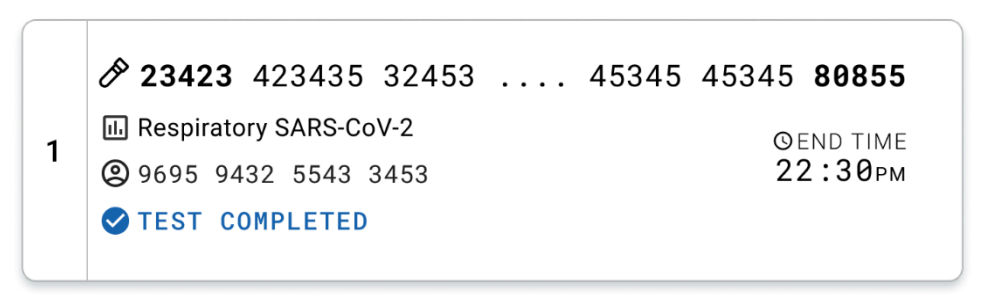

<span id="page-44-1"></span>**Slika 36. Prikaz Test completed (Test završen).**

# Protokol: tekući uzorci u transportnom mediju

# Prikupljanje uzoraka, njihov prijenos i pohrana

Prikupite uzorke nazofaringealnog brisa u skladu s postupcima koje preporuča proizvođač štapića za bris i stavite štapić za bris u UTM medij.

### <span id="page-45-1"></span>Umetanje uzorka u uložak QIAstat-Dx Respiratory SARS-CoV-2 Panel Cartridge

**Napomena**: primjenjivo za QIAstat-Dx 1.0 i QIAstat-Dx Rise

1. Otvorite pakiranje uloška QIAstat-Dx Respiratory SARS-CoV-2 Panel Cartridge uzduž ureza za otvaranje na bočnim stranama pakiranja [\(slika](#page-45-0) 37.).

**VAŽNO**: nakon otvaranja pakiranja uzorak treba umetnuti u uložak QIAstat-Dx Respiratory SARS-CoV-2 Panel Cartridge i zatim umetnuti uložak u QIAstat-Dx Analyzer 1.0 u roku od 120 minuta ili u QIAstat-Dx Rise u roku od 30 minuta.

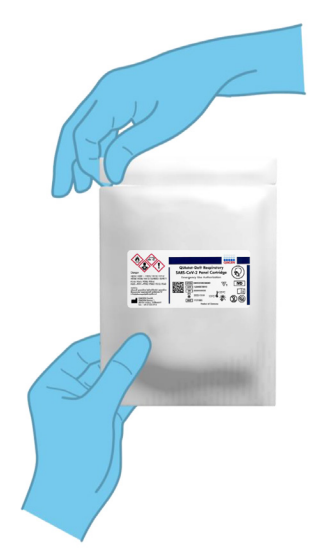

### <span id="page-45-0"></span>**Slika 37. Otvaranje uloška QIAstat**-**Dx Respiratory SARS**-**CoV**-**2 Panel Cartridge.**

2. Izvadite uložak QIAstat-Dx Respiratory SARS-CoV-2 Panel Cartridge iz pakiranja i postavite ga tako da je crtični kôd na naljepnici okrenut prema vama.

3. Ručno zabilježite informacije o uzorku ili postavite naljepnicu s informacijama o uzorku na gornju stranu uloška QIAstat-Dx Respiratory SARS-CoV-2 Panel Cartridge. Pobrinite se da je naljepnica ispravno postavljena i da ne onemogućuje otvaranje poklopca [\(slika](#page-46-0) 38.).

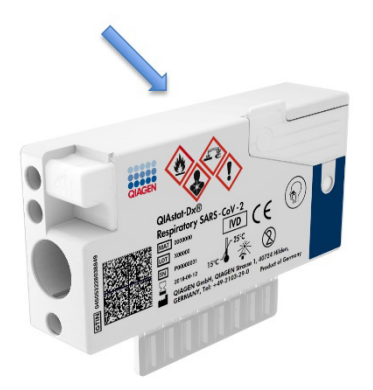

<span id="page-46-0"></span>**Slika 38. Postavljanje informacija o uzorku na gornju stranu uloška QIAstat**-**Dx Respiratory SARS**-**CoV**-**2 Panel Cartridge.**

4. Otvorite poklopac za uzorke na glavnom otvoru s prednje strane uloška QIAstat-Dx Respiratory SARS-CoV-2 Panel Cartridge [\(slika](#page-46-1) 39.).

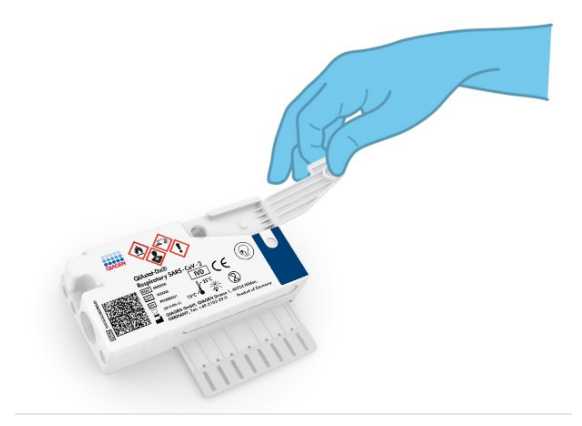

**Slika 39. Otvaranje poklopca za uzorke na glavnom otvoru.**

<span id="page-46-1"></span>5. Otvorite epruvetu s uzorkom koji treba testirati. Isporučenom pipetom za prijenos uvucite tekućinu do treće crte na pipeti (odnosno do 300 μl) [\(slika](#page-47-0) 40.).

**VAŽNO**: pripazite da ne uvučete zrak u pipetu. Ako se kao transportni medij koristi univerzalni transportni medij Copan UTM®, pripazite da ne uvučete nijedno zrnce koje se nalazi u epruveti. Ako u pipetu uvučete zrak ili zrnce, pažljivo izbacite tekući uzorak iz pipete natrag u epruvetu za uzorke, a zatim ponovno uvucite tekućinu. Upotrijebite alternativne sterilne i graduirane pipete u slučaju da je svih šest pipeta koje se isporučuju s kompletom upotrijebljeno.

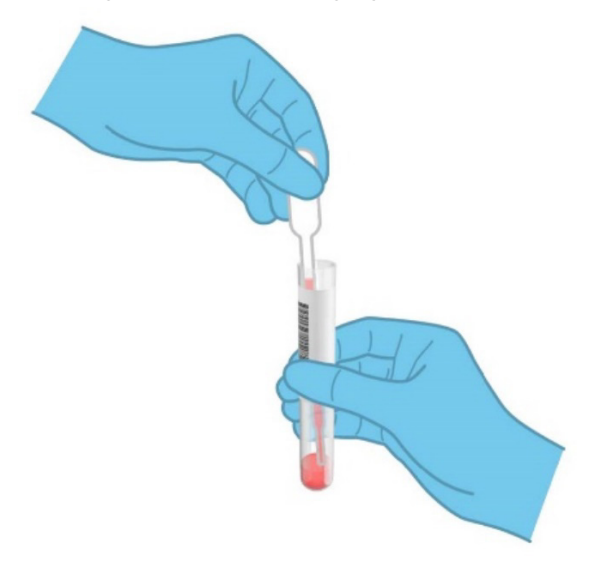

**Slika 40. Uvlačenje uzorka u isporučenu pipetu za prijenos.**

<span id="page-47-0"></span>6. Pažljivo prenesite 300 μl volumena uzorka u glavni otvor uloška QIAstat-Dx Respiratory SARS-CoV-2 Panel Cartridge isporučenom pipetom za prijenos za jednokratnu uporabu ([slika](#page-48-0) 41.).

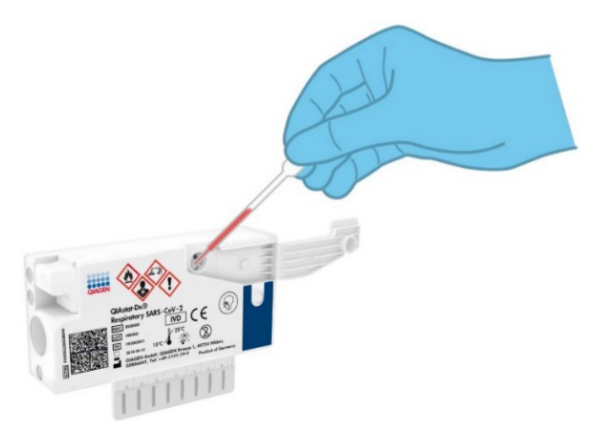

<span id="page-48-0"></span>**Slika 41. Prijenos uzorka u glavni otvor uloška QIAstat**-**Dx Respiratory SARS**-**CoV**-**2 Panel Cartridge.**

7. Čvrsto zatvorite poklopac za uzorke na glavnom otvoru tako da čujete klik [\(slika](#page-48-1) 42.).

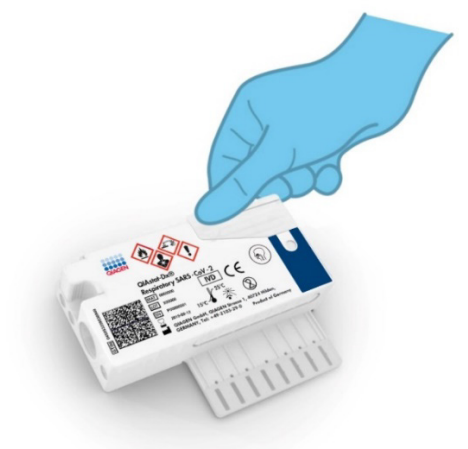

<span id="page-48-1"></span>**Slika 42. Zatvaranje poklopca za uzorke na glavnom otvoru.**

8. Vizualno provjerite je li uzorak postavljen tako da provjerite prozorčić za provjeru uzorka na ulošku QIAstat-Dx Respiratory SARS-CoV-2 Panel Cartridge [\(slika](#page-49-0) 43.).

**VAŽNO**: nakon što stavite uzorak u uložak QIAstat-Dx Respiratory SARS-CoV-2 Panel Cartridge, uložak se mora postaviti u instrument QIAstat-Dx Analyzer 1.0 ili QIAstat-Dx Analyzer 2.0 u roku od 90 minuta ili se mora odmah postaviti na pliticu instrumenta QIAstat-Dx Rise nakon što se svi uzorci postave u uloške. Maksimalno vrijeme čekanja za uložak koji je već umetnut u instrument QIAstat-Dx Rise je otprilike 300 minuta. QIAstat-Dx Rise automatski će detektirati ako je uložak bio na instrumentu dulje nego što je dopušteno te će automatski upozoriti korisnika.

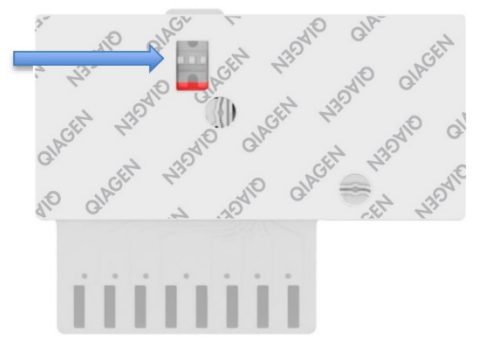

<span id="page-49-0"></span>**Slika 43. Prozorčić za provjeru uzorka (plava strelica).**

# Izvođenje testa na instrumentu QIAstat-Dx Analyzer 1.0

**Napomena**: dodatne informacije o uporabi instrumenta QIAstat-Dx Analyzer 1.0 potražite u Korisničkom priručniku za QIAstat-Dx Analyzer 1.0.

**Napomena**: dodatne informacije o uporabi instrumenta QIAstat-Dx Analyzer 2.0 potražite u Korisničkom priručniku za QIAstat-Dx Analyzer 2.0.

1. Uključite QIAstat-Dx Analyzer 1.0 ili QIAstat-Dx Analyzer 2.0 s pomoću tipke za uključivanje/isključivanje na prednjoj strani instrumenta.

**Napomena**: prekidač za napajanje na stražnjoj strani analitičkog modula mora biti u položaju "I". Pokazatelji stanja instrumenta QIAstat-Dx Analyzer 1.0 ili QIAstat-Dx Analyzer 2.0 postat će plavi.

- 2. Pričekajte dok se ne prikaže zaslon **Main** (Glavni) te pokazatelji stanja instrumenta QIAstat-Dx Analyzer 1.0 ili QIAstat-Dx Analyzer 2.0 ne postanu zeleni i prestanu treperiti.
- <span id="page-50-0"></span>3. Prijavite se u QIAstat-Dx Analyzer 1.0 ili QIAstat-Dx Analyzer 2.0 tako da unesete korisničko ime i lozinku.

**Napomena**: ako se aktivira **User Access Control** (Kontrola korisničkog pristupa), prikazat će se zaslon **Login** (Prijava). Ako je opcija **User Access Control** (Kontrola korisničkog pristupa) onemogućena, nije potrebno unijeti korisničko ime/lozinku i prikazat će se zaslon **Main** (Glavni).

- 4. Ako softver s datotekom definicije ispitivanja nije instaliran na instrument QIAstat-Dx Analyzer 1.0 ili QIAstat-Dx Analyzer 2.0, prije pokretanja testa slijedite upute za instalaciju (dodatne informacije potražite u ["Dodatak A: instalacija datoteke definicije](#page-121-0)  ispitivania").
- 5. Pritisnite tipku **Run Test** (Izvedi test) u gornjem desnom kutu dodirnog zaslona instrumenta QIAstat-Dx Analyzer 1.0 ili QIAstat-Dx Analyzer 2.0.
- 6. Kada se to od vas zatraži, očitajte crtični kôd ID-ja uzorka na UTM epruveti s uzorkom ili očitajte crtični kȏd s informacijama o ispitku na gornjoj strani uloška QIAstat-Dx Respiratory SARS-CoV-2 Panel Cartridge (pogledajte [3](#page-50-0) korak) prednjim čitačem crtičnih kodova ugrađenim u instrument QIAstat-Dx Analyzer 1.0 ili QIAstat-Dx Analyzer 2.0 ([slika](#page-51-0) 44.).

**Napomena**: ID uzorka također se može unijeti putem virtualne tipkovnice dodirnog zaslona odabirom polja **Sample ID** (ID uzorka).

**Napomena**: ovisno o odabranoj konfiguraciji sustava, u tom će trenutku možda također biti potrebno unijeti ID pacijenta.

**Napomena**: upute iz instrumenta QIAstat-Dx Analyzer 1.0 ili QIAstat-Dx Analyzer 2.0 prikazuju se na **Instructions Bar** (Traka s uputama) na dnu dodirnog zaslona.

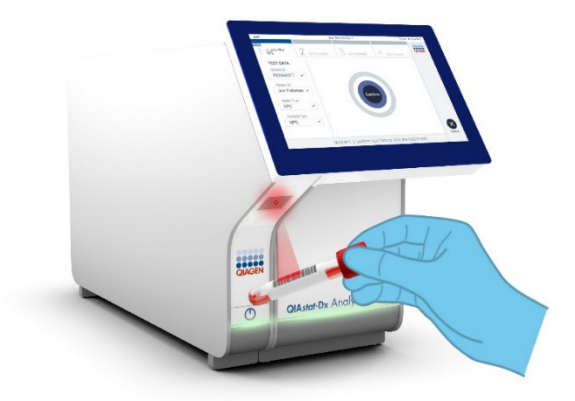

**Slika 44. Očitavanje crtičnog koda ID-ja uzorka.**

<span id="page-51-0"></span>Kada se to od vas zatraži, očitajte crtični kôd uloška QIAstat-Dx Respiratory SARS-CoV-2 Panel Cartridge koji ćete upotrebljavati [\(slika](#page-52-0) 45.). QIAstat-Dx Analyzer 1.0 ili QIAstat-Dx Analyzer 2.0 automatski prepoznaje ispitivanje koje će se izvoditi na temelju crtičnog koda uloška.

**Napomena**: QIAstat-Dx Analyzer 1.0 i QIAstat-Dx Analyzer 2.0 neće prihvatiti uloške QIAstat-Dx Respiratory SARS-CoV-2 Panel Cartridge s isteklim rokom trajanja, uloške koji su već upotrebljavani ni uloške za ispitivanja koja nisu instalirana na uređaju. U tim slučajevima prikazat će se poruka pogreške, a uložak QIAstat-Dx Respiratory SARS-CoV-2 Panel Cartridge bit će odbačen. Dodatne pojedinosti o instalaciji ispitivanja potražite u *Korisničkom priručniku za QIAstat*-*Dx Analyzer 1.0*.

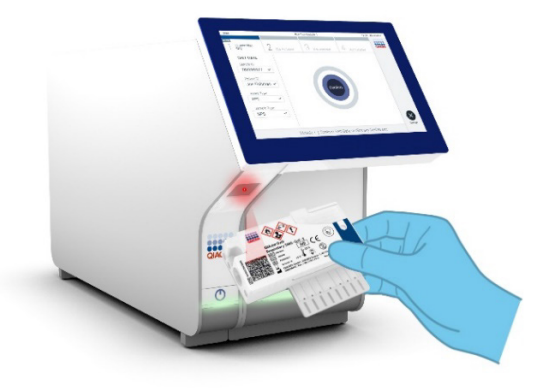

<span id="page-52-0"></span>**Slika 45. Očitavanje crtičnog koda uloška QIAstat**-**Dx Respiratory SARS**-**CoV**-**2 Panel Cartridge.**

Odaberite odgovarajuću vrstu uzorka s popisa [\(slika](#page-52-1) 46.).

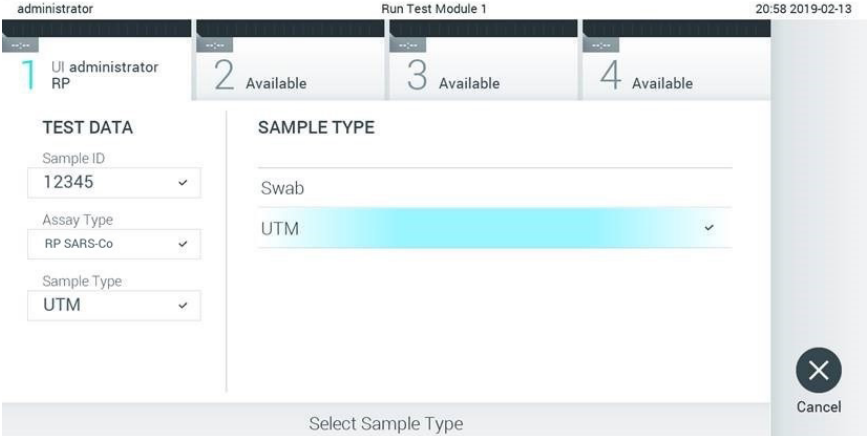

### <span id="page-52-1"></span>**Slika 46. Odabir vrste uzorka.**

Pojavit će se zaslon **Confirm** (Potvrdi). Pregledajte unesene podatke i izmijenite sve potrebno tako da odaberete odgovarajuća polja na dodirnom zaslonu i uredite informacije.

Pritisnite **Confirm** (Potvrdi) kada svi prikazani podaci budu točni. Po potrebi odaberite odgovarajuće polje kako biste uredili njegov sadržaj ili pritisnite **Cancel** (Otkaži) kako biste otkazali test [\(slika](#page-53-0) 47.).

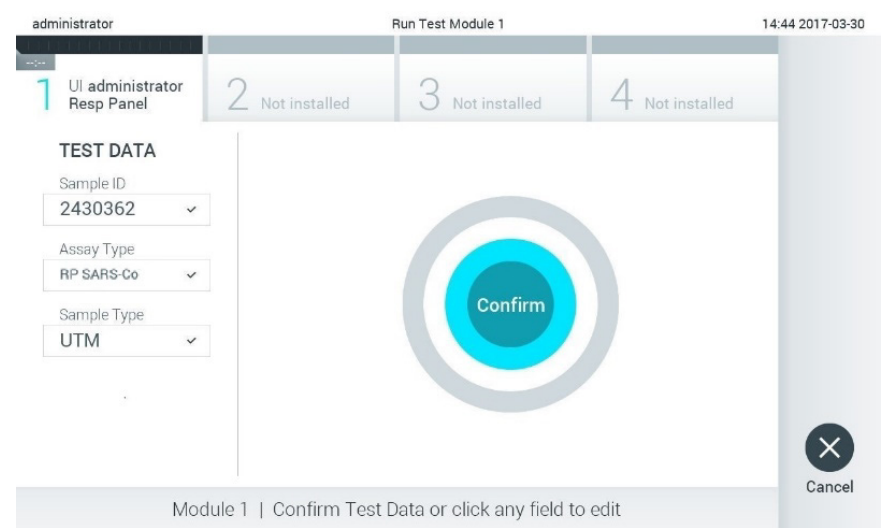

### <span id="page-53-0"></span>**Slika 47. Potvrđivanje unosa podataka.**

Pobrinite se da su oba poklopca za uzorke, onaj otvora za bris i onaj glavnog otvora na ulošku QIAstat-Dx Respiratory SARS-CoV-2 Panel Cartridge, čvrsto zatvoreni. Kad se otvor za uložak na vrhu instrumenta QIAstat-Dx Analyzer 1.0 i QIAstat-Dx Analyzer 2.0 automatski otvori, umetnite uložak QIAstat-Dx Respiratory SARS-CoV-2 Panel Cartridge tako da crtični kôd bude okrenut na lijevu stranu, a reakcijske komore prema dolje [\(slika 48.\)](#page-54-0).

**Napomena**: nema potrebe za guranjem uloška QIAstat-Dx Respiratory SARS-CoV-2 Panel Cartridge u instrument QIAstat-Dx Analyzer 1.0 ili QIAstat-Dx Analyzer 2.0. Pravilno ga namjestite u otvor za uložak, a QIAstat-Dx Analyzer 1.0 ili QIAstat-Dx Analyzer 2.0 automatski će umetnuti uložak u analitički modul.

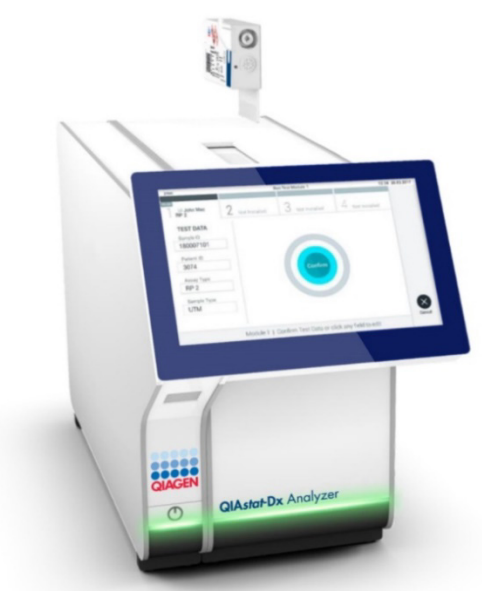

**Slika 48. Umetanje uloška QIAstat**-**Dx Respiratory SARS**-**CoV**-**2 Panel Cartridge u instrument QIAstat**-**Dx Analyzer 1.0 ili QIAstat**-**Dx Analyzer 2.0.**

<span id="page-54-0"></span>Kada prepozna uložak QIAstat-Dx Respiratory SARS-CoV-2 Panel Cartridge, instrument QIAstat-Dx Analyzer 1.0 ili QIAstat-Dx Analyzer 2.0 automatski će zatvoriti poklopac otvora za uložak i pokrenuti izvođenje testa. Nisu potrebne dodatne radne rukovatelja za pokretanje analize.

**Napomena**: QIAstat-Dx Analyzer 1.0 ili QIAstat-Dx Analyzer 2.0 neće prihvatiti uložak QIAstat-Dx Respiratory SARS CoV-2 Panel Cartridge koji nije onaj koji je upotrijebljen i očitan tijekom postavljanja testa. Ako umetnete uložak koji nije onaj koji je očitan, javit će se pogreška te će uložak biti automatski izbačen.

**Napomena**: do ovog je trenutka moguće otkazati izvođenje testa pritiskom na tipku **Cancel** (Otkaži) u donjem desnom kutu dodirnog zaslona.

**Napomena**: ovisno o konfiguraciji sustava, rukovatelj će možda trebati ponovno unijeti svoju korisničku lozinku za pokretanje testa.

**Napomena**: poklopac otvora za uložak automatski će se zatvoriti nakon 30 sekundi ako ne postavite uložak QIAstat-Dx Respiratory SARS-CoV-2 Panel Cartridge u otvor. Ako se to dogodi, ponovite postupak počevši od koraka 17.

Prilikom izvođenja testa preostalo vrijeme analize prikazuje se na dodirnom zaslonu.

Nakon završetka izvođenja testa prikazat će se zaslon **Eject** (Izbaci) [\(slika](#page-55-0) 49.), a na statusnoj traci Module (Modul) prikazat će se rezultat testa u obliku jedne od sljedećih mogućnosti:

- **TEST COMPLETED** (TEST DOVRŠEN): test je uspješno dovršen
- **TEST FAILED** (TEST NIJE USPIO): došlo je do pogreške tijekom testa
- **TEST CANCELED** (TEST OTKAZAN): korisnik je otkazao test.

**VAŽNO**: ako test ne uspije, pogledajte odjeljak "Rješavanje problema" u *Korisničkom priručniku za QIAstat*-*Dx Analyzer 1.0 ili QIAstat*-*Dx Analyzer 2.0*, gdje ćete pronaći moguće razloge i upute o tome kako postupiti.

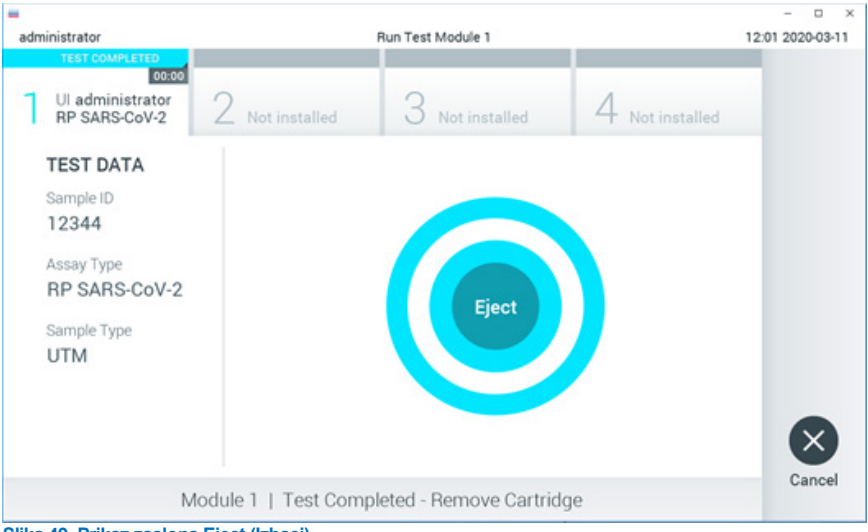

<span id="page-55-0"></span>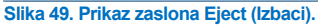

Pritisnite **Eject** (Izbaci) na dodirnom zaslonu kako biste uklonili uložak QIAstat-Dx Respiratory SARS-CoV-2 Panel Cartridge i zbrinite ga kao biološki opasan otpad u skladu sa svim nacionalnim, državnim i lokalnim propisima i zakonima u području zdravlja i sigurnosti. Uložak QIAstat-Dx Respiratory SARS-CoV-2 Panel Cartridge treba ukloniti kada se otvor za uložak otvori i izbaci uložak. Ako se uložak ne izvadi nakon 30 sekundi, automatski će se vratiti natrag u QIAstat-Dx Analyzer 1.0 ili QIAstat-Dx Analyzer 2.0, a poklopac otvora za uložak će se zatvoriti. Ako do toga dođe, pritisnite **Eject** (Izbaci) kako biste ponovno otvorili poklopac otvora za uložak te zatim izvadite uložak.

**VAŽNO**: iskorišteni ulošci QIAstat-Dx Respiratory SARS-CoV-2 Panel Cartridge moraju se baciti. Nije moguće ponovno upotrebljavati uloške za testove čije je izvođenje rukovatelj pokrenuo, a zatim otkazao ili u kojima je uočena pogreška.

Nakon izbacivanja uloška QIAstat-Dx Respiratory SARS-CoV-2 Panel Cartridge prikazat će se zaslon s rezultatima **Summary** (Sažetak). Dodatne pojedinosti potražite u ["Tumačenje](#page-75-0)  [rezultata](#page-75-0)". Da biste pokrenuli postupak izvođenja drugog testa, pritisnite **Run Test** (Izvedi test).

**Napomena**: dodatne informacije o uporabi instrumenta QIAstat-Dx Analyzer 1.0 potražite u *Korisničkom priručniku za QIAstat*-*Dx Analyzer 1.0*.

**Napomena**: dodatne informacije o uporabi instrumenta QIAstat-Dx Analyzer 2.0 potražite u *Korisničkom priručniku za QIAstat*-*Dx Analyzer 2.0*.

# Izvođenje testa na instrumentu QIAstat-Dx Rise

**Napomena**: dodatne informacije o uporabi instrumenta QIAstat-Dx Rise potražite u Korisničkom priručniku za QIAstat-Dx Rise.

**Napomena**: slike prikazane u ovom odjeljku samo su primjeri i mogu se razlikovati od ispitivanja do ispitivanja.

### Pokretanje instrumenta QIAstat-Dx Rise

1. Pritisnite tipku **UKLJUČIVANJE/ISKLJUČIVANJE** na prednjoj ploči analizatora QIAstat-Dx Rise kako biste pokrenuli uređaj.

**Napomena**: prekidač za napajanje na stražnjoj lijevoj priključnoj kutiji mora biti u položaju "**I**".

- 2. Pričekajte da se prikaže zaslon Login (Prijava) i da LED pokazatelji stanja postanu zeleni.
- 3. Prijavite se u sustav kada se pojavi zaslon za prijavu [\(slika 50.\)](#page-57-0).

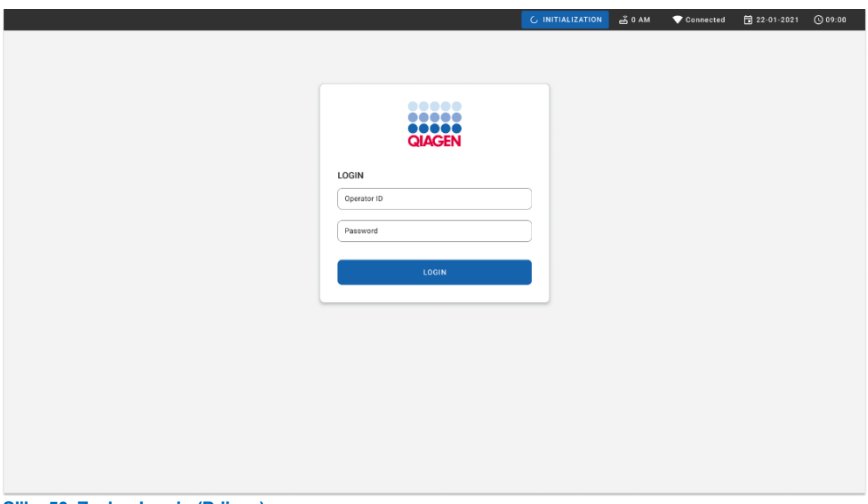

#### <span id="page-57-0"></span>**Slika 50. Zaslon Log in (Prijava)**

**Napomena**: nakon uspješne početne instalacije instrumenta QIAstat-Dx Rise administrator sustava mora se prijaviti radi prve konfiguracije softvera.

# Priprema uloška QIAstat-Dx Respiratory SARS-CoV-2 Panel cartridge s univerzalnim tekućim uzorcima u transportnom mediju

Izvadite uložak QIAstat-Dx Respiratory SARS-CoV-2 Panel Cartridge iz njegovog pakiranja. Za pojedinosti o dodavanju uzorka u uložak QIAstat-Dx Respiratory SARS-CoV-2 Panel cartridge te za informacije specifične za ispitivanje koje će se pokrenuti pogledajte "Umetanje uzorka u uložak QIAstat[-Dx Respiratory SARS-CoV-](#page-45-1)2 Panel Cartridge" .

Uvijek se pobrinite da su oba poklopca za uzorke čvrsto zatvorena nakon dodavanja uzorka u uložak QIAstat-Dx Respiratory SARS-CoV-2 Panel cartridge.

Dodavanje crtičnog koda uzorka na QIAstat-Dx

Postavite crtični kȏd na gornju desnu stranu uloška QIAstat-Dx Cartridge (označeno strelicom) [\(slika 51.\)](#page-58-0).

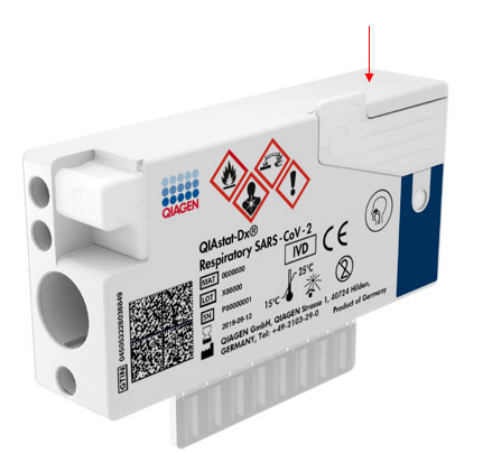

### <span id="page-58-0"></span>**Slika 51. Postavljanje crtičnog koda s ID-jem uzorka**

Maksimalna veličina crtičnog koda: 22 mm x 35 mm. Crtični se kôd <del>uvijek m</del>ora nalaziti na desnoj strani uloška (kako je prikazano gore plavim označenim područjem) jer je lijeva strana uloška ključna za automatsku detekciju uzorka [\(slika](#page-59-0) 52.).

**Napomena**: za obradu uzoraka na instrumentu QIAstat-Dx Rise potrebno je na uložak QIAstat-Dx Respiratory SARS-CoV-2 Cartridge postaviti crtični kôd s ID-jem uzorka koji se može strojno očitati.

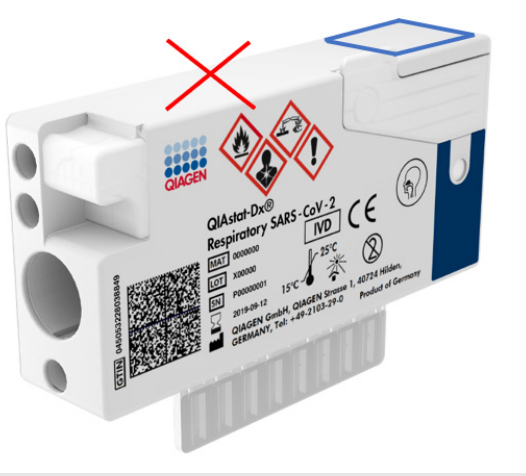

**Slika 52. Namještanje crtičnog koda Sample ID (ID uzorka).**

<span id="page-59-0"></span>Mogu se upotrijebiti crtični kodovi 1D i 2D. 1D crtični kodovi koji se mogu upotrijebiti su: EAN-13 i EAN-8, UPC-A i UPC-E, kȏd128, kȏd39, kȏd93 i Codabar. 2D crtični kodovi koji se mogu upotrijebiti su Aztec Code, Data Matrix i QR code.

Pobrinite se da je kvaliteta crtičnog koda odgovarajuća. Sustav može očitati kvalitetu ispisa klase C ili bolje, kako je definirano u normama ISO/IEC 15416 (linearno) ili ISO/IEC 15415 (2D).

### Postupak izvođenja testa

- 1. Pritisnite tipku **OPEN WASTE DRAWER** (OTVORI LADICU ZA OTPAD) u donjem desnom kutu glavnog zaslona testa [\(slika](#page-60-0) 53.).
- 2. Otvorite ladicu za otpad i izvadite uloške iskorištene tijekom prethodnih obrada. Provjerite ima li u ladici za otpad prolivene tekućine. Ako je potrebno, očistite ladicu za otpad kako je opisano u odjeljku Održavanje *Korisničkog priručnika za QIAstat*-*Dx Rise*.
- 3. Nakon vađenja uložaka zatvorite ladicu za otpad. Sustav će očitati pliticu i vratiti se na glavni zaslon ([slika](#page-60-0) 53.). Ako je plitica izvađena radi održavanja, prije zatvaranja ladice provjerite je li pravilno umetnuta.
- 4. Pritisnite tipku **OPEN INPUT DRAWER** (OTVORI LADICU ZA UNOS) u donjem desnom kutu zaslona [\(slika](#page-60-0) 53.).

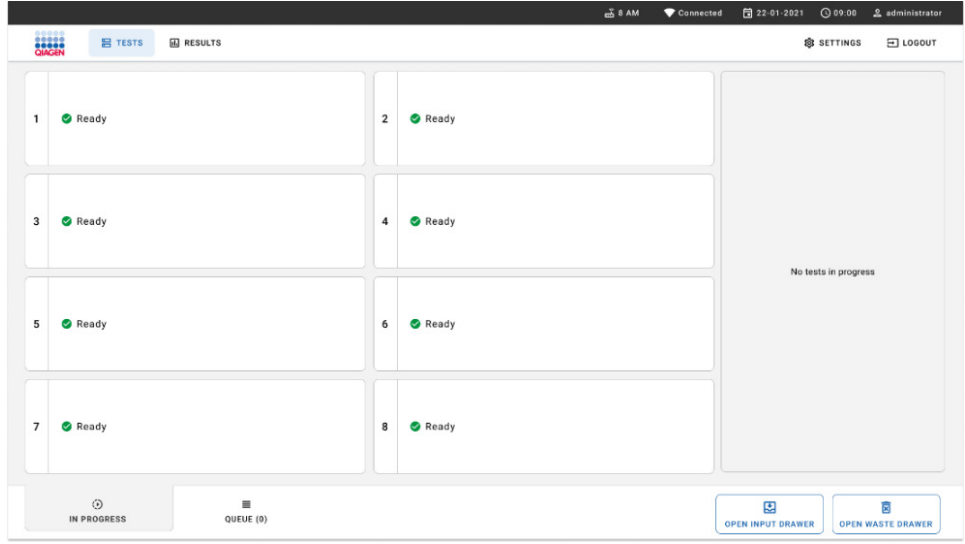

### <span id="page-60-0"></span>**Slika 53. Glavni zaslon testa.**

5. Pričekajte da se ladica za unos otključa [\(slika](#page-60-1) 54.).

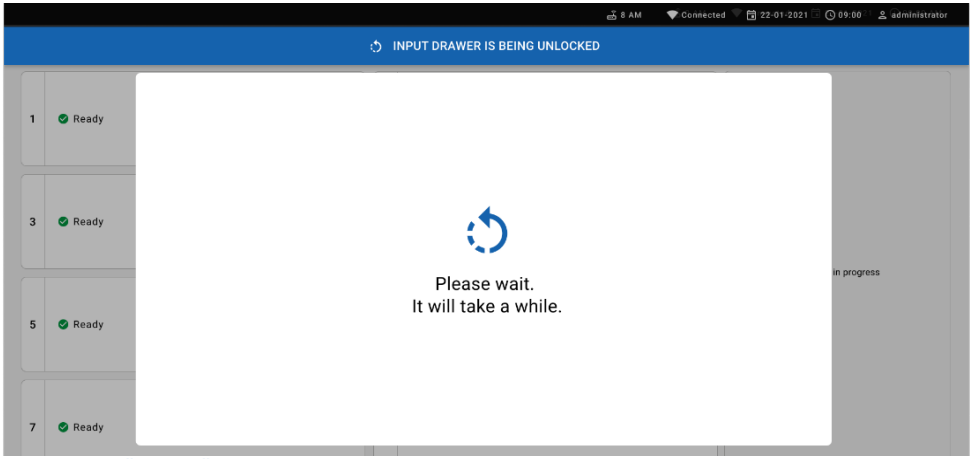

#### <span id="page-60-1"></span>**Slika 54. Dijaloški okvir čekanja plitice za unos.**

6. Kada se to od vas zatraži, izvucite ladicu za unos kako biste je otvorili [\(slika](#page-61-0) 55.).

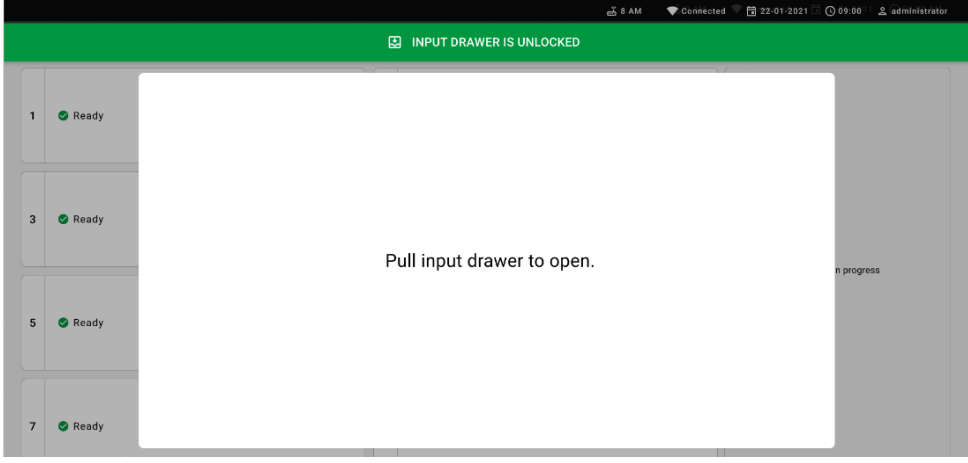

**Slika 55. Dijaloški okvir otvorene ladice za unos.**

<span id="page-61-0"></span>7. Prikazuje se dijaloški okvir **Add cartridge** (Dodaj uložak), a čitač na prednjoj strani će se aktivirati. Očitajte crtični kôd ID-ja uzorka na gornjoj strani uloška QIAstat-Dx Respiratory SARS-CoV-2 Panel cartridge na prednjoj strani instrumenta (položaj naznačen strelicom [\(slika](#page-61-1) 56.)).

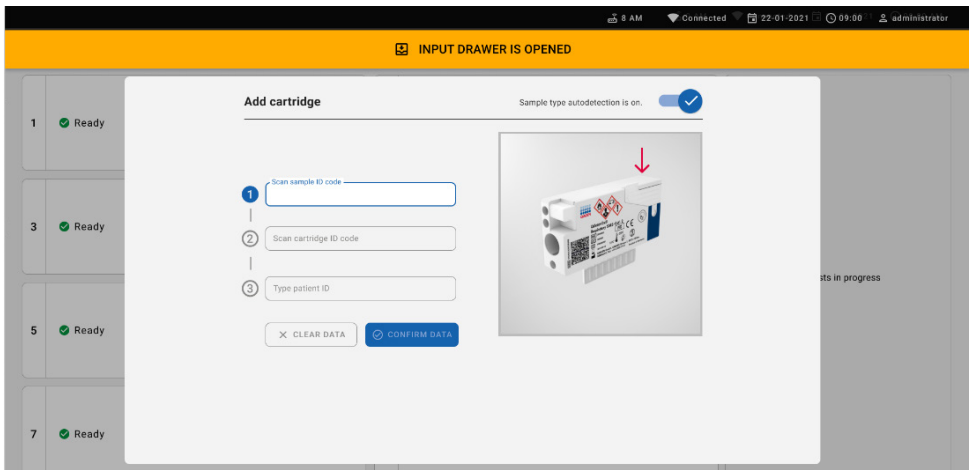

<span id="page-61-1"></span>**Slika 56. Zaslon za očitavanje ID-ja uzorka**

8. Nakon što unesete crtični kôd ID-ja uzorka, očitajte crtični-kôd uloška QIAstat-Dx Respiratory SARS-CoV-2 Panel cartridge koji ćete upotrebljavati (položaj naznačen strelicom). QIAstat-Dx Rise automatski prepoznaje ispitivanje koje će se obrađivati na temelju crtičnog koda uloška QIAstat-Dx Respiratory SARS-CoV-2 Panel [\(slika](#page-62-0) 57.).

**Napomena**: pobrinite se da je opcija **Sample type autodetection** (Automatska detekcija vrste uzorka) postavljena na **on** (uključeno). Sustav će automatski prepoznati upotrijebljenu vrstu uzorka (ako je primjenjivo za ispitivanje koje se upotrebljava).

Ako je **Sample type autodetection** (Automatska detekcija vrste uzorka) postavljena na **off** (isključeno), možda ćete trebati ručno odabrati odgovarajuću vrstu uzorka (ako je primjenjiva za ispitivanje koje se upotrebljava).

**Napomena**: QIAstat-Dx Rise neće prihvatiti uloške QIAstat-Dx Respiratory SARS-CoV-2 Panel Cartridge s isteklim rokom trajanja, uloške koji su već upotrebljavani ni uloške za ispitivanja koja nisu instalirana na uređaju. U tim slučajevima prikazat će se poruka pogreške.

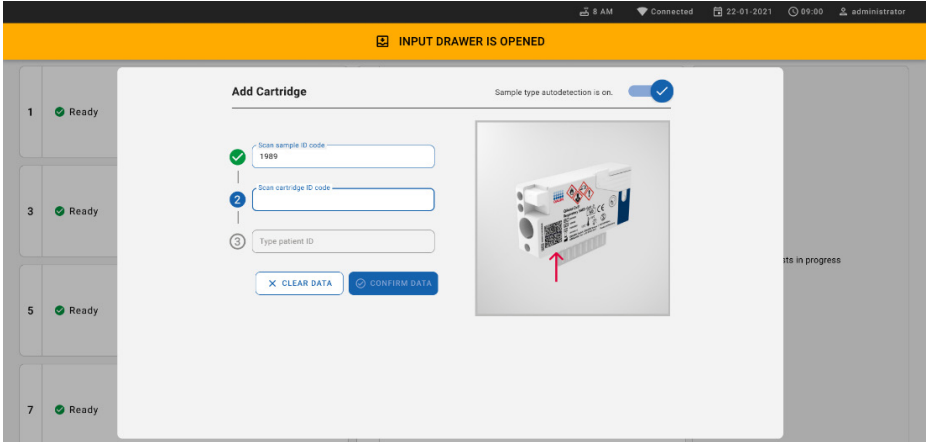

<span id="page-62-0"></span>**Slika 57. Zaslon za očitavanje ID-ja uloška**

9. Unesite ID pacijenta (Patient ID (ID pacijenta) mora biti postavljen na **on** (uključeno)), a zatim potvrdite podatke [\(slika](#page-63-0) 58.).

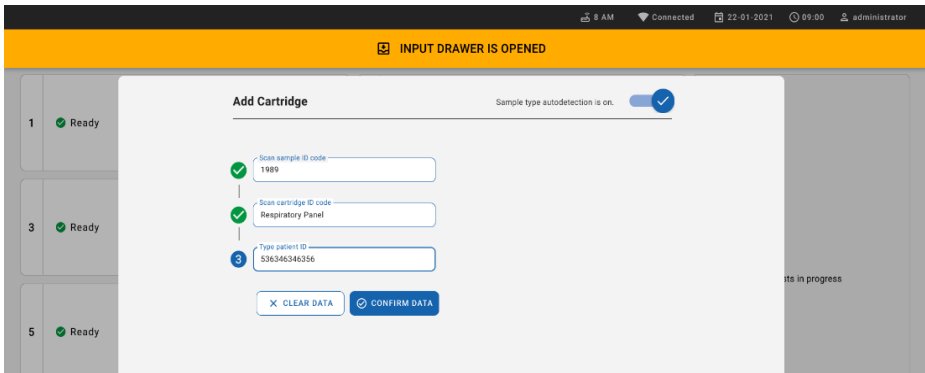

### <span id="page-63-0"></span>**Slika 58. Unos ID-ja pacijenta**

10. Nakon uspješnog očitavanja pri vrhu zaslona nakratko se prikazuje sljedeći dijaloški okvir [\(slika 59.\)](#page-63-1).

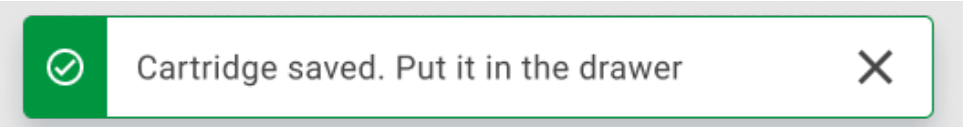

### <span id="page-63-1"></span>**Slika 59. Zaslon Cartridge saved (Uložak spremljen)**

- 11. Postavite uložak u ladicu za unos. Pobrinite se da je uložak ispravno umetnut u pliticu.
- 12. Nastavite očitavati i umetati uloške, slijedeći prethodne korake. Možete postaviti do 18 uložaka u ladicu.

**VAŽNA NAPOMENA**: imajte na umu da QIAstat-Dx Rise može istodobno obraditi do 18 uložaka QIAstat-Dx Respiratory SARS-CoV-2 Panel Cartridge u ladici za unos. Također imajte na umu da je kod inačice softvera 2.2 ili novije moguće istovremeno umetnuti i obrađivati različite panele u ladici za unos.

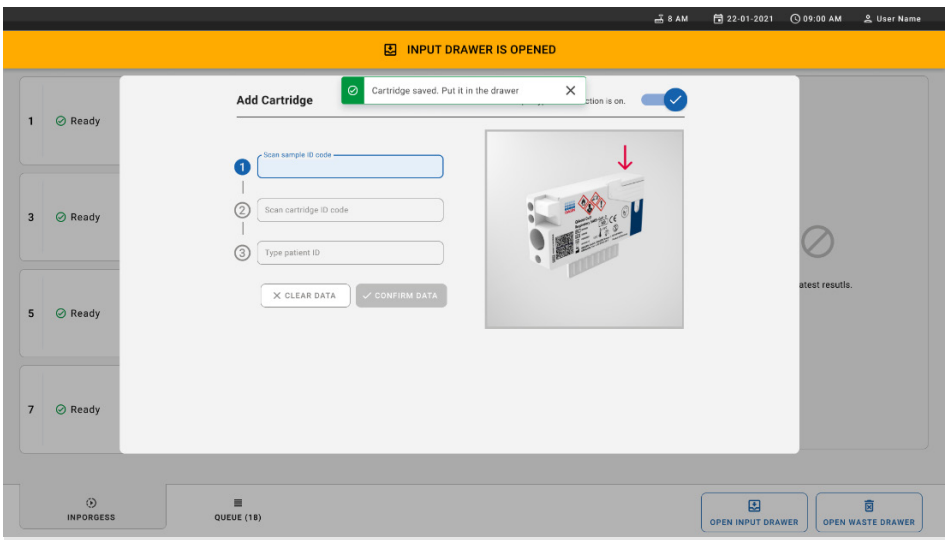

### **Slika 60. Zaslon Add cartridge (Dodaj uložak).**

13. Zatvorite ladicu za unos nakon očitavanja i umetanja svih uložaka. Sustav će očitati uloške i pripremiti red čekanja [\(slika](#page-64-0) 61.).

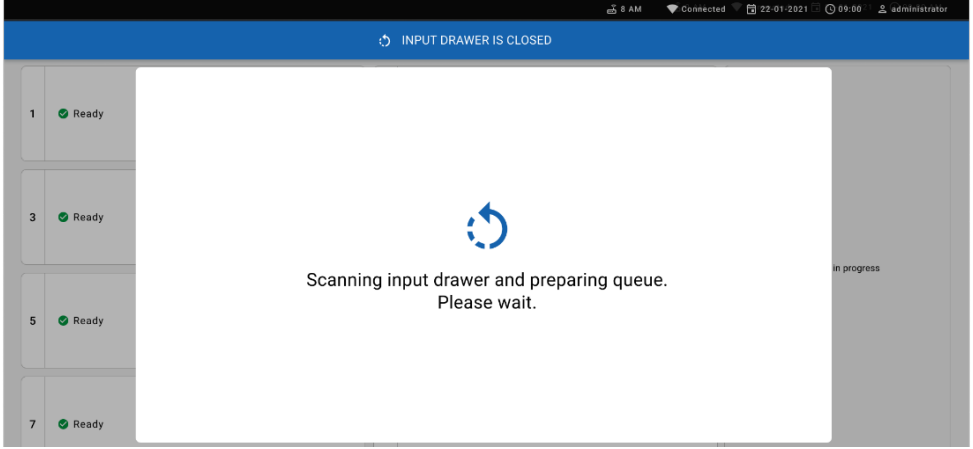

<span id="page-64-0"></span>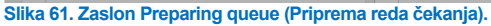

Nakon uspješnog očitavanja prikazat će se red čekanja [\(slika](#page-65-0) 62.). Pregledajte prikazane podatke. U slučaju pogreške pritisnite tipku "open input drawer" (otvori ladicu za unos), uklonite odgovarajući uložak i ponovno očitajte uložak u skladu s koracima 10. – 13.

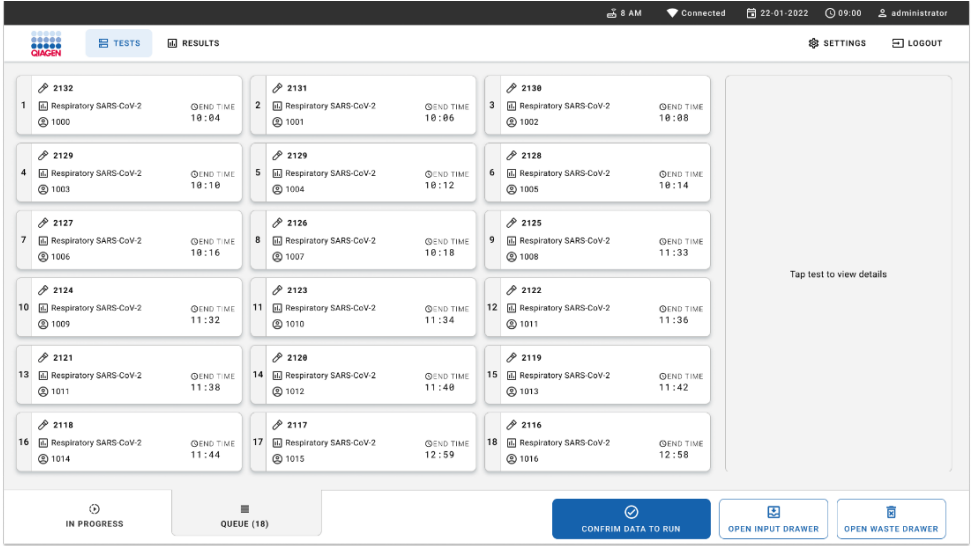

<span id="page-65-0"></span>**Slika 62. Zaslon za red čekanja uzorka.**

**Napomena**: redoslijed uzoraka na zaslonu možda neće odgovarati redoslijedu uložaka u ladici za unos (oni se podudaraju samo ako se svi ulošci zajedno nalaze u redu čekanja) te ga nije moguće promijeniti bez otvaranja plitice za unos i uklanjanja uložaka.

QIAstat-Dx Rise generira redoslijed reda čekanja / obrade uzoraka na temelju sljedećih pravila:

- Vrijeme stabilnosti: ulošci QIAstat-Dx Respiratory SARS-CoV-2 Panel Cartridge s najkraćim preostalim vremenom stabilnosti na sustavu imat će prioritet neovisno o položaju na plitici za postavljanje.
- Unutar iste vrste ispitivanja položaj na plitici za postavljanje određuje redoslijed u redu čekanja.

Ako test odaberete na dodirnom zaslonu, u odjeljku **view details** (prikaz pojedinosti) na zaslonu prikazuju se dodatne informacije [\(slika](#page-66-0) 63.).

**Napomena**: sustav će odbaciti uloške koji premašuju maksimalno vrijeme stabilnosti na sustavu u ladici za unos (oko 300 minuta)

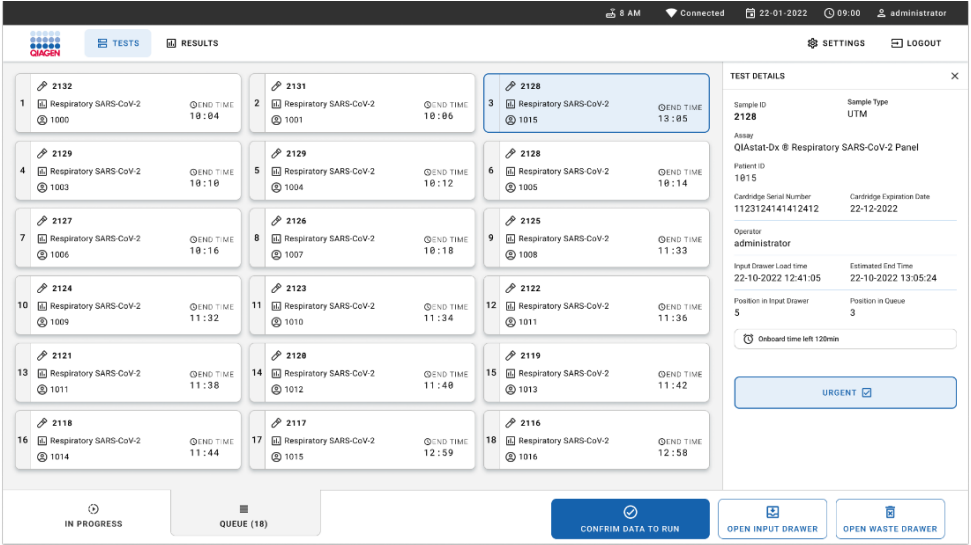

### <span id="page-66-0"></span>**Slika 63. Zaslon za red čekanja uzorka s prikazom dodatnih informacija za odabrano ispitivanje.**

Sljedeće su informacije prikazane u odjeljku **test details** (pojedinosti o testu) [\(slika](#page-67-0) 64.):

- Sample ID (ID uzorka)
- Sample Type (Vrsta uzorka) (ovisno o ispitivanju)
- Assay Type (Vrsta ispitivanja).
- Patient ID (ID pacijenta)
- Operator ID (ID rukovatelia)
- Input Tray Load time (Vrijeme postavljanja plitice za unos)
- Estimated end time (Procijenjeno vrijeme završetka)
- Position in Input-drawer (Položaj u ladici za unos)
- Position in Queue (Položaj u redu čekanja) (**Napomena**: položaj se može razlikovati ovisno o vremenu stabilnosti uzorka)
- Cartridge serial number (Serijski broj uloška)
- Cartridge expiration date (Rok trajanja uloška)
- Onboard time left (Preostalo vrijeme na sustavu)

**Napomena**: vrijeme na sustavu (oko 300 minuta) aktivira redoslijed uzoraka u redu čekanja.

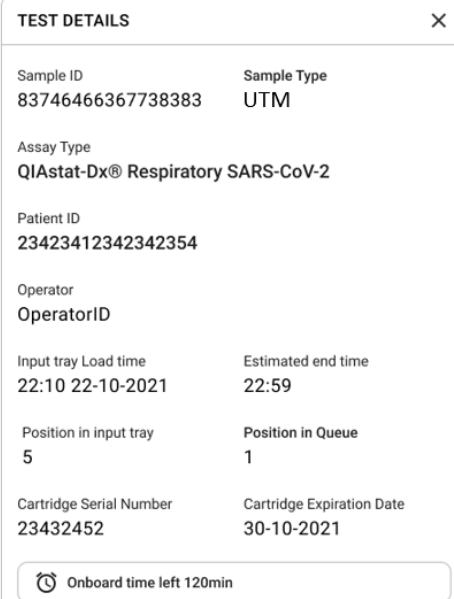

### <span id="page-67-0"></span>**Slika 64. Pojedinosti o testu.**

14. Pritisnite tipku **confirm data to run** (potvrdi podatke za postupak) na dnu zaslona kada su svi prikazani podaci točni [\(slika](#page-66-0) 63.). Nakon toga potrebna je još jedna potvrda rukovatelja za izvođenje testova [\(slika 65.\)](#page-67-1).

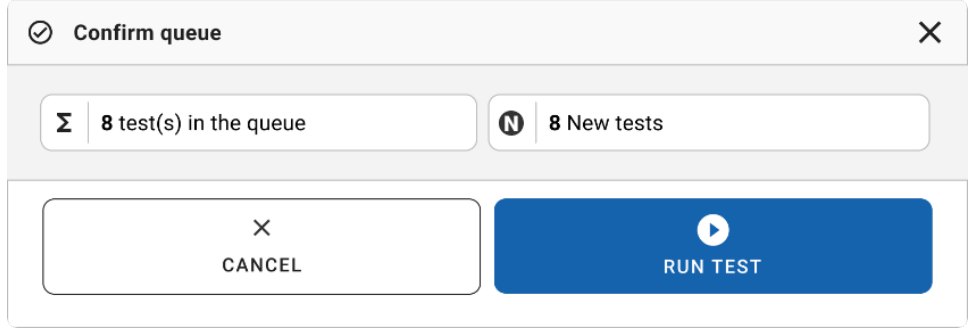

<span id="page-67-1"></span>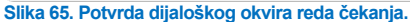

Dok se testovi izvode, preostalo vrijeme izvođenja i ostale informacije za sve testove u redu čekanja prikazuju se na dodirnom zaslonu [\(slika](#page-68-0) 66.).

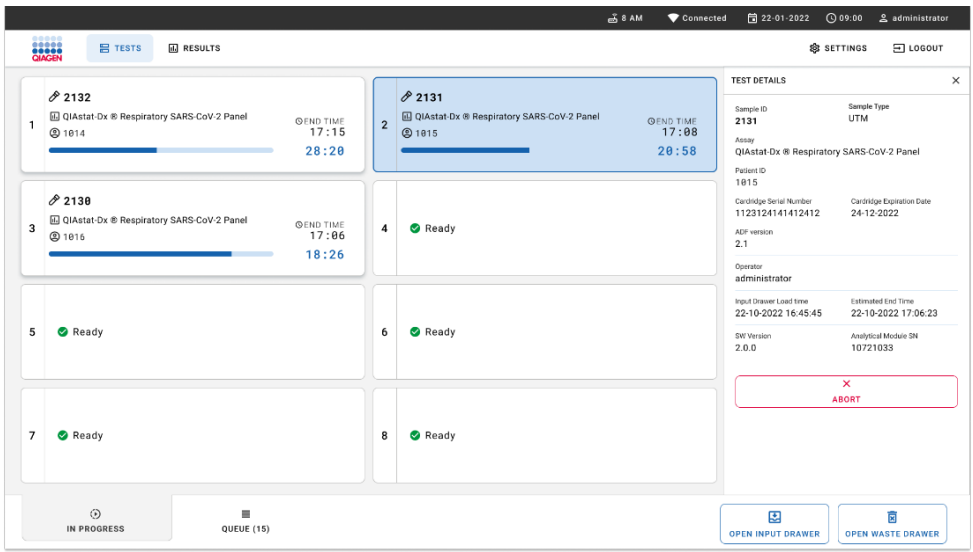

<span id="page-68-0"></span>**Slika 66. Informacije o izvršavanju testova na zaslonu s redom čekanja.**

Ako se-uložak-umeće u analitički modul, prikazuju se poruka "test loading" (učitavanje testa) i procijenjeno vrijeme završetka [\(slika](#page-68-1) 67.).

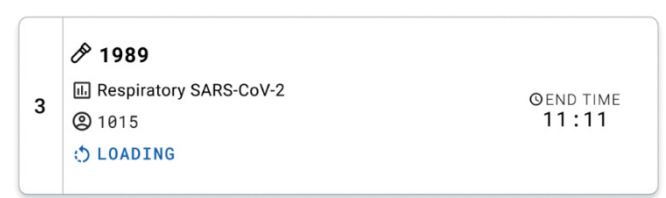

### <span id="page-68-1"></span>**Slika 67. Poruka o učitavanju testa i vremenu završetka.**

Ako je test u tijeku, prikazuju se proteklo vrijeme obrade i približno vrijeme završetka ([slika](#page-69-0) 68.).

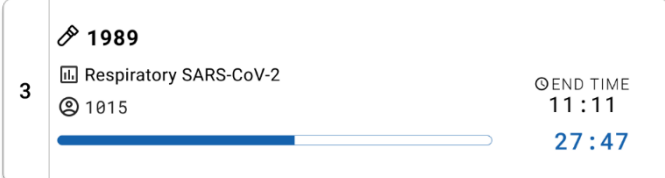

<span id="page-69-0"></span>**Slika 68. Prikaz proteklog vremena obrade i približnog vremena završetka.**

Ako je test završen, prikazuju se poruka "test completed" (test dovršen) i vrijeme završetka obrade ([slika](#page-69-1) 69.).

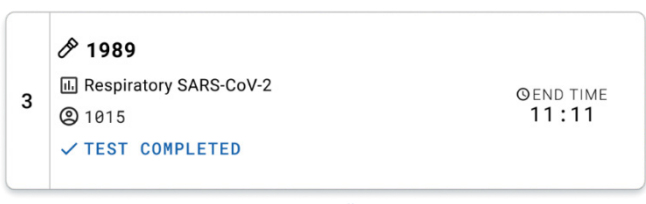

#### <span id="page-69-1"></span>**Slika 69. Prikaz Test completed (Test završen)**

## Prioritiziranje uzoraka

Ako je potrebno hitno obraditi uzorak, moguće je odabrati taj uzorak na zaslonu za red čekanja uzorka i obraditi ga kao prvi uzorak ([slika 70.\)](#page-70-0). Imajte na umu da nije moguće prioritizirati uzorak nakon potvrde reda čekanja

### Prioritiziranje uzorka prije početka obrade

Hitni uzorak odabran je na zaslonu za red čekanja i označen kao **URGENT** (HITNO) na desnoj strani zaslona za red čekanja uzorka prije potvrde podataka za obradu. [\(Slika 70.\)](#page-70-0). Nakon toga, uzorak se premješta u prvi položaj u redu čekanja ([slika 71.\)](#page-70-1). Imajte na umu da je moguće prioritizirati samo jedan uzorak.

**Napomena**: potrebno je otvoriti i zatvoriti ladicu za unos, inače nije moguće prioritizirati uložak koji je već potvrđen. U tom trenutku, ako tipka **Urgent** (Hitno) nije aktivna, rukovatelj se mora prebacivati između kartica **QUEUE** (RED ČEKANJA) i **IN PROGRESS** (U TIJEKU) na grafičkom korisničkom sučelju (GUI) da bi tipka **Urgent** (Hitno) bila vidljiva.

|                                                        |                                  |                           |                        |                                                            |                           |                         | <u>க்</u> 8 AM                                               | Connected                 | □ 22-01-2022 ① 09:00                                                                       | 2 administrator                                |
|--------------------------------------------------------|----------------------------------|---------------------------|------------------------|------------------------------------------------------------|---------------------------|-------------------------|--------------------------------------------------------------|---------------------------|--------------------------------------------------------------------------------------------|------------------------------------------------|
| <b>CIAGEN</b>                                          | <b>吕 TESTS</b>                   | <b>III</b> RESULTS        |                        |                                                            |                           |                         |                                                              |                           |                                                                                            | $\Xi$ LOGOUT<br><b>&amp; SETTINGS</b>          |
| 82132<br>$\mathbf{1}$<br><b>@1000</b>                  | <b>E.</b> Respiratory SARS-CoV-2 | <b>QEND TIME</b><br>10:04 | $\overline{2}$         | /2131<br><b>E</b> Respiratory SARS-CoV-2<br><b>@ 1001</b>  | <b>QEND TIME</b><br>10:06 | $\overline{\mathbf{3}}$ | #2130<br>Respiratory SARS-CoV-2<br><b>@ 1002</b>             | <b>QEND TIME</b><br>10:08 | <b>TEST DETAILS</b><br>Sample ID<br>2084<br>Assau                                          | $\times$<br>Sample Type<br><b>UTM</b>          |
| 0.2129<br>4<br><b>@1003</b>                            | Respiratory SARS-CoV-2           | <b>QEND TIME</b><br>10:10 | 5                      | A2129<br><b>H.</b> Respiratory SARS-CoV-2<br><b>@ 1004</b> | <b>QEND TIME</b><br>10:12 | 6                       | A2128<br><b>M</b> Respiratory SARS-CoV-2<br><b>@1005</b>     | <b>QEND TIME</b><br>10:14 | QIAstat-Dx ® Respiratory SARS-CoV-2 Panel<br>Patient ID<br>1015<br>Cardridge Serial Number | Cardridge Expiration Date                      |
| 02127<br>$\overline{7}$<br><b>@1006</b>                | <b>E.</b> Respiratory SARS-CoV-2 | <b>GEND TIME</b><br>10:16 | 8                      | 02126<br>Respiratory SARS-CoV-2<br><b>@1007</b>            | <b>QEND TIME</b><br>10:18 | 9                       | 82125<br>E Respiratory SARS-CoV-2<br><b>@1008</b>            | <b>OEND TIME</b><br>11:33 | 1123124141412412<br>Operator<br>administrator<br>Input Drawer Load time                    | 22-12-2022<br>Estimated End Time               |
| 02124<br>10 [4] Respiratory SARS-CoV-2<br><b>@1009</b> |                                  | <b>QEND TIME</b><br>11:32 | 11                     | 82123<br>Respiratory SARS-CoV-2<br>@ 1010                  | <b>QEND TIME</b><br>11:34 |                         | 82122<br>12 <b>El Respiratory SARS-CoV-2</b><br><b>@1011</b> | <b>QEND TIME</b><br>11:36 | 22-10-2022 12:41:05<br>Position in Input Drawer<br>5<br>(3 Orboard time left 120min        | 22-10-2022 12:59:03<br>Position in Queue<br>17 |
| 82121<br>13 <b>E Respiratory SARS-CoV-2</b><br>@ 1011  |                                  | <b>GEND TIME</b><br>11:38 |                        | $A^2$ 2128<br>14 M Respiratory SARS-CoV-2<br><b>@</b> 1012 | <b>GEND TIME</b><br>11:40 |                         | ₼ 2119<br>15 M Respiratory SARS-CoV-2<br><b>@1013</b>        | <b>OFND TIME</b><br>11:42 |                                                                                            | URGENT O                                       |
| 2118<br>16 E. Respiratory SARS-CoV-2<br><b>@1014</b>   |                                  | <b>QEND TIME</b><br>11:44 |                        | 0.2084<br>17 M Respiratory SARS-CoV-2<br><b>@1015</b>      | <b>QEND TIME</b><br>12:59 | 18                      | 2116<br><b>E Respiratory SARS-CoV-2</b><br><b>@1016</b>      | <b>QEND TIME</b><br>12:58 |                                                                                            |                                                |
|                                                        | $\odot$<br>IN PROGRESS           |                           | $\equiv$<br>QUEUE (18) |                                                            |                           |                         | $\odot$<br><b>CONFRIM DATA TO RUN</b>                        |                           | 因<br><b>OPEN INPUT DRAWER</b>                                                              | Ē<br><b>OPEN WASTE DRAWER</b>                  |

<span id="page-70-0"></span>**Slika 70. Zaslon za red čekanja uzorka prilikom odabira uzorka za prioritiziranje**

Nekim drugim uzorcima može isteći vrijeme stabilnosti zbog prioritiziranja uzorka. To je upozorenje vidljivo u desnom kutu zaslona ([slika 71.\)](#page-70-1).

|            | 0.2101                                              |                           |                | 82131                                                             |                           | 0.2130                                                   |                           | <b>TEST DETAILS</b>                                                                                  |                                                                                                    |
|------------|-----------------------------------------------------|---------------------------|----------------|-------------------------------------------------------------------|---------------------------|----------------------------------------------------------|---------------------------|----------------------------------------------------------------------------------------------------|----------------------------------------------------------------------------------------------------|
|            | E. Respiratory SARS-CoV-2<br><b>@1015</b>           | <b>QEND TIME</b><br>10:04 | $\overline{2}$ | <b>EJ</b> Respiratory SARS-CoV-2<br>2 1001                        | <b>QEND TIME</b><br>10:06 | 3 M Respiratory SARS-CoV-2<br><b>@1002</b>               | <b>QEND TIME</b><br>10:08 | Sample ID<br>2085                                                                                    | Sample Type<br><b>UTM</b>                                                                                       |
| $\ddot{ }$ | 2129<br>Fil Respiratory SARS-CoV-2<br><b>@1003</b>  | <b>GEND TIME</b><br>10:10 | 5              | 02129<br><b>M</b> Respiratory SARS-CoV-2<br><b>@1004</b>          | <b>QEND TIME</b><br>10:12 | 2128<br>6 M Respiratory SARS-CoV-2<br><b>@1005</b>       | <b>QEND TIME</b><br>10:14 | Annoy<br>OIAstat-Dx ® Respiratory SARS-CoV-2 Panel<br>Patient II)<br>1015<br>Carchidge Serial Number | Cardridge Expiration Date<br>22-12-2022<br>Estimated End Time<br>22-10-2022 12:59_06<br>Position in Queue<br>17 |
| 7          | 82127<br>Respiratory SARS-CoV-2<br><b>@1006</b>     | <b>QEND TIME</b><br>10:16 | 8              | 2126<br>[4] Respiratory SARS-CoV-2<br><b>@</b> 1007               | <b>QEND TIME</b><br>10:18 | 2125<br>9 E. Respiratory SARS-CoV-2<br><b>@1008</b>      | <b>QEND TIME</b><br>11:33 | 1123124141412412<br>Operator<br>administrator<br>Input Drawer Load time                              |                                                                                                    |
| 10         | 82124<br>Respiratory SARS-CoV-2<br><b>@1009</b>     | <b>QEND TIME</b><br>11:32 | 11             | 82123<br><b>M</b> Respiratory SARS-CoV-2<br>C 1010                | <b>QEND TIME</b><br>11:34 | /2122<br>12 <b>ED</b> Respiratory SARS-CoV-2<br>$@$ 1011 | <b>QEND TIME</b><br>11:36 | 22-10-2022 09:19:49<br>Position in Input Drawer<br>5                                                 |                                                                                                    |
| 13         | 82121<br>Respiratory SARS-CoV-2                     | <b>GEND TIME</b>          |                | 02120<br>14 <b>M</b> Respiratory SARS-CoV-2                       | <b>GEND TIME</b>          | #2119<br>15 M Respiratory SARS-CoV-2                     | <b><i>GEND TIME</i></b>   | This test may run out off stability time.                                                            |                                                                                                    |
|            | @ 1011                                              | 11:38                     |                | @ 1012                                                            | 11:40                     | CD 1013                                                  | 11:42                     | URGENT O                                                                                             |                                                                                                    |
|            | 0.2086<br>E. Respiratory SARS-CoV-2<br><b>@1015</b> | <b>GEND TIME</b><br>11:44 | Ø.             | $\hat{\sigma}$ 2085<br>[4] Respiratory SARS-CoV-2<br><b>@1015</b> | <b>QEND TIME</b><br>12:59 | 2116<br>18 M. Respiratory SARS-CoV-2<br><b>@1016</b>     | <b>QEND TIME</b><br>12:58 |                                                                                                    |                                                                                                    |

<span id="page-70-1"></span>**Slika 71. Zaslon za red čekanja uzorka nakon što se uzorak prioritizira**

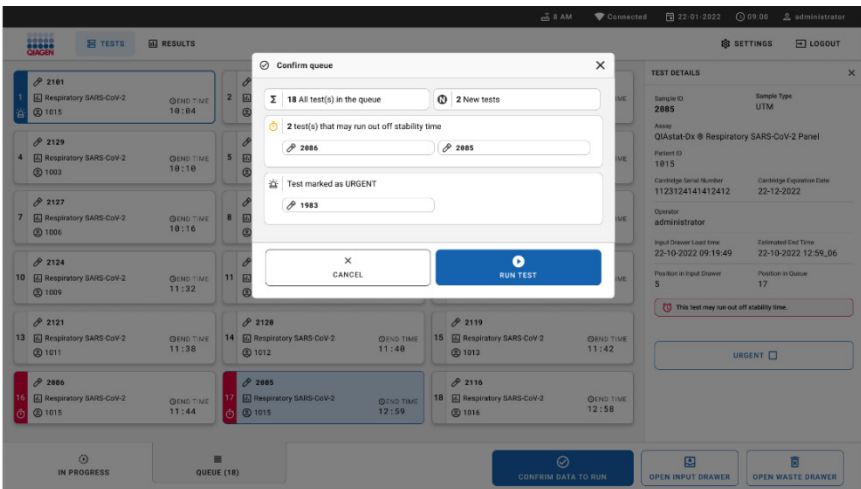

Nakon potvrde reda čekanja moguće je pokrenuti obradu ([slika 72.\)](#page-71-0).

### <span id="page-71-0"></span>**Slika 72. Potvrda zaslona obrade**

### Prioritiziranje uzoraka tijekom obrade

Uzorak je također moguće prioritizirati iz bilo kojeg razloga tijekom obrade. U tom slučaju, ako nema dostupnog analitičkog modula, potrebno je prekinuti obradu bilo kojeg drugog uzorka u tijeku za izvođenje prioritiziranja ([slika 73.\)](#page-72-0).
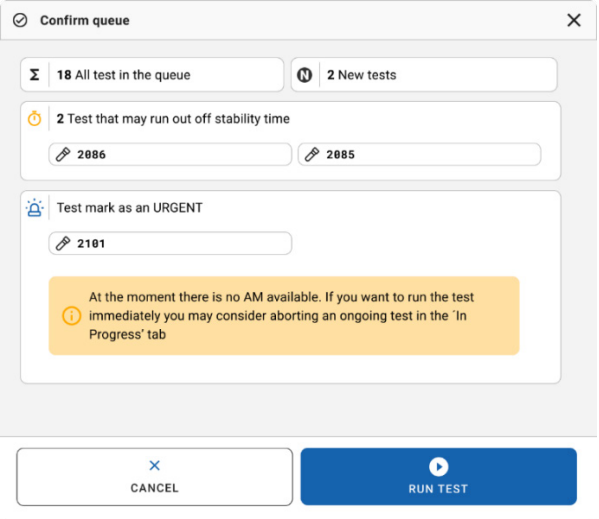

### **Slika 73. Dijaloški okvir potvrde tijekom obrade**

# Prekid obrade uzorka u tijeku

Obradu uzorka moguće je prekinuti tijekom očitavanja, postavljanja i obrade. Imajte na umu da se uzorak ne može ponovno upotrebljavati kada se prekine obrada; to vrijedi i za uzorke čija se obrada prekine i tijekom očitavanja i postavljanja.

Za prekid obrade uzorka idite na karticu zaslona "**in progress**" (u tijeku), odaberite uzorak i pritisnite opciju "abort" (prekini) u desnom kutu zaslona ([slika 74.\)](#page-73-0).

Nije moguće prekinuti obradu dok uzorak čeka na postavljanje u analitički modul ili je pri kraju obrade, a sustav prikuplja podatke o rezultatima i/ili tehničke zapisnike iz odgovarajućeg analitičkog modula.

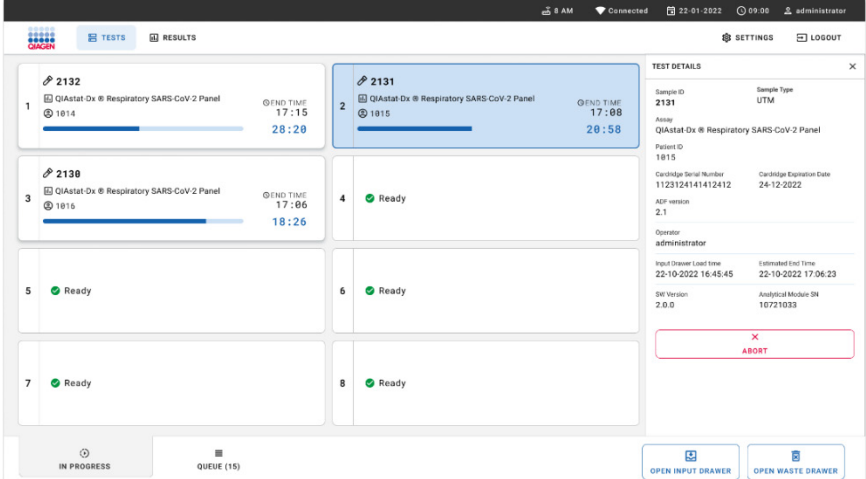

### <span id="page-73-0"></span>**Slika74. Prekid obrade uzorka u tijeku**

Sustav treba potvrdu za prekid obrade uzorka ([slika 75.\)](#page-73-1).

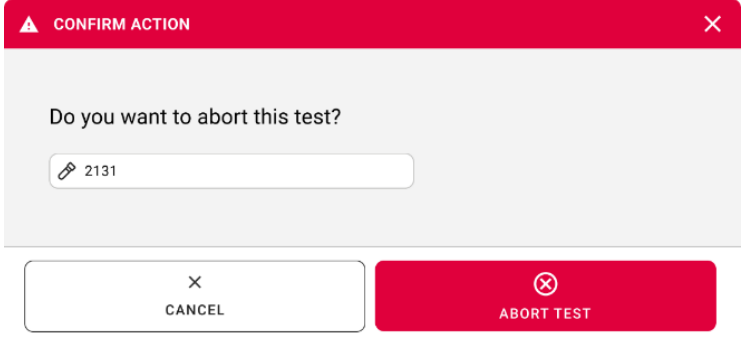

<span id="page-73-1"></span>**Slika 75. Dijaloški okvir za potvrdu prekida obrade uzorka u tijeku**

Nakon nekog vremena uzorak je na zaslonu prikazan kao "aborted" (prekinut) ([slika 76.](#page-74-0) i [77.\)](#page-74-1).

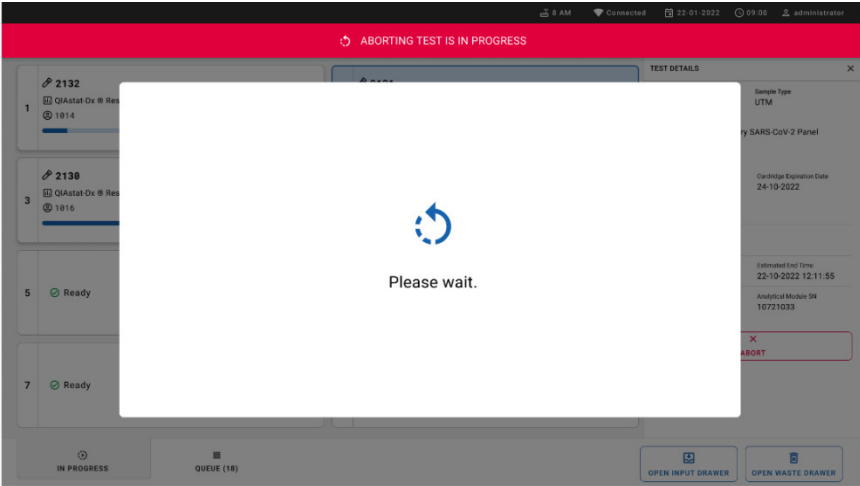

### <span id="page-74-0"></span>**Slika 76. Dijaloški okvir čekanja prekida obrade uzorka**

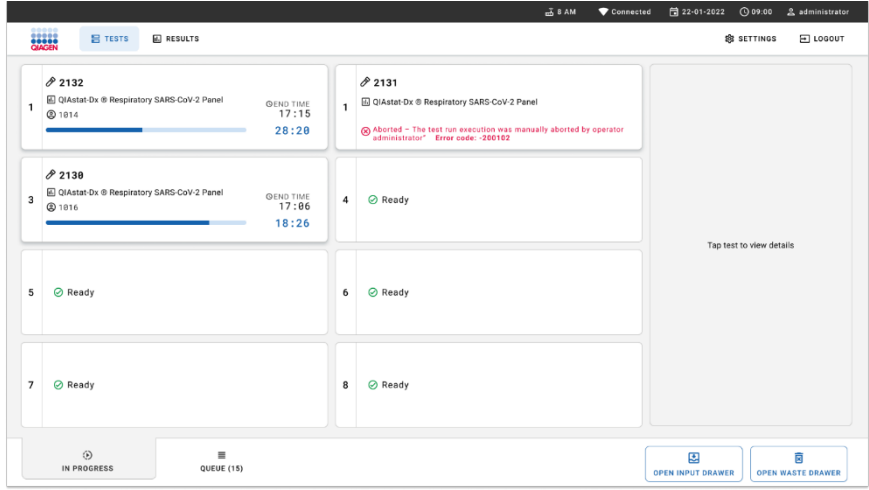

<span id="page-74-1"></span>**Slika 77. Uzorak čija je obrada prekinuta nakon potvrde prekida** 

# Tumačenje rezultata

# Prikaz rezultata na instrumentu QIAstat-Dx Analyzer 1.0 ili QIAstat-Dx Analyzer 2.0

QIAstat-Dx Analyzer 1.0 ili QIAstat-Dx Analyzer 2.0 automatski tumači i sprema rezultate testa. Nakon izbacivanja uloška QIAstat-Dx Respiratory SARS-CoV-2 Panel Cartridge automatski se prikazuje zaslon s rezultatima **Summary** (Sažetak) [\(slika](#page-75-0) 78.).

 $$ administrator Summary 11:22 2020-03-11 ь Not installed Available Not installed Not installed **Run Test** QIAstat-Dx® Respiratory SARS-CoV-2 Panel **TEST DATA** Sample ID Detected Controls Passed 400290548 SARS-CoV-2 Assay Type View RP SARS-CoV-2 Equivocal Results None Sample Type **UTM** Tested SARS-CoV-2 Options Influenza A A Melting Curves **D** Summary F Amplification Curves Test Details Log Out Print Report Save Report

Na [slici 78.](#page-75-0) prikazuje se zaslon na instrumentu QIAstat-Dx Analyzer 1.0

<span id="page-75-0"></span>**Slika 78. Primjer zaslona s rezultatima Summary (Sažetak) koji prikazuje Test Data (Podaci o testu) u lijevom oknu i Summary (Sažetak) testa u glavnom oknu instrumenta QIAstat**-**Dx Analyzer 1.0.**

S tog zaslona dostupne su druge kartice s više informacija, koje će biti objašnjene u sljedećim poglavljima:

- Amplification Curves (Amplifikacijske krivulje)
- Melting Curves (Krivulje taljenja) ta je kartica onemogućena za QIAstat-Dx Respiratory SARS-CoV-2 Panel
- Test Details (Pojedinosti o testu).

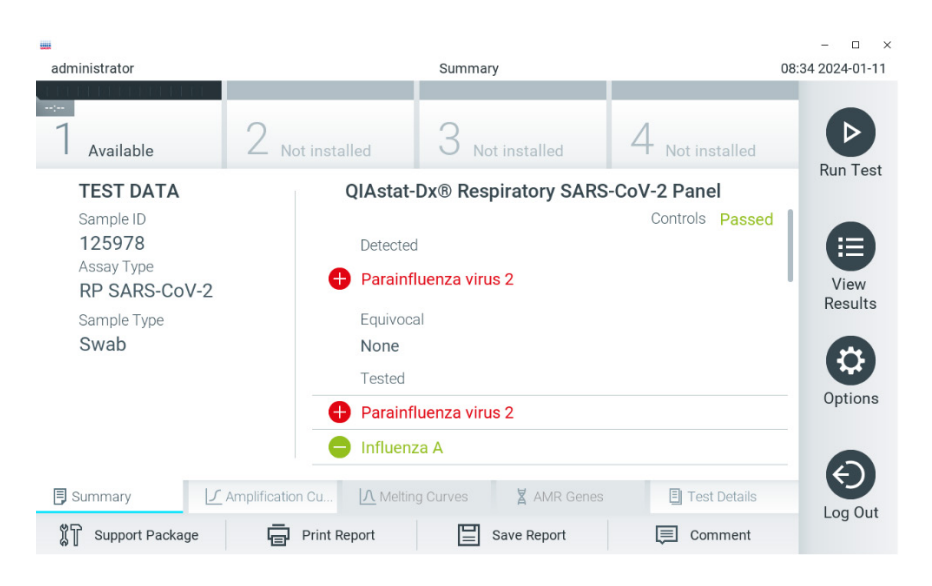

Na [slici 79.](#page-76-0) prikazuje se zaslon na instrumentu QIAstat-Dx Analyzer 2.0.

<span id="page-76-0"></span>**Slika 79. Primjer zaslona s rezultatima Summary (Sažetak) koji prikazuje Test Data (Podaci o testu) u lijevom oknu i Summary (Sažetak) testa u glavnom oknu instrumenta QIAstat**-**Dx Analyzer 2.0.**

QIAstat-Dx Analyzer 2.0 uključuje dodatnu karticu:

 AMR Genes (Geni za AMR). Onemogućena je za QIAstat-Dx Respiratory SARS-CoV-2 Panel.

Napomena: u nastavku će se kao primjer upotrebljavati snimke zaslona koje se odnose na instrument QIAstat-Dx Analyzer 1.0 i/ili QIAstat-Dx Analyzer 2.0 kada su funkcije koje se objašnjavaju iste.

Na glavnom dijelu zaslona prikazuju se sljedeća tri popisa na kojima se za prikaz rezultata rabe različite boje i simboli:

• Prvi popis, pod naslovom "Detected" (Detektirano), sadrži sve detektirane i prepoznate patogene unutar uzorka, a niima prethodi znak  $\bigoplus$  i crvene su boje.

- Drugi se popis, pod naslovom "Equivocal" (Dvosmisleno) ne upotrebliava. Rezultati "Equivocal" (Dvosmisleno) ne primjenjuju se za QIAstat-Dx Respiratory SARS-CoV-2 Panel. Stoga će popis "Eguivocal" (Dvosmisleno) uvijek biti prazan.
- Treći popis, pod naslovom "Tested" (Testirano), sadrži sve patogene testirane u uzorku. Patogenima koji su detektirani i prepoznati unutar uzorka prethodi znak  $\bigoplus$  i crveni su. Patogenima koji su testirani, no nisu detektirani prethodi znak  $\Box$  i zelene su boje.

**Napomena**: patogeni koji su detektirani i identificirani u uzorku prikazuju se i na popisu "Detected" (Detektirano) i na popisu "Tested" (Testirano).

Ako test nije uspješno dovršen, prikazat će se poruka **Failed** (Neuspio), nakon čega će biti naveden konkretan kod pogreške.

Sljedeći se Test Data (Podaci o testu) prikazuju s lijeve strane zaslona:

- Sample ID (ID uzorka)
- Assay Type (Vrsta ispitivanja).
- Sample type (Vrsta uzorka)

Dodatnim podacima o ispitivanju može se pristupiti, ovisno o pravima pristupa rukovatelja, putem kartica na donjem dijelu zaslona (npr. grafikoni s amplifikacijskom krivuljom i pojedinosti o testu).

Izvješće s podacima o ispitivanju može se izvesti na vanjski USB uređaj za pohranu. Umetnite USB uređaj za pohranu u jedan od USB priključaka na instrumentu QIAstat-Dx Analyzer 1.0 pa pritisnite **Save Report** (Spremi izvješće) na donjoj traci zaslona. Izvješće se može izvesti kasnije u bilo koje vrijeme odabirom testa s popisa **View Result** (Prikaz rezultata).

Izvješće se također može poslati na pisač pritiskom na **Print Report** (Ispiši izvješće) na donjoj traci zaslona.

# Prikazivanje amplifikacijskih krivulja

Kako bi vam se prikazale amplifikacijske krivulje testa detektiranih patogena, pritisnite karticu **Amplification Curves** (Amplifikacijske krivulje) [\(slika 80.\)](#page-78-0).

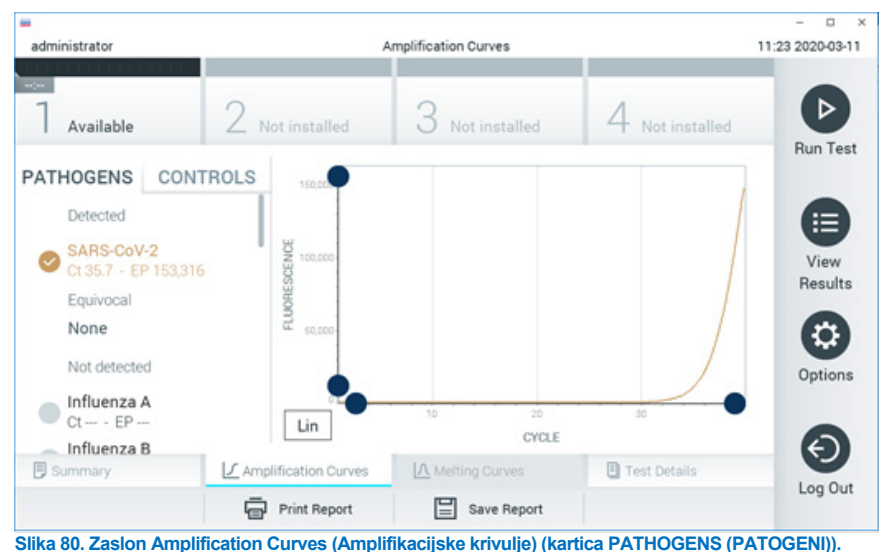

Pojedinosti o testiranim patogenima i kontrolama prikazane su s lijeve strane, a amplifikacijske krivulje prikazane su u sredini.

<span id="page-78-0"></span>**Napomena**: ako se omogući **User Access Control** (Kontrola korisničkog pristupa) na instrumentu QIAstat-Dx Analyzer 1.0 ili QIAstat-Dx Analyzer 2.0, zaslon **Amplification Curves** (Amplifikacijske krivulje) bit će dostupan samo rukovateljima s pravima pristupa.

Pritisnite karticu **PATHOGENS** (Patogeni) s lijeve strane kako bi vam se prikazali pripadajući grafikoni za testirane patogene. Pritisnite pathogen name (naziv patogena) da biste odabrali patogene koji će se prikazati na grafikonu s amplifikacijskom krivuljom. Moguće je odabrati jedan patogen, više njih ili niti jedan patogen. Svakom patogenu na odabranom popisu bit će dodijeljena boja koja odgovara amplifikacijskoj krivulji koja je povezana s tim patogenom. Neodabrani patogeni prikazivat će se zasivljeno.

Odgovarajuće vrijednosti za  $C_T$  i fluorescenciju krajnje točke (Endpoint Fluorescence, EP) prikazuju se ispod naziva svakog patogena.

Pritisnite karticu **CONTROLS** (KONTROLE) s lijeve strane kako bi vam se prikazale kontrole na grafikonu s amplifikacijskom krivuljom. Pritisnite kružić pored naziva kontrole kako biste je odabrali ili poništili njezin odabir [\(slika 81.\)](#page-79-0).

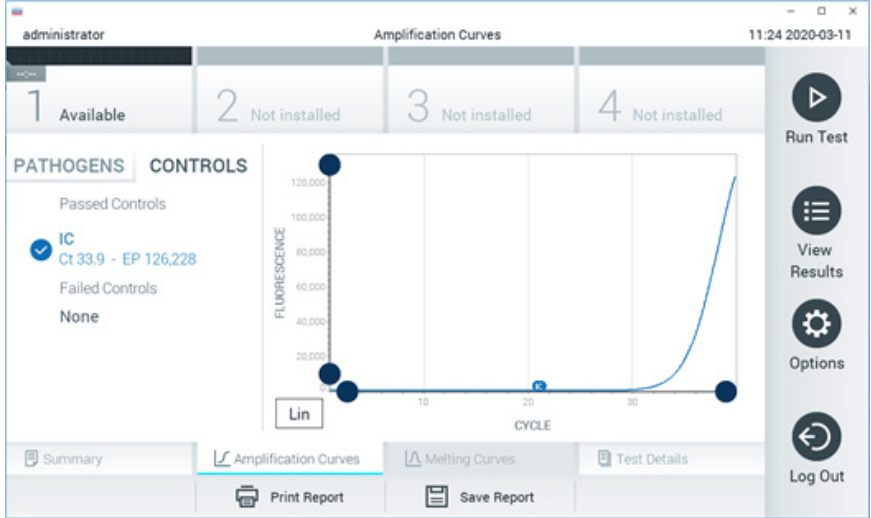

**Slika 81. Zaslon Amplification Curves (Amplifikacijske krivulje) (kartica CONTROLS (KONTROLE)).**

<span id="page-79-0"></span>Na grafikonu s amplifikacijskom krivuljom prikazuje se krivulja s podacima za odabrane patogene ili kontrole. Da biste se na osi Y prebacili s logaritamske na linearnu skalu i obrnuto, pritisnite tipku **Lin** (Linearna skala) ili **Log** (Logaritamska skala) u donjem lijevom kutu grafikona.

Opseg osi X i Y može se podesiti **plavim odabirnim klizačima** na svakoj osi. Pritisnite i držite **plavi odabirni klizač** te ga zatim povucite na željenu lokaciju na osi. Povucite **plavi odabirni klizač** na početnu lokaciju na osi kako biste se vratili na zadane vrijednosti.

## Prikazivanje pojedinosti o testu

Pritisnite **Test Details** (Pojedinosti o testu) na traci Tab Menu (Izbornik kartice) u donjem dijelu dodirnog zaslona za detaljniji pregled rezultata. Listajte prema dolje da biste vidjeli potpuno izvješće.

Sljedeći Test Details (Pojedinosti o testu) prikazuju se na sredini zaslona [\(slika 82.\)](#page-81-0):

- User ID (ID korisnika)
- Cartridge SN (Serijski broj uloška)
- Cartridge Expiration Date (Rok trajanja uloška)
- Module SN (Serijski broj modula)
- Test Status (Stanje testa) (Completed (Dovršen), Failed (Neuspio) ili Canceled by operator (Otkazao rukovatelj))
- Error Code (Kod pogreške) (ako je primjenjivo)
- Test Start Date and Time (Datum i vrijeme početka testa)
- Test Execution Time (Vrijeme izvođenja testa)
- Assay Name (Naziv ispitivanja)
- Test ID (ID testa)
- **•** Test Result (Rezultat testa):
	- Positive (Pozitivan) (ako je detektiran/identificiran najmanje jedan respiratorni patogen)
	- Negative (Negativan) (nije detektiran nijedan respiratorni patogen)
	- O Invalid (Nevažeće)
- $\bullet$  Popis testiranih analita u ispitivanju, s C<sub>T</sub> i fluorescencijom krajnje točke u slučaju pozitivnog signala
- $\bullet$  Interna kontrola, s C<sub>T</sub> i fluorescencijom krajnje točke

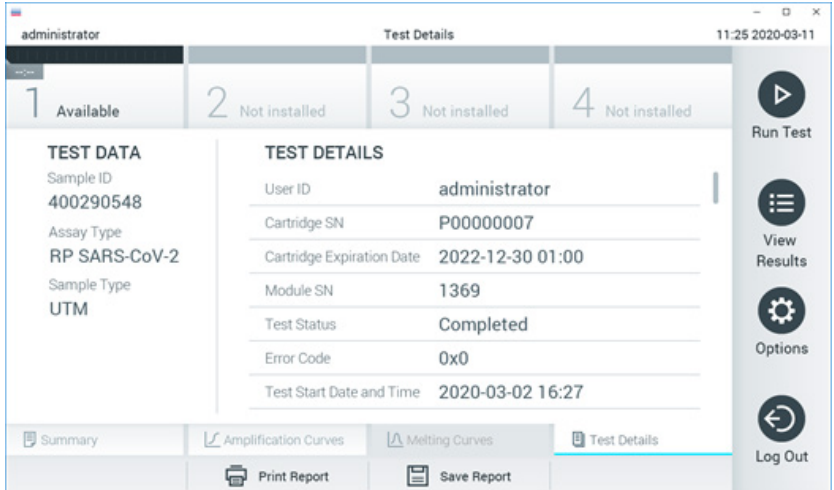

<span id="page-81-0"></span>**Slika 82. Primjer zaslona koji prikazuje Test Data (Podaci o testu) u lijevom oknu i Test Details (Pojedinosti o testu) u glavnom oknu.**

## Pregledavanje rezultata prethodnih testova

Da biste pregledali rezultate prethodnih testova pohranjenih u spremištu rezultata, pritisnite **View Results** (Prikaz rezultata) na traci glavnog izbornika [\(slika 83.\)](#page-82-0).

| administrator       |                     | <b>Test Results</b> |                          |                        |               | o<br>$\times$<br>11:27 2020-03-11 |
|---------------------|---------------------|---------------------|--------------------------|------------------------|---------------|-----------------------------------|
| $\sim$<br>Available | 2 Not installed     |                     | Not installed            |                        | Not installed | D                                 |
| Sample ID<br>$\sim$ | Assay               | Operator ID         | Date/Time<br>Mod         |                        | Result        | <b>Run Test</b>                   |
| 400610609           | RP SARS-CoV-2       | labuser             |                          | 2020-03-03 14:28 P pos |               | ≔                                 |
| 400610518           | RP SARS-CoV-2       | labuser             | $\sim$                   | 2020-03-03 14:26       | neg           | View<br>Results                   |
| 400540228           | <b>RP</b>           | administrator       | $\overline{\phantom{a}}$ | 2020-03-02 19:59 Pos   |               |                                   |
| 400550141           | <b>RP</b>           | administrator       | $\sim$                   | 2020-03-02 19:57 Pos   |               | ≎                                 |
| 400290551           | <b>RP</b>           | administrator       | $\sim$                   | 2020-03-02 17:39 Pos   |               | Options                           |
| 400550018           | RP 2019-nCoV        | labuser             | $\sim$                   | 2020-02-26 20:34       | neg           |                                   |
|                     | Κ<br>≺              | Page 16 of 121      | ⋋                        | K                      |               | E.                                |
| Remove Filter       | <b>Print Report</b> |                     | Save Report              |                        | Search        | Log Out                           |

<span id="page-82-0"></span>**Slika 83. Primjer zaslona View Results (Prikaz rezultata).**

Sljedeće su informacije dostupne za svaki izvedeni test [\(slika 84.\)](#page-83-0):

- Sample ID (ID uzorka)
- Assay (Ispitivanje) (naziv ispitivanja, odnosno "RP" za respiratorni panel)
- Operator ID (ID rukovatelja)
- Mod (analitički modul na kojem je test izveden)
- Date/Time (Datum/vrijeme) (datum i vrijeme završetka testa)
- Result (Rezultat) (ishod testa: positive [pos] (pozitivno [poz]), negative [neg] (negativno [neg]), failed [fail] (neuspješno [neusp]) ili successful [suc] (uspješno [usp])).

**Napomena**: ako se omogući **User Access Control** (Kontrola korisničkog pristupa) na instrumentu QIAstat-Dx Analyzer 1.0 ili QIAstat-Dx Analyzer 2.0, podaci za koje korisnik nema prava pristupa bit će sakriveni zvjezdicama.

Odaberite jedan ili više rezultata testa pritiskom **sivog kružića** lijevo od ID-ja uzorka. Pokraj odabranih rezultata prikazivat će se **kvačica**. Poništite odabir rezultata testa tako da pritisnete tu **kvačicu**. Cijeli se popis rezultata može odabrati pritiskom na **kružić s kvačicom** u retku koji je na vrhu [\(slika 84.\)](#page-83-0).

| administrator              |                        | <b>Test Results</b>       |                              |                                   | ۰<br>$\mathbf{x}$<br>11:27 2020-03-11 |
|----------------------------|------------------------|---------------------------|------------------------------|-----------------------------------|---------------------------------------|
| $\frac{1}{2}$<br>Available | Z Not installed        | 3                         | Not installed                | 4 Not installed                   | ⊳                                     |
| Sample ID                  | Assay                  | Operator ID               | Date/Time<br>Mod             | Result                            | <b>Run Test</b>                       |
| 400610609                  | RP SARS-CoV-2          | labuser                   | $\sim$                       | 2020-03-03 14:28 <sup>+</sup> pos | 油                                     |
| 400610518                  | RP SARS-CoV-2          | labuser                   | $\sim$                       | 2020-03-03 14:26<br>neg<br>-      | View<br>Results                       |
| 400540228                  | RP                     | administrator             | $\sim$                       | 2020-03-02 19:59 2 pos            |                                       |
| 400550141                  | <b>RP</b>              | administrator             | $\sim$                       | 2020-03-02 19:57 <b>@</b> pos     | ≎                                     |
| 400290551                  | <b>RP</b>              | administrator             | $\sim$                       | 2020-03-02 17:39 pos              | Options                               |
| 400550018                  | RP 2019-nCoV<br>Κ<br>≺ | labuser<br>Page 16 of 121 | $\sim$<br>$\rightarrow$<br>K | 2020-02-26 20:34 e neg            | €                                     |
| Remove Filter              | Print Report           |                           | Save Report                  | Search                            | Log Out                               |

<span id="page-83-0"></span>**Slika 84. Primjer odabiranja rezultata testa sa zaslona View Results (Prikaz rezultata).**

Pritisnite bilo gdje u retku testa kako biste pregledali rezultate određenog testa.

Pritisnite naslov stupca (npr. **Sample ID** (ID uzorka)) da biste popis razvrstali prema uzlaznom ili silaznom redoslijedu s obzirom na navedeni parametar. Popis se može razvrstati prema samo jednom stupcu u isto vrijeme.

Stupac **Result** (Rezultat) prikazuje ishod svakog testa [\(tablica 2.\)](#page-83-1):

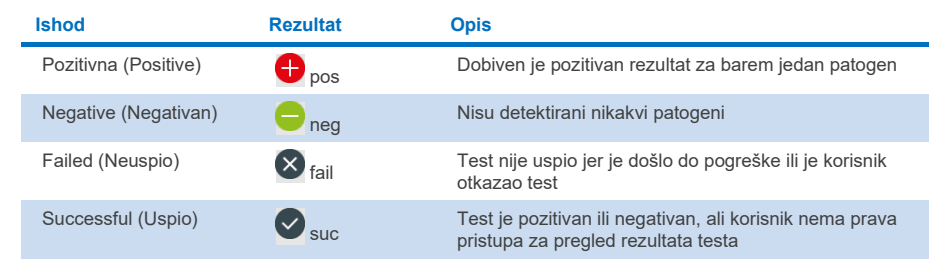

### <span id="page-83-1"></span>**Tablica 2. Opis rezultata testa**

Pobrinite se da je pisač spojen na instrument QIAstat-Dx Analyzer 1.0 ili QIAstat-Dx Analyzer 2.0 i da je instaliran odgovarajući upravljački program. Pritisnite **Print Report** (Ispiši izvješće) kako biste ispisali izvješća za odabrane rezultate.

Pritisnite **Save Report** (Spremi izvješće) kako biste spremili izvješća za odabrane rezultate u PDF formatu na vanjski USB uređaj za pohranu.

Odaberite vrstu izvješća: List of Tests (Popis testova) ili Test Reports (Izvješća o testovima).

Pritisnite **Search** (Pretraži) kako biste pretražili rezultate testova prema Sample ID (ID uzorka), Assay (Ispitivanje) i Operator ID (ID rukovatelja). Unesite pojam za pretraživanje putem virtualne tipkovnice i pritisnite **Enter** za pokretanje pretraživanja. U rezultatima pretraživanja prikazat će se samo zapisi koji sadrže tekst pretrage.

Ako je popis rezultata filtriran, pretraga će se primijeniti samo na filtrirani popis.

Pritisnite i držite naslov stupca kako biste primijenili filtar na temelju tog parametra. Za neke će se parametre, kao što je **Sample ID** (ID uzorka), prikazati virtualna tipkovnica kako bi se mogao unijeti traženi pojam za pretraživanje za filtar.

Za ostale parametre, kao što je **Assay** (Ispitivanje), otvorit će se dijaloški okvir s popisom ispitivanja pohranjenih u spremištu. Odaberite jedno ili više ispitivanja da biste filtrirali samo one testove koji su izvedeni s odabranim ispitivanjima.

Simbol T s lijeve strane naslova stupca označava da je filtar stupca aktivan.

Filtar se može ukloniti pritiskom na **Remove Filter** (Ukloni filtar) na traci podizbornika.

### Izvoz rezultata na USB pogon

S bilo koje kartice na zaslonu **View Results** (Prikaz rezultata) odaberite **Save Report** (Spremi izvješće) kako biste izvezli i spremili primjerak rezultata testa u PDF formatu na USB pogon. USB priključak nalazi se s prednje strane instrumenta QIAstat-Dx Analyzer 1.0 i QIAstat-Dx Analyzer 2.0.

### Ispisivanje rezultata

Pobrinite se da je pisač spojen na instrument QIAstat-Dx Analyzer 1.0 i da je instaliran odgovarajući upravljački program. Pritisnite **Print Report** (Ispiši izvješće) kako biste poslali primjerak rezultata testa na pisač.

### Tumačenje rezultata

Rezultat za respiratorni organizam tumači se kao "Positive" (Pozitivan) kad je rezultat pripadajućeg PCR ispitivanja pozitivan, osim za influencu A. Ispitivanje influence A panelom QIAstat-Dx Respiratory SARS-CoV-2 Panel osmišljeno je tako da detektira influencu A, kao i influencu A podtip H1N1/2009, influencu A podtip H1 odnosno influencu A podtip H3. Konkretno, to znači sljedeće:

U slučaju da se sezonski soj influence A H1 detektira ispitivanjem QIAstat-Dx Respiratory SARS-CoV-2 Panel, dobivaju se dva signala i prikazuju se na zaslonu instrumenta QIAstat-Dx Analyzer 1.0: jedan za influencu A i drugi za soj H1.

U slučaju da se sezonski soj influence A H3 detektira ispitivanjem QIAstat-Dx Respiratory SARS-CoV-2 Panel, dobivaju se dva signala i prikazuju se na zaslonu instrumenta QIAstat-Dx Analyzer 1.0: jedan za influencu A i drugi za soj H3.

U slučaju da se detektira pandemski soj influence A/H1N1/2009, dobivaju se dva signala i prikazuju se na zaslonu instrumenta QIAstat-Dx Analyzer 1.0: jedan za influencu A i drugi za H1N1/2009.

**VAŽNO**: ako je prisutan samo signal za influencu A, a ne generira se nikakav dodatni signal za nijedan podtip, uzrok tome može biti niska koncentracija ili, u vrlo rijetkim slučajevima, nova varijanta soja influence A koja nije H1 i H3 (npr. H5N1 koji može zaraziti ljude). U slučajevima kada se detektira samo signal influence A i postoji klinička sumnja na nesezonsku influencu A, preporučuje se ponovno testiranje. Isto tako, u slučaju da se detektira jedan od podtipova influence A, a nije prisutan nikakav dodatni signal za influencu A, uzrok tome također može biti niska koncentracija virusa.

Za svaki drugi patogen koji se može detektirati s pomoću QIAstat-Dx Respiratory SARS-CoV-2 Panel generirat će se samo jedan signal ako je patogen prisutan u uzorku.

## Tumačenje interne kontrole

Rezultati interne kontrole trebaju se tumačiti u skladu s [tablicom 3.](#page-86-0)

### <span id="page-86-0"></span>**Tablica 3. Tumačenje rezultata interne kontrole**

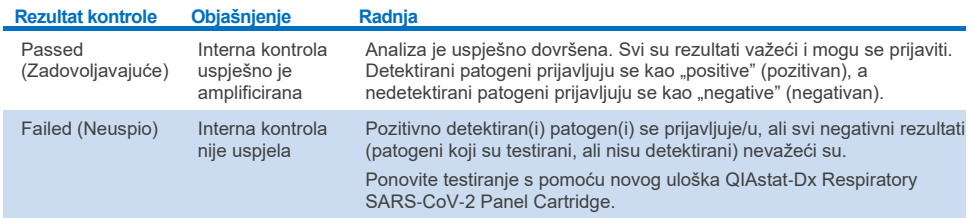

# Tumačenje rezultata s pomoću QIAstat-Dx Rise

## Prikaz rezultata na instrumentu QIAstat-Dx Rise

QIAstat-Dx Rise automatski tumači i sprema rezultate testa. Nakon dovršetka obrade rezultati su prikazani na zaslonu sažetka **Results** (Rezultati) [\(slika 85.\)](#page-87-0).

▼ Connected 日 22-01-2022 ① 09:00 \_\_ administrator <u>ត</u>ំ 8 AM 22222 **吕 TESTS III** RESULTS **O CETTIMOS**  $F1$  LOGOUT SEARCH Sample ID / Patient II Operator ID End day & time Assey Type Result  $\begin{array}{ccc}\n\mathcal{P} & 2342 \\
\hline\n\text{0} & 1815\n\end{array}$ Q. Patient ID / Sample ID administrator 22-03-2022 17:25:01 III RP SARS-CoV-2 **O** Positive DETAILS 2  $\begin{array}{c}\n\mathcal{P} & 2341 \\
\hline\n\text{0} & 1813\n\end{array}$ **FILTERS** administrator 22-03-2022 17:38:02 III RP SARS-CoV-2 **O** Negative DETAILS / Start day / End day  $\ddot{}$  $\begin{array}{c}\n\circ \\
\bullet \\
\hline\n\end{array}$ 22-03-2022 17:52:34 EL RP SARS-CoV-2 DETAILS / administrator **O** Negative Result  $\overline{1}$  $\begin{array}{ccc}\n\mathcal{P} & 2339 \\
\hline\n\circ & 1811\n\end{array}$ administrator 22-03-2022 18:08:23 EL RP SARS-CoV-2 Negative DETAILS / Assay Type  $\ddot{}$  $\Box$   $\frac{\partial}{\partial 0}$  1812 DETAILS / administrator 22-03-2022 18:22:11 III RP SARS-CoV-2 **O** Positive Operator II  $\ddot{}$  $\begin{array}{c}\n\circ \\
\bullet \\
\hline\n\end{array}$ administrator 22-03-2022 18:37:12 E RP SARS-CoV-2 Negative DETAILS  $\Box$ {6} administrator 22-03-2022 18:50:01 E RP SARS-CoV-2 Negative DETAILS /  $\times$  CLEAR ALL FILTERS  $\Box$   $\frac{\partial}{\partial t}$  2335 DETAILS / administrator 22-03-2022 19:04:45 EL RP SARS-CoV-2 **O** Negative  $\begin{array}{ccc}\n\mathcal{P} & 2334 \\
\hline\n\circ & 1866\n\end{array}$ 22-03-2022 19:21:09 E RP SARS-CoV-2 DETAILS / administrator Negative  $\begin{array}{ccc}\n\mathcal{P} & 2332 \\
\hline\n\circ & 1007\n\end{array}$ administrator 22-03-2022 19:35:06 E RP SARS-CoV-2 Negative DETAILS / ◙  $\Box$ 山  $1/2$  $\rightarrow$ DESELECT ALL SAVE REPOR SELECT ALL

**Napomena**: informacije koje se vide ovise o pravima pristupa rukovatelja.

### <span id="page-87-0"></span>**Slika 85. Zaslon sa sažetkom Results (Rezultati).**

Na glavnom dijelu zaslona prikazuje se pregled završenih obrada, a za označavanje rezultata upotrijebljene su različite boje i simboli:

- Ako se u uzorku detektira barem jedan patogen, riječ **Positive** (Pozitivan) prikazuje se u stupcu s rezultatima, ispred koje se nalazi znak  $\bigoplus$ .
- Ako se ne detektira nijedan patogen, a interna kontrola je valjana, riječ **Negative** (Negativan) prikazuje se u stupcu s rezultatima, ispred koje se nalazi znak  $\blacktriangledown$ .
- Ako se u uzorku detektira barem jedan patogen i interna kontrola je bila nevažeća, riječ **Positive with warning** (Pozitivan s upozorenjem) prikazuje se u stupcu s rezultatima, a ispred nje znak **!**.
- Ako test nije uspješno dovršen, prikazat će se poruka **Failed** (Neuspio), nakon čega će biti naveden konkretan kod pogreške.

Sljedeći Test Data (Podaci o testu) prikazuju se na zaslonu[\(slika 85.\)](#page-87-0):

- Sample ID/Patient ID (ID uzorka / ID pacijenta)
- Operator ID (ID rukovatelia)
- End day and time (Datum i vrijeme završetka)
- Assay Type (Vrsta ispitivanja).

## Prikazivanje pojedinosti o testu

Dodatnim podacima o ispitivanju može se pristupiti, ovisno o pravima pristupa rukovatelja, putem tipke **Details** (Pojedinosti) na desnoj strani zaslona (npr. grafikoni s amplifikacijskom krivuljom i pojedinosti o testu) [\(slika 86.\)](#page-88-0).

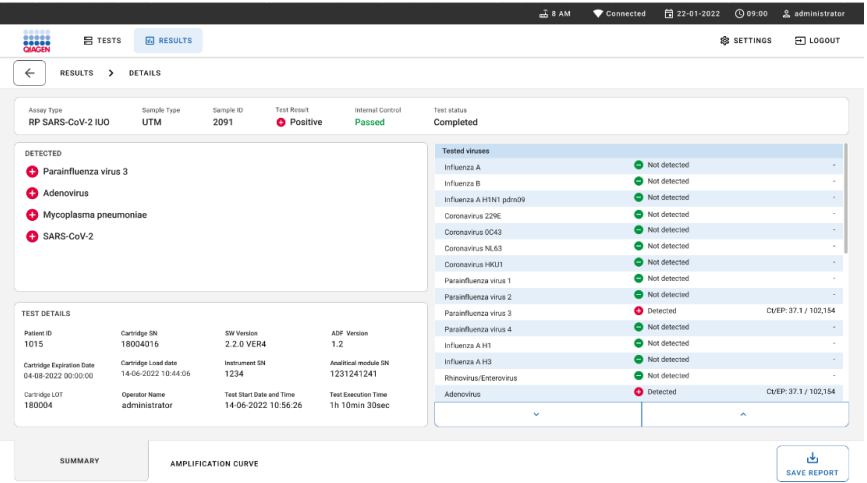

<span id="page-88-0"></span>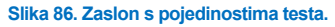

U gornjem dijelu zaslona nalaze se općenite informacije o testu. To obuhvaća vrstu ispitivanja i uzorka, ID uzorka, ukupni rezultat testa, status interne kontrole i status testa.

Na lijevoj strani zaslona prikazuju se svi detektirani patogeni, a na sredini zaslona prikazuju su svi patogeni koje ispitivanje može detektirati. Na desnoj strani zaslona prikazuju se sljedeće pojedinosti o testu: ID uzorka, ID rukovatelja, broj serije uloška, serijski broj uloška, rok trajanja uloška, datum i vrijeme postavljanja uloška, datum i vrijeme izvođenja testa, trajanje izvođenja testa, inačica softvera i ADF-a i serijski broj analitičkog modula.

# Prikazivanje amplifikacijskih krivulja

Za prikaz amplifikacijskih krivulja testa pritisnite karticu Amplification Curves (Amplifikacijske krivulje) u donjem dijelu zaslona [\(slika](#page-89-0) 87.).

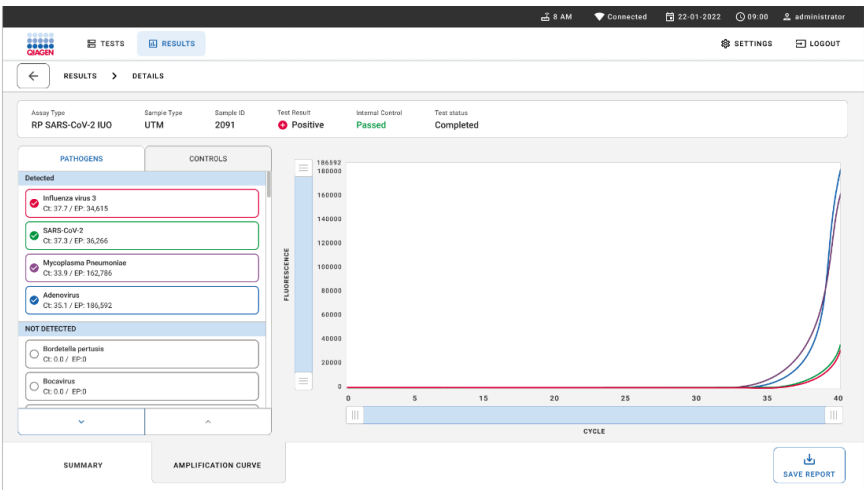

### <span id="page-89-0"></span>**Slika 87. Zaslon Amplification Curves (Amplifikacijske krivulje).**

Pritisnite karticu **PATHOGENS** (Patogeni) s lijeve strane kako bi vam se prikazali pripadajući grafikoni za testirane patogene. Pritisnite **pathogen name** (naziv patogena) da biste odabrali patogene koji će se prikazati na grafikonu s amplifikacijskom krivuljom. Moguće je odabrati jedan patogen, više njih ili niti jedan patogen. Svakom patogenu na odabranom popisu bit će dodijeljena boja koja odgovara amplifikacijskoj krivulji koja je povezana s tim patogenom. Patogeni koji nisu odabrani neće biti prikazani.

Odgovarajuće vrijednosti za  $C_T$  i fluorescenciju krajnje točke prikazuju se ispod naziva svakog patogena. Patogeni se grupiraju u kategorije **detected**, (detektirano) i **not detected** (nije detektirano).

Pritisnite karticu **CONTROLS** (KONTROLE) s lijeve strane kako bi vam se prikazale kontrole i odaberite kontrole koje će se prikazati na grafikonu s amplifikacijskom krivuljom.

## Pregledavanje rezultata prethodnih testova

Da biste pregledali rezultate prethodnih testova pohranjenih u spremištu rezultata, služite se funkcijom pretraživanja na zaslonu s glavnim rezultatima [\(slika 88.\)](#page-90-0).

**Napomena**: funkcija je možda ograničena ili onemogućena zbog postavki korisničkog profila.

|                         |                     |                   |                                                             |             |                               | $A$ 8 AM                    | 日 22-01-2021 | C 09:00 AM         | 2. User Name |
|-------------------------|---------------------|-------------------|-------------------------------------------------------------|-------------|-------------------------------|-----------------------------|--------------|--------------------|--------------|
| <b>CIACEN</b>           | <b>吕 TESTS</b>      | <b>MI RESULTS</b> |                                                             |             |                               |                             |              | <b>BR SETTINGS</b> | FI LOGOUT    |
| <b>SEARCH</b>           |                     |                   | Sample ID / Patient ID                                      | Operator ID | End day & time                | Assay Type                  |              | Result             |              |
| Q. Patient or Sample ID |                     |                   | ₼ 23423 423435  32453 80855<br>@ 2341 2321 2489 4423        | User Name   | 22-03-2021 19:35              | El Respiratory SARS-CoV-2   |              | <b>O</b> Positive  | Details >    |
| <b>FILTERS</b>          |                     |                   | ₼ 23423 423435  32453 80855<br>@ 2341 2321 2489 4423        | User Name   | 22-03-2021 19:35              | <b>B</b> Respiratory Panel  |              | <b>O</b> Negative  | Details >    |
| Start day / End day     |                     | $^{+}$            | ₼ 23423 423435  32453 80855<br>@ 2341 2321 2489 4423        | User Name   | 22-03-2021 19:35              | El Respiratory SARS CoV-2   |              | <b>O</b> Negative  | Details >    |
| Results                 |                     | $\ddot{}$         | ₼ 23423 423435  32453 80855<br>@ 2341 2321 2489 4423        | User Name   | 22-03-2021 19:35              | <b>B</b> Respiratory Panel  |              | <b>O</b> Positive  | Details >    |
| Assay Type              |                     | $+$               | ₱ 23423 423435  32453 80855<br>@ 2341 2321 2489 4423        | User Name   | 22-03-2021 19:35              | El Respiratory SARS-CoV-2   |              | <b>O</b> Negative  | Details >    |
| Operator ID             |                     | $^{+}$            | ₼ 23423 423435  32453 88855<br>@ 2341 2321 2489 4423        | User Name   | 22-03-2021 19:35              | El Respiratory SARS-CoV-2   |              | Negative           | Details >    |
|                         | X CLEAR ALL FILTERS |                   | ₱ 23423 423435  32453 80855<br>@ 2341 2321 2489 4423        | User Name   | 22-03-2021 19:35              | El Respiratory SARS-CoV-2   |              | <b>O</b> Positive  | Details >    |
|                         |                     |                   | ₼ 23423 423435  32453 80855<br><b>8 2341 2321 2489 4423</b> | User Name   | 22-03-2021 19:35              | <b>El Respiratory Panel</b> |              | <b>O</b> Positive  | Details >    |
|                         |                     |                   | ₱ 23423 423435  32453 80855<br>@ 2341 2321 2489 4423        | User Name   | 22-03-2021 19:35              | <b>B</b> Respiratory Panel  |              | <b>O</b> Negative  | Details >    |
|                         |                     |                   | ₱ 23423 423435  32453 88855<br><b>8 2341 2321 2489 4423</b> | User Name   | 22-03-2021 19:35              | El Respiratory SARS-CoV-2   |              | <b>O</b> Positive  | Details >    |
|                         |                     |                   |                                                             |             | $\,<$<br>$\rightarrow$<br>1/2 |                             |              |                    |              |

<span id="page-90-0"></span>**Slika 88. Funkcija pretraživanja na zaslonu s rezultatima.**

### Izvoz rezultata na USB uređaj za pohranu

Na zaslonu **Results** (Rezultati) izvršite pojedinačni odabir ili odaberite sve s pomoću tipke **Select All** (Odaberi sve) za izvoz i spremanje kopije izvješća o testiranju u PDF formatu na USB uređaj za pohranu. USB priključak nalazi se s prednje strane i sa stražnje strane instrumenta.

**Napomena**: uporaba USB uređaja za pohranu preporučuje se isključivo za kratkoročno spremanje i prijenos podataka. Uporaba USB uređaja za pohranu podložna je ograničenjima (npr. kapacitet memorije ili rizik od prebrisavanja, što treba uzeti u obzir prije uporabe).

# Kontrola kvalitete

U skladu sa sustavom za upravljanje kvalitetom tvrtke QIAGEN certificiranim u skladu s normom ISO, svaka serija panela QIAstat-Dx Respiratory SARS-CoV-2 Panel ispituje se prema unaprijed određenim specifikacijama kako bi se osigurala dosljedna kvaliteta proizvoda.

# **Ograničenja**

- Rezultati dobiveni s pomoću panela QIAstat-Dx Respiratory SARS-CoV-2 Panel ne smiju se upotrebljavati kao jedina osnova za dijagnozu, liječenje ili druge odluke u vezi sa skrbi o pacijentima.
- Pozitivni rezultati ne isključuju koinfekciju organizmima koji nisu uključeni u QIAstat-Dx Respiratory SARS-CoV-2 Panel. Detektirani uzročnik možda nije definitivni uzrok bolesti.
- Negativni rezultati ne isključuju infekciju gornjih dišnih putova. Ovim ispitivanjem ne detektiraju se svi uzročnici akutnih respiratornih infekcija i osjetljivost u nekim kliničkim okruženjima može se razlikovati od one navedene u uputama za uporabu.
- Negativan rezultat dobiven s pomoću QIAstat-Dx Respiratory SARS-CoV-2 Panel ne isključuje infektivnu narav sindroma. Ispitivanja mogu dati negativne rezultate zbog nekoliko čimbenika i njihovih kombinacija, uključujući pogreške pri rukovanju uzorcima, varijacije sekvenci nukleinskih kiselina koje su ciljane ispitivanjem, infekcije organizmima koji nisu uključeni u ispitivanje, razine uključenih organizama koje su ispod granice detekcije za ispitivanje i primjenu određenih lijekova, terapija ili sredstava.
- QIAstat-Dx Respiratory SARS-CoV-2 Panel nije namijenjen za testiranje uzoraka koji nisu opisani u ovim uputama za uporabu. Radne značajke testa utvrđene su samo s prikupljenim uzorcima nazofaringealnog brisa u transportnom mediju od osoba s akutnim respiratornim simptomima.
- QIAstat-Dx Respiratory SARS-CoV-2 Panel namijenjen je za uporabu u kombinaciji sa standardom skrbi za kulture radi izdvajanja organizama, serotipizacije i/ili testiranja antimikrobne osjetljivosti ako je to primjenjivo.
- Rezultate dobivene s pomoću QIAstat-Dx Respiratory SARS-CoV-2 Panel mora tumačiti obučeni zdravstveni djelatnik u kontekstu svih relevantnih kliničkih, laboratorijskih i epidemioloških nalaza.
- QIAstat-Dx Respiratory SARS-CoV-2 Panel može se upotrebljavati samo s instrumentom QIAstat-Dx Analyzer 1.0, QIAstat-Dx Analyzer 2.0 i QIAstat-Dx Rise. \*
- QIAstat-Dx Respiratory SARS-CoV-2 Panel kvalitativno je ispitivanje i njime se ne dobiva kvantitativna vrijednost za detektirane organizme.
- Nukleinske kiseline virusa i bakterija mogu biti prisutne in vivo, čak i ako organizam nije vijabilan ili infektivan. Detekcija ciljnog markera ne ukazuje na to da je taj organizam uzročnik infekcije ili kliničkih simptoma.
- Detekcija nukleinskih kiselina virusa i bakterija ovisi o ispravnom prikupljanju uzoraka, rukovanju, prijenosu, pohrani i umetanju u uložak QIAstat-Dx Respiratory SARS-CoV-2 Panel Cartridge. Neispravno izvođenje bilo kojeg od gore spomenutih postupaka može uzrokovati netočne rezultate, uključujući lažno pozitivne i lažno negativne rezultate.
- Osjetljivost i specifičnost ispitivanja za specifične organizme i za sve kombinirane organizme intrinzični su parametri radnog učinka određenog ispitivanja i ne razlikuju se ovisno o prevalenciji. Za razliku od toga, i negativne i pozitivne prediktivne vrijednosti rezultata testa ovise o prevalenciji bolesti/organizma. Imajte na umu da veća prevalencija ide u prilog pozitivnoj prediktivnoj vrijednosti rezultata testa, a manja prevalencija ide u prilog negativnoj prediktivnoj vrijednosti rezultata testa.
- Nemojte upotrebljavati oštećene uloške. Za informacije o rukovanju oštećenim ulošcima pogledajte poglavlje Sigurnosne informacije.
- \* Instrumenti DiagCORE Analyzer sa softverom QIAstat-Dx inačice 1.3 ili novije mogu se upotrebljavati umjesto instrumenata QIAstat-Dx Analyzer 1.0.

# Radne značajke

Ispitivanje za QIAstat-Dx Respiratory SARS-CoV-2 Panel (kat. br. 691214) razvijeno je umetanjem ciljnog organizma SARS-CoV-2 u odvojenu reakcijsku komoru ispitivanja za QIAstat-Dx Respiratory Panel (kat. br. 691211). Poznato je da su priprema uzorka i RT-qPCR u ulošku QIAstat-Dx Respiratory SARS-CoV-2 Panel koraci uobičajeni za sve ciljne organizme. U ulošku se uzorak poola i mješavina PCR enzima jednako raspoređuju u svakoj reakcijskoj komori. Kao rezultat toga i/ili dostupnosti kliničkih uzoraka SARS-CoV-2, određena istraživanja prikazana u nastavku nisu provedena ili ponovljena s pomoću panela QIAstat-Dx Respiratory SARS-CoV-2 Panel.

# Kliničke radne značajke

Kliničke radne značajke prikazane u nastavku demonstrirane su s pomoću instrumenta QIAstat-Dx Analyzer 1.0 i QIAstat-Dx Analyzer 2.0. Instrument QIAstat-Dx Rise upotrebljava iste analitičke module kao i instrument QIAstat-Dx Analyzer 1.0 pa stoga instrument QIAstat-Dx Rise ili QIAstat-Dx Analyzer 2.0 ne utječe na radne značajke.

## Tekući ispitci u transportnom mediju

Radne značajke ispitivanja QIAstat-Dx Respiratory SARS-CoV-2 Panel procijenjene su u kliničkom ispitivanju provedenom u više centara na osam (8) geografski različitih lokacija ispitivanja: pet (5) lokacija u SAD-u i tri (3) lokacije u EU-u. Radne značajke ispitka nazofaringealnog brisa procijenjene su u univerzalnom transportnom mediju (Universal Transport Medium, UTM) (Copan Diagnostics); transportnom mediju MicroTest™ M4®, M4RT®, M5® i M6™ (Thermo Fisher Scientific); sustavu univerzalnog transportnog medija za viruse (Universal Viral Transport, UVT) BD™ (Becton Dickinson and Company); sustavu univerzalnog transportnog medija (Universal Transport Medium, UTM) HealthLink® (HealthLink Inc.); univerzalnom transportnom mediju (Diagnostic Hybrids Inc.); V-C-M mediju (Quest Diagnostics); univerzalnim transportnim medijima UniTranz-RT® (Puritan Medical Products Company); i ispitcima suhog nazofaringealnog brisa (FLOQSwabs, Copan, kat. br. 503CS01). Kada se upotrebljava štapić za bris, nakon prikupljanja se umeće u otvor za bris uloška QIAstat-Dx Respiratory SARS-CoV-2 Panel Cartridge, čime se sprječava prijenos u tekući medij.

Ovo ispitivanje je osmišljeno kao opservacijsko, prospektivno-retrospektivno ispitivanje u kojem se koriste preostali uzorci prikupljeni od pacijenata sa znakovima i simptomima akutne respiratorne infekcije. Lokacije koje su sudjelovale u ispitivanju trebale su testirati svježe i/ili zamrznute kliničke uzorke, u skladu s protokolom i uputama specifičnima za lokaciju.

Uzorci testirani s pomoću panela QIAstat-Dx Respiratory SARS-CoV-2 Panel uspoređeni su s rezultatima metode/a standarda skrbi (Standard of Care, SOC) na lokacijama, kao i s rasponom potvrđenih i komercijalno dostupnih molekularnih metoda. Taj pristup dao je rezultate za patogene koji nisu detektirani metodom SOC-a i/ili je omogućio konačno razrješenje nepodudarnosti za nepodudarne rezultate. Rezultati ispitivanja QIAstat-Dx Respiratory SARS-CoV-2 Panel uspoređeni su s ispitivanjem FilmArray® Respiratory Panel 1.7 & 2 i ispitivanjem SARS-CoV-2 RT-PCR koje je razvio [Institut za virologiju sveučilišne](https://www.eurosurveillance.org/search?option1=pub_affiliation&value1=Charit%C3%A9+%E2%80%93+Universit%C3%A4tsmedizin+Berlin+Institute+of+Virology%2C+Berlin%2C+Germany+and+German+Centre+for+Infection+Research+%28DZIF%29%2C+Berlin%2C+Germany&option912=resultCategory&value912=ResearchPublicationContent)  bolnice Charité – [Universitätsmedizin Berlin, Berlin, Njemačka.](https://www.eurosurveillance.org/search?option1=pub_affiliation&value1=Charit%C3%A9+%E2%80%93+Universit%C3%A4tsmedizin+Berlin+Institute+of+Virology%2C+Berlin%2C+Germany+and+German+Centre+for+Infection+Research+%28DZIF%29%2C+Berlin%2C+Germany&option912=resultCategory&value912=ResearchPublicationContent)

Ukupno 3.065 kliničkih uzoraka pacijenata u univerzalnom transportnom mediju (Universal Transport Medium, UTM) uključeno je u ispitivanje. Ukupno 121 uzorak nije ispunio kriterije uključivosti i isključivosti te je stoga isključen iz analize.

Klinička osjetljivost odnosno pozitivno postotno slaganje (Positive Percent Agreement, PPA) izračunato je kao 100 % x (TP/[TP + FN]). Istinski pozitivni (True Positive, TP) rezultati znače da su pozitivni rezultati za organizam dobiveni i panelom QIAstat-Dx Respiratory SARS-CoV-2 Panel i usporednim metodama, a lažni negativni (False Negative, FN) označavaju da je rezultat dobiven panelom QIAstat-Dx Respiratory SARS-CoV-2 Panel bio negativan, dok su rezultati usporednih metoda bili pozitivni. \

Specifičnost ili negativno postotno slaganje (Negative Percent Agreement, NPA) izračunato je kao 100 % x (TN/[TN + FP]). Istinski negativan (True Negative, TN) rezultat znači da su i QIAstat-Dx Respiratory SARS-CoV-2 Panel i usporedna metoda dali negativne rezultate, a lažno pozitivan (False Positive, FP) znači da je rezultat za QIAstat-Dx Respiratory SARS-CoV-2 Panel bio pozitivan, dok je rezultat usporedne metode bio negativan. Za izračun kliničke specifičnosti pojedinačnih patogena koristili su se ukupni dostupni rezultati, a rezultati koji su se odnosili na istinski pozitivne i lažno pozitivne rezultate oduzeti su. Točan binomijalan dvostrani 95-postotni interval pouzdanosti izračunat je za svaku točku procjene.

Cjelokupna klinička osjetljivost (PPA) i cjelokupna klinička specifičnost (NPA) izračunate su iz rezultata dobivenih za 2579 ispitaka.

S pomoću panela QIAstat-Dx Respiratory Panel i QIAstat-Dx Respiratory SARS CoV-2 Panel dobiveno je 2575 istinski pozitivnih i 52.925 istinski negativnih rezultata, kao i 76 lažno negativnih i 104 lažno pozitivna rezultata.

U [tablici 4.](#page-95-0) prikazana je klinička osjetljivost (odnosno postotak pozitivnog slaganja) i klinička specifičnost (odnosno postotak negativnog slaganja) panela QIAstat-Dx Respiratory SARS CoV-2 Panel s 95-postotnim intervalom pouzdanosti.

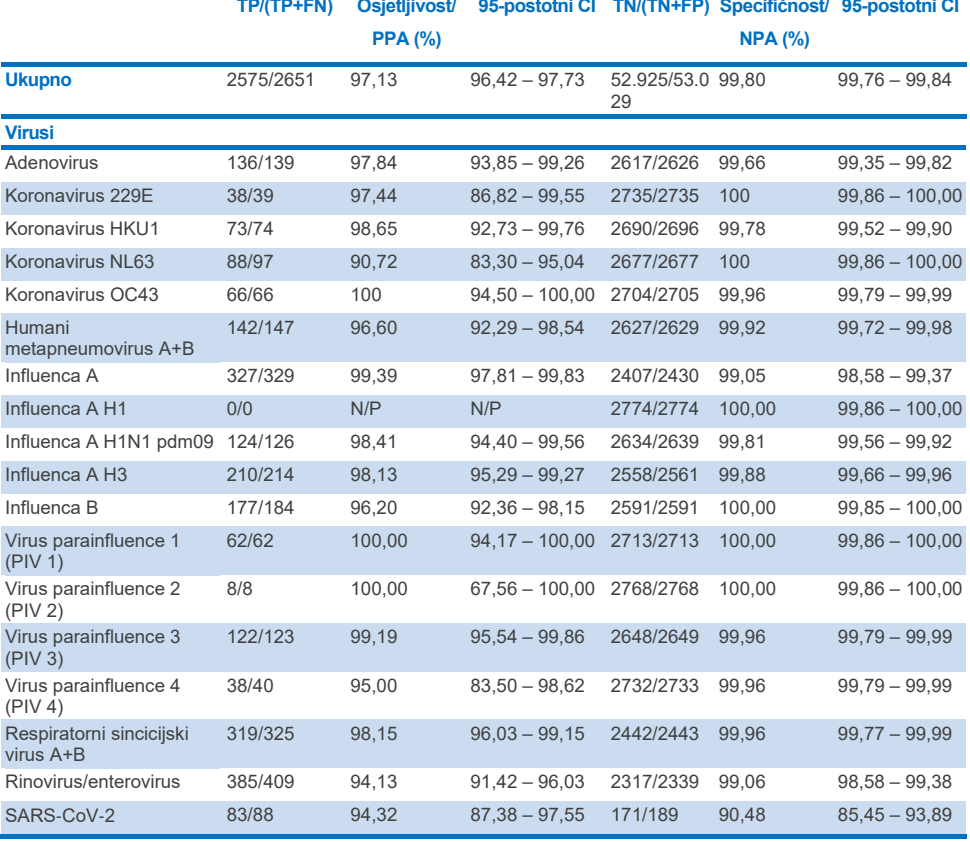

<span id="page-95-0"></span>**Tablica 4. Podaci o radnim značajkama panela QIAstat**-**Dx Respiratory Panel**

**Nastavak na sljedećoj stranici**

#### **Tablica 4. (nastavak s prethodne stranice)**

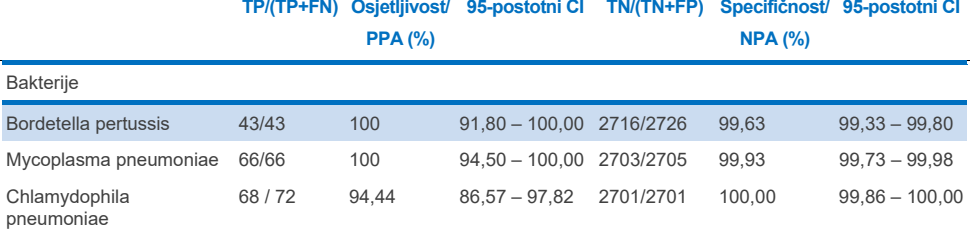

Nema rezultata koji se mogu procijeniti za *Legionella pneumophila* i humani bokavirus zbog niske detekcije (2 odnosno 3 detekcije) i nedostatka rezultata usporedne metode. Stoga su umjetno dobiveni ispitci upotrijebljeni kao zamjenski klinički ispitci kako bi se dopunila i testirala osjetljivost i specifičnost za bokavirus i organizam *Legionella pneumophila*. Rezidualnim negativnim kliničkim ispitcima dodani su patogeni pri razinama 2 x, 5 x i 10 x LoD-a (50 za svaki).

Umjetno dobiveni pozitivni ispitci pripremljeni su i randomizirani zajedno s 50 negativnih ispitaka u koji nisu dodani organizmi, tako da je status analita svakog umjetno dobivenog ispitka bio nepoznat korisnicima koji su izvodili ispitivanje u 1 kliničkom centru. Rezultati testiranja umjetno dobivenih ispitaka navedeni su u [tablici](#page-96-0) 5.

| Patogen                | Koncentracija uzorka Učestalost detekcije |       | Omjer (%) | 95-postotni CI |
|------------------------|-------------------------------------------|-------|-----------|----------------|
|                        | $2 \times$ LoD                            | 25/25 | 100.00    | $86.28 - 100$  |
| <b>Bokavirus</b>       | 5 x LoD                                   | 15/15 | 100.00    | $78.20 - 100$  |
|                        | $10 \times$ LoD                           | 10/10 | 100.00    | $69.15 - 100$  |
|                        | Ukupno                                    | 50/50 | 100.00    | $92.89 - 100$  |
|                        | $2 \times$ LoD                            | 25/25 | 100.00    | $86.28 - 100$  |
| Legionella pneumophila | $5 \times$ LoD                            | 15/15 | 100.00    | $78.20 - 100$  |
|                        | $10 \times$ LoD                           | 10/10 | 100.00    | $69.15 - 100$  |
|                        | <b>Ukupno</b>                             | 50/50 | 100.00    | $92.89 - 100$  |

<span id="page-96-0"></span>**Tablica 5. Podaci o radnim značajkama panela QIAstat**-**Dx SARS**-**CoV**-**2 Respiratory Panel na umjetno dobivenim uzorcima**

Ispitivanjem QIAstat-Dx Respiratory SARS CoV-2 Panel detektirano je više organizama u 370 uzoraka. Ukupno 316 uzoraka bilo je dvostruka infekcija, 46 uzoraka bilo je trostruka infekcija, a preostali uzorci imali su 4 koinfekcije (8 uzoraka).

### Ispitak suhog brisa

Ukupno 333 uparena klinička ispitka (NPS u UTM-u i suhi NPS) testirana su kako bi se procijenile kliničke radne značajke ispitaka suhog brisa u usporedbi s ispitcima u UTM-u. Testiranje je provedeno u 4 klinička centra u EU-u. Cilj je bio pokazati ekvivalentnost radnih značajki za suhi bris i ispitke u UTM mediju primjenom panela QIAstat-Dx Respiratory SARS-CoV-2 Panel.

Pacijenti uključeni u ispitivanja dali su 2 nazofaringealna brisa (po jedan iz svake nosnice). Jedan je bris umetnut izravno u uložak QIAstat-Dx Respiratory SARS-CoV-2 Panel Cartridge, a drugi bris je prenesen u UTM zbog usporednog testiranja sa zasebnim uloškom QIAstat-Dx Respiratory SARS-CoV-2 Panel Cartridge (upareni uzorci).

Klinička osjetljivosti (ili PPA) izračunata je kao 100 % x (TP/[TP + FN]). Istinski pozitivan (True Positive, TP) rezultat znači da su i suhi bris i ispitak u UTM-u dali pozitivan rezultat za određeni organizam, a lažno negativan rezultat (False Negative, FN) znači da je rezultat za suhi bris bio negativan dok je rezultat za ispitak u UTM-u bio pozitivan za određeni organizam. Specifičnost (ili NPA) izračunata je kao 100 % x (TN/[TN + FP]). Istinski negativan (True Negative, TN) rezultat znači da su i suhi bris i ispitak u UTM-u dali negativan rezultat za određeni organizam, a lažno pozitivan (False Positive, FP) znači da je rezultat za suhi bris bio pozitivan dok je rezultat za ispitak u UTM-u bio negativan za određeni organizam. Točan binomijalan dvostrani 95-postotni interval pouzdanosti izračunat je za svaku točku procjene.

Za analizu je bilo dostupno ukupno 319 rezultata uparenih uzoraka koji su se mogli procijeniti od izvorno uključena 333 uparena uzorka. Preostalih 14 uparenih ispitaka nije ispunilo kriterije uključivanja.

Cjelokupna klinička osjetljivost (ili PPA) mogla se izračunati iz ukupno 189 pozitivnih rezultata za ciljne organizme dobivenih s pomoću ispitka u UTM-u. Cjelokupna klinička specifičnost (ili NPA) izračunata je iz 6969 pojedinačnih negativnih rezultata za ciljne organizme dobivenih s pomoću ispitaka u UTM-u. Pozitivni su rezultati uključivali različite ciljne organizme u panelu te su predstavljali epidemiologiju populacije testirane tijekom ispitivanja kliničkih radnih značajki (uključujući SARS-CoV-2 za 2 centra).

Dobiveno je ukupno 179 istinski pozitivnih i 6941 istinski negativan rezultat za suhi bris te 10 lažno negativnih (pozitivni za ispitak u UTM mediju / negativni za ispitak suhog brisa) i 28 lažno pozitivnih (pozitivni za ispitak suhog brisa / negativni za ispitak u UTM mediju) rezultata. Ukupno, PPA je iznosio 94,71 % (95-postotni CI, 90,54 % – 97,10 %), a NPA je iznosio 99,60 % (95-postotni CI, 99,42 % – 99,72 %), što pokazuje veliku ukupnu korelaciju između suhog brisa i uzoraka u UTM-u kao vrste ispitaka ([tablica 6.\)](#page-98-0).

<span id="page-98-0"></span>**Tablica 6. Slaganje između procjene osjetljivosti i specifičnosti ukupnih rezultata uzoraka suhog brisa dobivenih s pomoću panela QIAstat**-**Dx Respiratory Panel i ukupnih rezultata uzoraka u UTM-u dobivenih s pomoću panela QIAstat**-**Dx Respiratory Panel.**

| Varijabla/varijable |                 | <b>Omier</b>    | Dvostrana 95-postotna granica pouzdanosti |        |  |
|---------------------|-----------------|-----------------|-------------------------------------------|--------|--|
| grupiranja          | <b>Frakcija</b> | <b>Postotak</b> | Donji                                     | Gornji |  |
| <b>NPA</b>          | 6941/6969       | 99.60           | 99.42                                     | 99.72  |  |
| <b>PPA</b>          | 179/189         | 94.71           | 90.54                                     | 97.10  |  |

Točnije, za ciljni organizam SARS-CoV-2 dobiveno je 40 istinski pozitivnih rezultata u usporedbi između ispitaka u UTM-u i ispitaka suhog brisa testiranih s pomoću panela QIAstat-Dx Respiratory SARS-CoV-2 Panel. Nije bilo lažno negativnih rezultata u ovoj usporedbi između ispitaka. Osim toga, 181 istinski negativan i 3 lažno pozitivna rezultata (pozitivna za suhi bris, negativna za UTM) dobiveno je za SARS-CoV-2.

Razlike u rezultatima između ispitaka u UTM-u i ispitaka suhog brisa mogle bi se pripisati razlikama u uzorkovanju između uzoraka te učinku razrjeđivanja suhih brisova u transportnom mediju. Ispitci suhog brisa mogu se samo jedanput testirati s pomoću panela QIAstat-Dx Respiratory SARS-CoV-2 Panel pa stoga testiranje nepodudaranja za ovu vrstu uzorka nije bilo moguće.

## Zaključak

Cilj opsežnih ispitivanja u više centara bio je procijeniti radne značajke ispitka u UTM-u te ekvivalentnost radnih značajki suhog brisa u usporedbi s ispitkom u UTM-u s pomoću ispitivanja QIAstat-Dx Respiratory SARS-CoV-2 Panel.

Pokazalo se da je ukupna klinička osjetljivost ispitka u UTM-u 97,13 % (95-postotni CI, 96,42 % – 97,73 %). Ukupna klinička specifičnost iznosila je 99,80 % (95-postotni CI, 99,76 % – 99,84 %).

Pokazalo se da je ukupna klinička osjetljivost ispitka suhog brisa 94,71 % (95-postotni CI, 90,54 % – 97,10 %). Ukupna klinička specifičnost ispitka suhog brisa iznosila je 99,60 % (95-postotni CI, 99,42 % – 99,72 %).

# Analitičke radne značajke

Analitičke radne značajke prikazane u nastavku demonstrirane su s pomoću instrumenta QIAstat-Dx Analyzer 1.0. Instrument QIAstat-Dx Analyzer 2.0 upotrebljava isti analitički modul kao i instrument QIAstat-Dx Analyzer 1.0 pa stoga instrument QIAstat-Dx Analyzer 2.0 ne utječe na radne značajke.

Što se tiče instrumenta QIAstat-Dx Rise, provedena su specifična ispitivanja za pokazivanje prijenosa i ponovljivosti. Ostali parametri analitičkih radnih značajki prikazani u nastavku demonstrirani su s pomoću instrumenta QIAstat-Dx Analyzer 1.0. Instrument QIAstat-Dx Rise upotrebljava isti analitički modul kao i instrument QIAstat-Dx Analyzer 1.0 pa stoga instrument QIAstat-Dx Rise ne utječe na radne značajke.

# Osjetljivost (granica detekcije)

Analitička osjetljivost ili granica detekcije (Limit of Detection, LoD), definirana je kao najniža koncentracija pri kojoj ≥ 95 % testiranih uzoraka daje pozitivne rezultate.

LoD za svaki analit određen je primjenom odabranih sojeva\* koji predstavljaju pojedinačne patogene koje je moguće detektirati s pomoću panela QIAstat-Dx Respiratory SARS-CoV-2 Panel. U simuliranu matricu uzorka nazofaringealnog brisa (uzgojene humane stanice u mediju Copan UTM) za tekuće uzorke u transportnom mediju te simuliranu matricu uzorka suhog brisa (uzgojene humane stanice u umjetnom NPS-u) za suhe brisove dodan je po jedan (1) ili više patogena te su testirani u 20 ponavljanja. U tijeku rada s tekućim uzorcima upotrebljava se NPS eluiran u UTM-u i u uložak se prenosi 300 µl, dok tijek rada sa suhim brisovima omogućuje prijenos NPS-a izravno u uložak. Lažni suhi brisovi pripremljeni su pipetiranjem 50 μl svake razrijeđene izvorne koncentracije virusa na bris nakon čega su brisovi ostavljeni da se osuše na najmanje 20 minuta. Bris je testiran u skladu s protokolom za uzorak suhog brisa (stranica [20\)](#page-19-0).

\* Zbog ograničenog pristupa uzgojenom virusu, za određivanje LoD-a korišten je sintetički materijal (gBlock) dodan u klinički negativnu matricu za ciljni organizam SARS-CoV-2, kao i za određivanje LoD-a suhog brisa za ciljni organizam bokavirus.

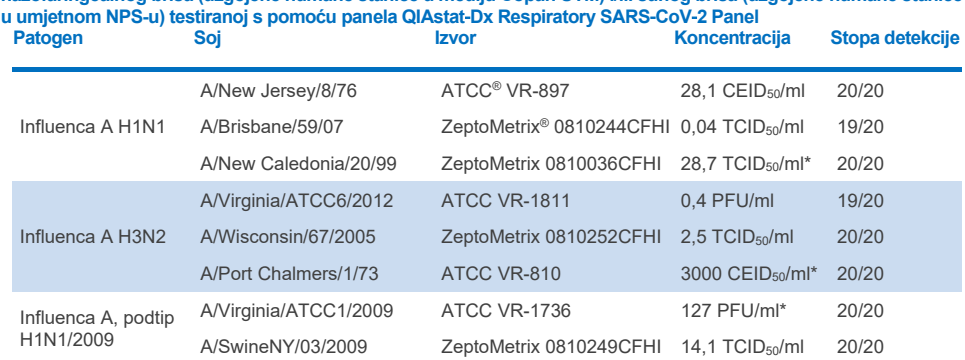

Pojedinačne vrijednosti LoD-a za svaki ciljni organizam prikazane su u [tablici 7.](#page-101-0)

<span id="page-101-0"></span>**Tablica 7. Vrijednosti LoD-a dobivene za različite sojeve respiratornih ciljnih organizama u matrici uzorka nazofaringealnog brisa (uzgojene humane stanice u mediju Copan UTM) i/ili suhog brisa (uzgojene humane stanice** 

\* Testirano s pomoću tekućeg uzorka i lažnog uzorka suhog brisa.

#### **Nastavak na sljedećoj stranici**

#### **Tablica 7. (nastavak s prethodne stranice)**

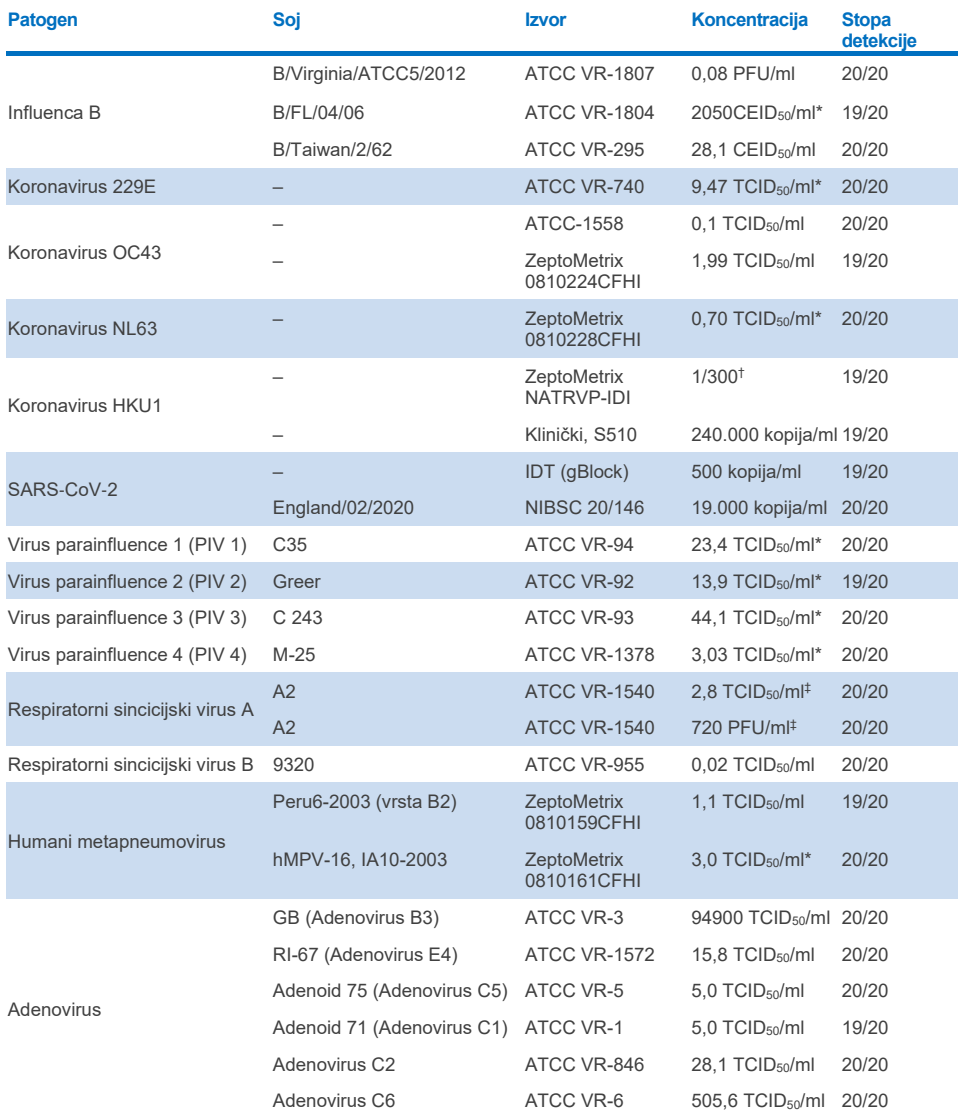

\* Testirano s pomoću tekućeg uzorka i lažnog uzorka suhog brisa.

- † Relativno razrjeđivanje izvorne koncentracije
- ‡ Upotrijebljene su dvije različite serije istog soja.

### **Nastavak na sljedećoj stranici**

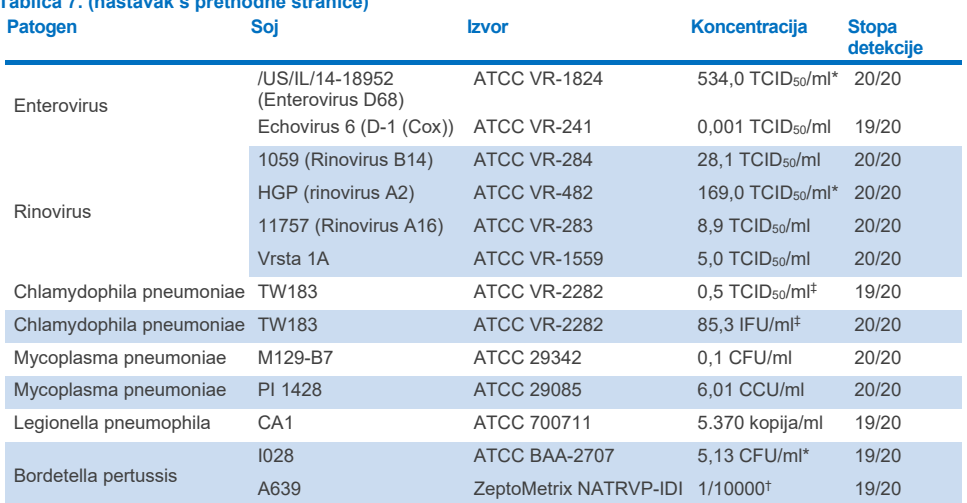

#### **Tablica 7. (nastavak s prethodne stranice)**

\* Testirano s pomoću tekućeg uzorka i lažnog uzorka suhog brisa.

† Relativno razrjeđivanje izvorne koncentracije.

‡ Upotrijebljene su dvije različite serije istog soja.

# Otpornost ispitivanja

Provjera otpornosti ispitivanja izvedena je analizom učinka interne kontrole u kliničkim uzorcima nazofaringealnog brisa. Trideset (30) pojedinačnih uzoraka nazofaringealnog brisa negativnih na sve patogene koji se mogu detektirati ispitivanjem analizirani su s pomoću panela QIAstat-Dx Respiratory Panel. Svi uzorci dali su pozitivan rezultat i pokazali valjane radne značajke za internu kontrolu panela QIAstat-Dx Respiratory Panel.

# Isključivost (analitička specifičnost)

Ispitivanje isključivosti izvedeno je in silico analizom i in vitro testiranjem kako bi se procijenila analitička specifičnost na respiratorne ili nerespiratorne organizme koje panel ne obuhvaća. Ti organizmi uključivali su ispitke koji su povezani s organizmima na respiratornom panelu, ali se razlikuju od njih, odnosno organizme koji bi mogli biti prisutni u ispitcima prikupljenima od planirane testne populacije. Odabrani organizmi klinički su relevantni (koloniziraju gornje dišne putove ili uzrokuju respiratorne simptome), uobičajeni su dio kožne flore ili laboratorijski kontaminanti ili su mikroorganizmi kojima veliki dio populacije može biti zaražen.

Uzorci su pripremljeni dodavanjem potencijalno križno reaktivnih organizama u simuliranu matricu uzorka nazofaringealnog brisa pri najvećoj mogućoj koncentraciji ovisno o vrsti organizma, poželjno 10<sup>5</sup> TCID<sub>50</sub>/ml za viruse i 10<sup>6</sup> CFU/ml za bakterije.

Određena razina križne reaktivnosti s vrstom Bordetella predviđena je preliminarnom sekvencijskom analizom i uočena je kada su testirane visoke koncentracije bakterije *Bordetella holmesii* i neki sojevi bakterije *Bordetella bronchiseptica*. Sukladno smjernicama Centra za kontrolu i prevenciju bolesti (CDC) SAD-a za ispitivanja koja prilikom uporabe panela QIAstat-Dx Respiratory SARS-CoV-2 Panel kao ciljnu regiju upotrebljavaju IS481, ako vrijednost CT za *Bordetella pertussis* iznosi CT > 29, preporučuje se izvođenje potvrdnog testa specifičnosti. Nije uočena križna reaktivnost s bakterijom *Bordetella parapertussis* u visokim koncentracijama. Ciljni gen koji se koristi za detekciju organizma *Bordetella pertussis* (insercijski element IS481) je transpozon također prisutan u drugim vrstama iz roda Bordetella. U [tablici 8.](#page-104-0) u nastavku prikazuje se popis testiranih patogena.

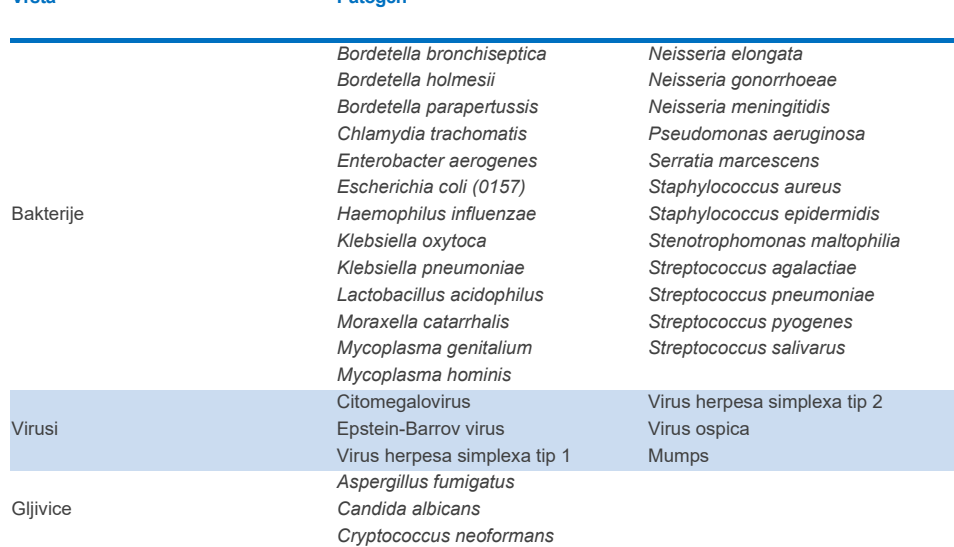

### <span id="page-104-0"></span>**Tablica 8. Popis patogena čija je analitička specifičnost testirana Vrsta Patogen**

Svi testirani patogeni dali su negativne rezultate i nije uočena križna reaktivnost s organizmima koji se testiraju panelom QIAstat-Dx Respiratory SARS-CoV-2 Panel (osim za *Bordetella holmesii* i neke sojeve *Bordetella bronchiseptica* kao što je gore opisano).

In silico analiza izvedena je za sve dizajne početnica/proba uključenih u QIAstat-Dx Respiratory SARS-CoV-2 Panel uz dokazivanje specifične amplifikacije i detekcije ciljnih organizama bez križne reaktivnosti.

Za cilini organizam SARS-CoV-2 in vitro je testiran samo ograničeni broj organizama (*Haemophilus influenzae*, *Streptococcus pyogenes*, *Chlamydophila pneumoniae*, *Streptococcus pneumoniae*, *Mycobacterium tuberculosis*, koronavirus MERS, koronavirus SARS). Nije uočena nikakva križna reaktivnost, ni *in silico* ni *in vitro*, ni s kakvim klinički značajnim patogenima (koloniziraju gornje dišne putove ili uzrokuju respiratorne simptome) ili organizmima koji su uobičajeni dio kožne flore ili laboratorijskim kontaminantima ili pak mikroorganizmima.

# Uključivost (analitička reaktivnost)\*

Provedeno je ispitivanje uključivosti kako bi se analizirala detekcija raznih sojeva koji predstavljaju genetičku varijaciju svakog ciljnog organizma na respiratornom panelu ("uključeni sojevi"). Uključeni sojevi svih analita uključeni su u ispitivanje te predstavljaju vrste različitih organizama (npr. uključen je niz sojeva influence A izoliranih na raznim geografskim područjima i različitih kalendarskih godina). U [tablici](#page-105-0) 9. prikazuje se popis respiratornih patogena testiranih u ovom ispitivanju.

\* Nije primjenjivo na ciljni organizam SARS-CoV-2 zbog prisutnosti samo jednog soja u vrijeme ispitivanja.

<span id="page-105-0"></span>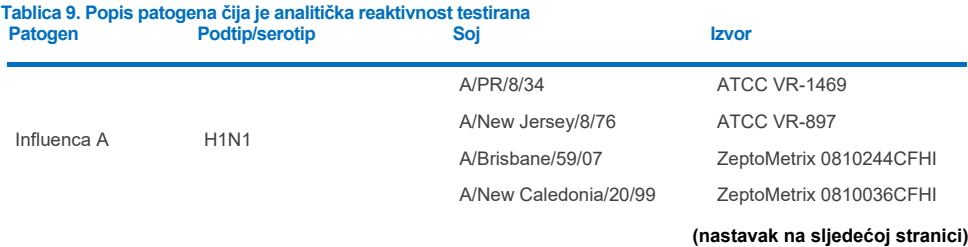

### **Tablica 9. (nastavak)**

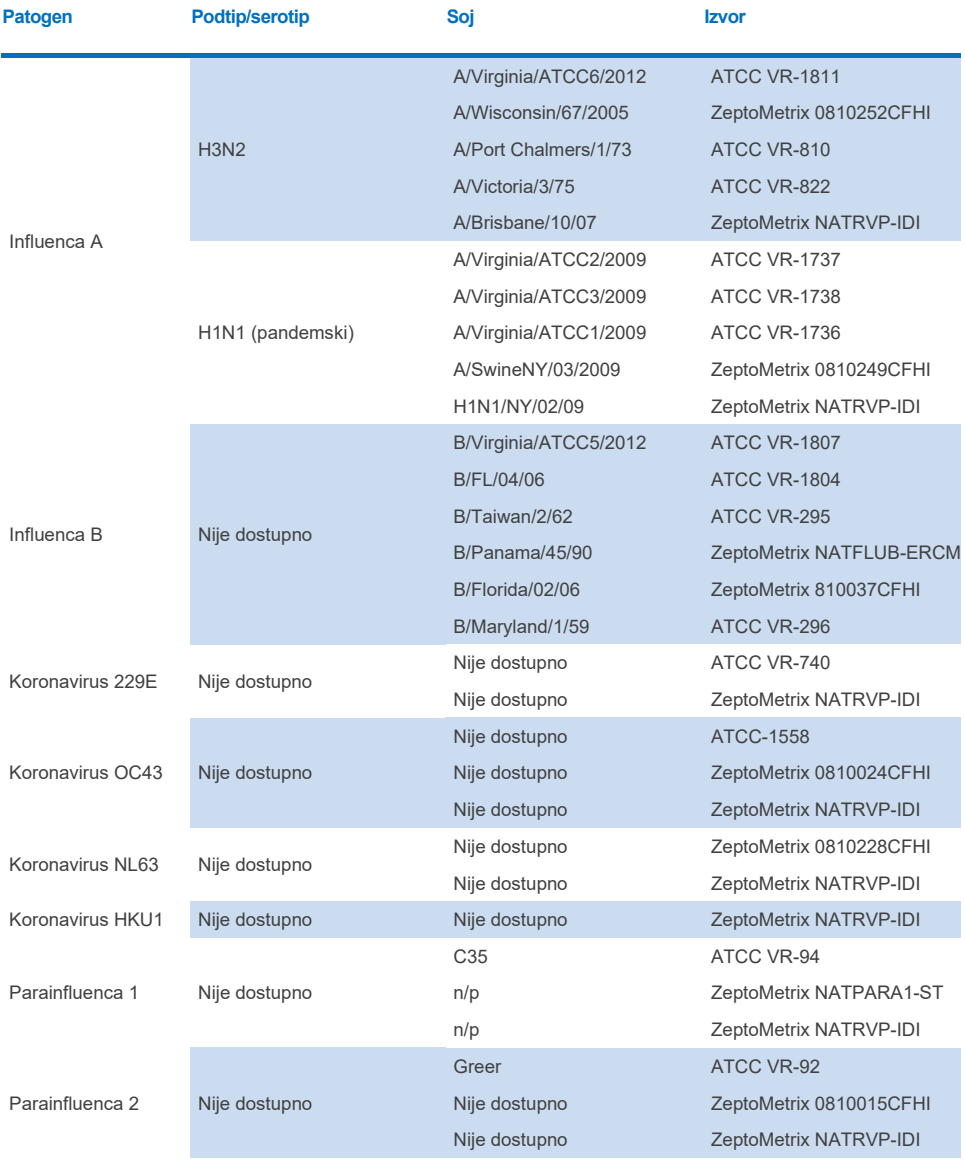

### **(nastavak na sljedećoj stranici)**

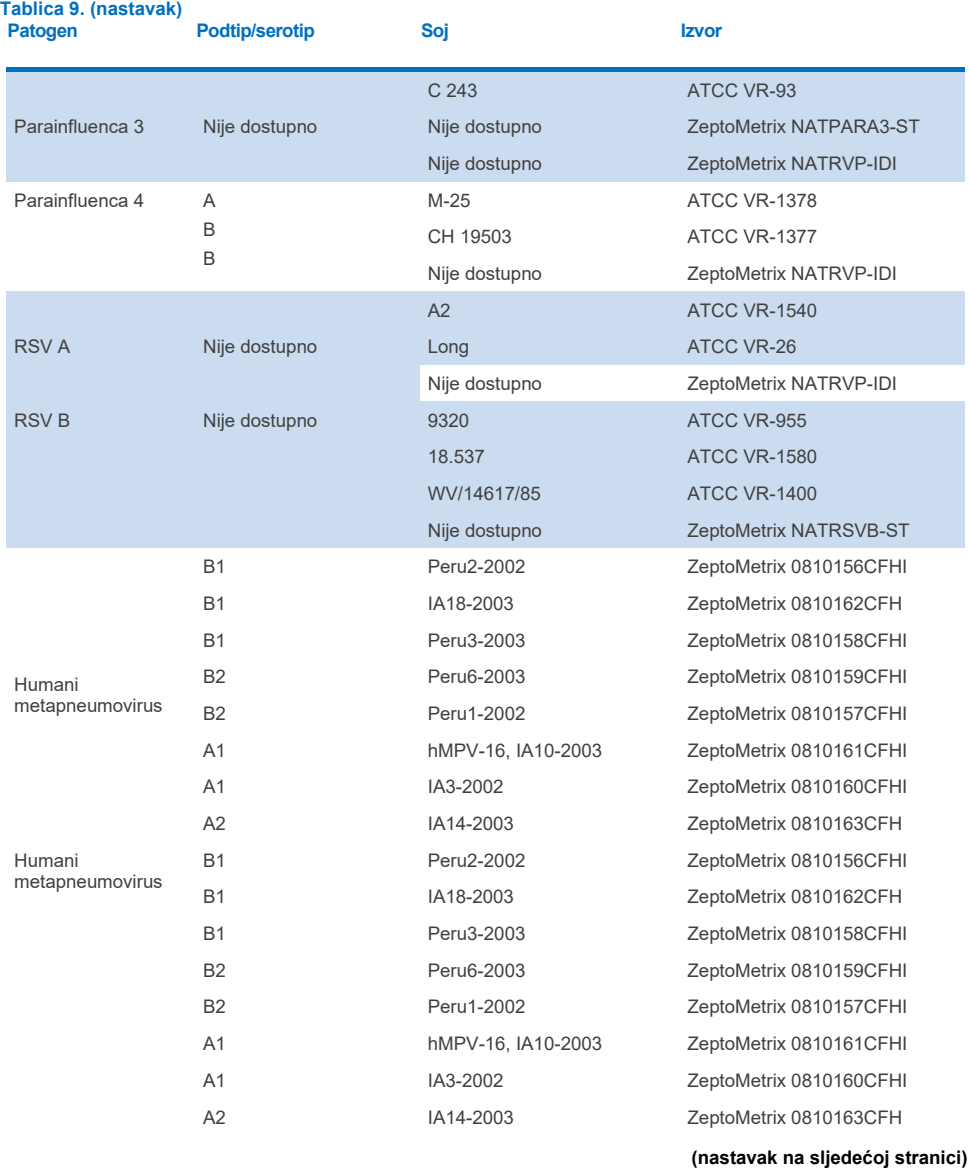
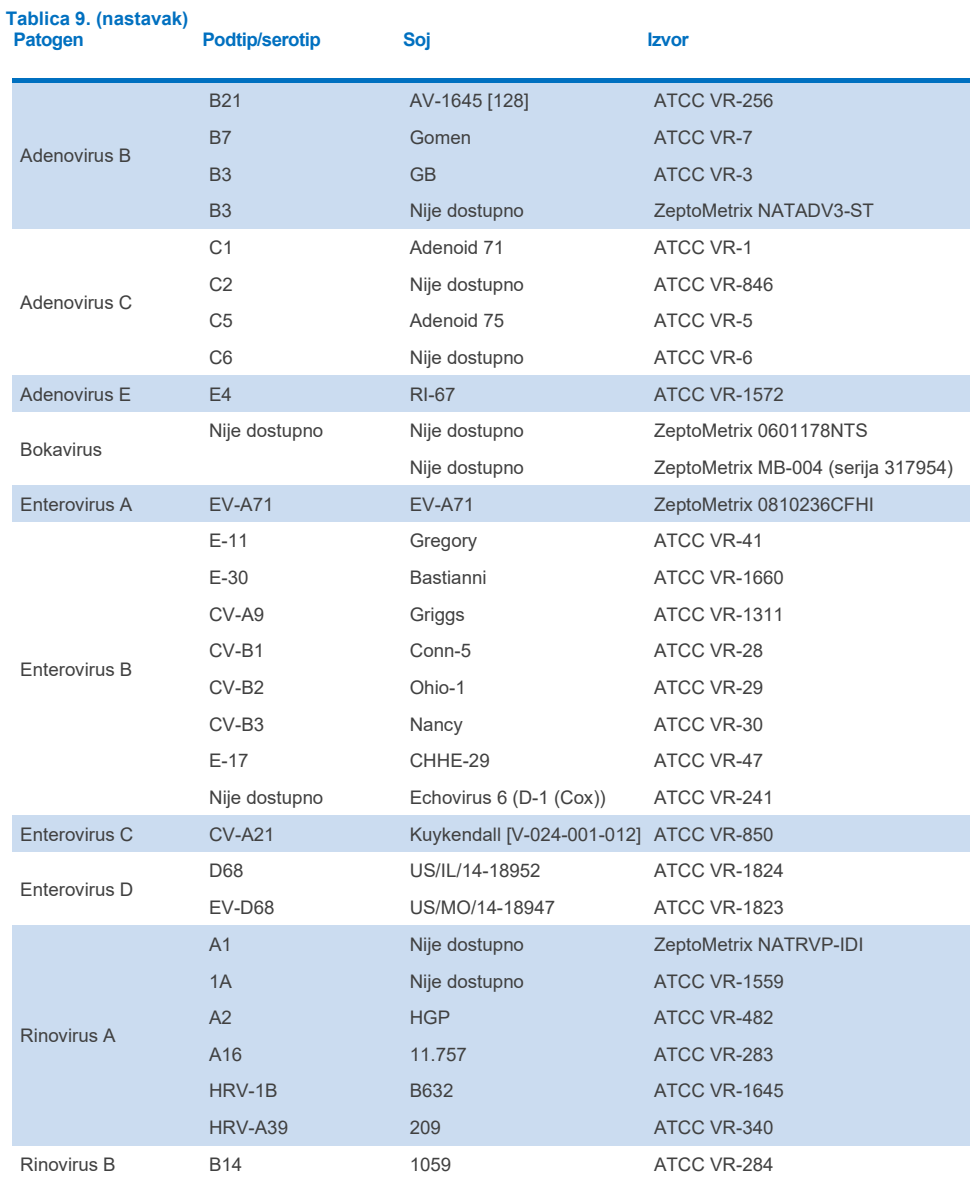

**(nastavak na sljedećoj stranici)**

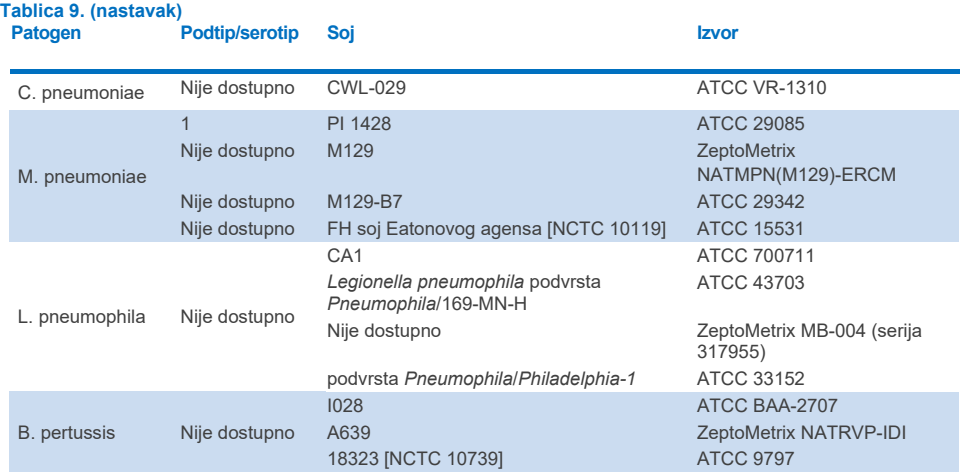

Svi testirani patogeni pokazali su pozitivne rezultate u testiranim koncentracijama.

## Koinfekcije

Izvedeno je ispitivanje koinfekcija radi provjere mogućnosti detekcije više QIAstat-Dx Respiratory SARS-CoV-2 Panel analita koji se nalaze u jednom uzorku nazofaringealnog brisa.

Visoke i niske koncentracije različitih organizama kombinirane su u jednom uzorku. Organizmi su se odabirali na temelju relevantnosti, prevalencije i rasporeda uloška QIAstat-Dx Respiratory SARS-CoV-2 Panel Cartridge (raspodjele ciljnih organizama u raznim reakcijskim komorama).

Analiti su dodani u simuliranu matricu uzorka nazofaringealnog brisa (uzgojene humane stanice u UTM mediju) u visokim (koncentracija od 50 x LoD) i niskim koncentracijama (koncentracija od 5 x LoD) i testirani u raznim kombinacijama. U [tablici 10.](#page-110-0) prikazuju se kombinacije koinfekcija testiranih u ovom ispitivanju.

### <span id="page-110-0"></span>**Tablica 10. Popis testiranih kombinacija koinfekcija**

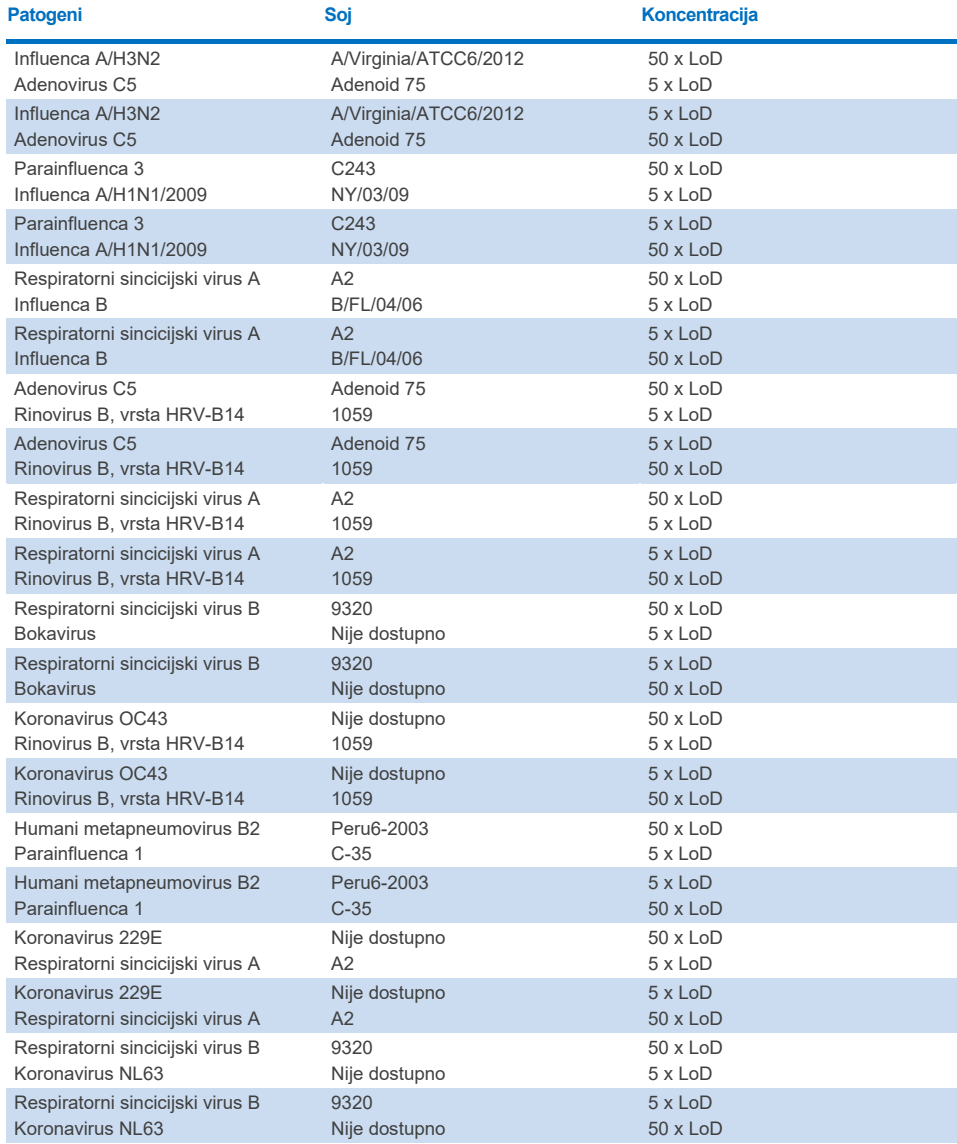

Sve testirane koinfekcije dale su pozitivne rezultate za dva patogena kombinirana pri niskim i visokim koncentracijama. Nije uočen utjecaj na rezultate zbog prisutnosti koinfekcija.

## Interferirajuće tvari

Utjecaj mogućih interferirajućih tvari na radne značajke panela QIAstat-Dx Respiratory Panel procijenjen je u ovom ispitivanju. Interferirajuće tvari uključuju endogene kao i egzogene tvari koje se obično nalaze u nazofarinksu odnosno koje se mogu uvesti u ispitak nazofaringealnog brisa tijekom prikupljanja.

Skup prikupljenih uzoraka koji obuhvaćaju sve respiratorne patogene na panelu koristio se za testiranje interferirajućih tvari. Interferirajuće tvari dodane su u odabrane uzorke u koncentracijama za koje se predviđa da su veće od onih koje se mogu detektirati u stvarnim ispitcima nazofaringealnog brisa. Odabrani uzorci testirani su uz dodavanje potencijalno inhibirajuće tvari i bez dodavanja te tvari radi izravne usporedbe uzoraka. U dodatne uzorke negativne na patogene dodane su potencijalno inhibirajuće tvari.

Nijedna od testiranih tvari nije pokazala interferenciju s internom kontrolom ili patogenima uključenima u kombinirani uzorak. U tablicama [11.](#page-111-0), [12.](#page-111-1) i [13.](#page-111-2) prikazane su koncentracije interferirajućih tvari testiranih za QIAstat-Dx Respiratory Panel.

<span id="page-111-2"></span><span id="page-111-1"></span>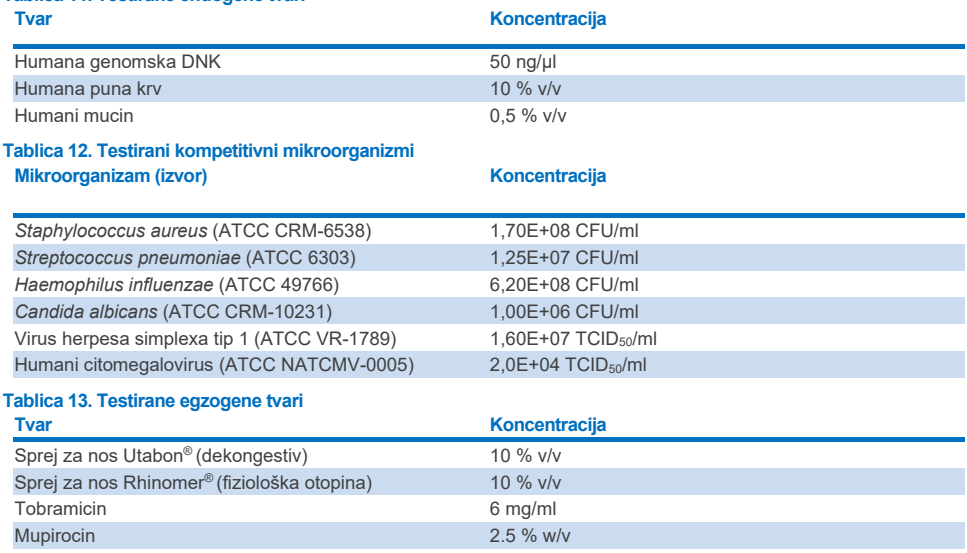

## <span id="page-111-0"></span>**Tablica 11. Testirane endogene tvari**

## Prijenos

Izvedeno je ispitivanje prijenosa uzorka ("carryover") kako bi se procijenila moguća križna kontaminacija između uzastopnih analiza prilikom primjene panela QIAstat-Dx Respiratory SARS-CoV-2 Panel na instrumentu QIAstat-Dx Analyzer 1.0 i QIAstat-Dx Rise.

Uzorci simulirane matrice uzoraka nazofaringealnog brisa s naizmjenično visoko pozitivnim i negativnim uzorcima obrađeni su na jednome instrumentu QIAstat-Dx Analyzer 1.0 te dvama instrumentima QIAstat-Dx Rise.

Nije uočen prijenos između uzoraka na panelu QIAstat-Dx Respiratory SARS-CoV-2 Panel.

## **Obnovljivost**

Kako bi se dokazale obnovljive radne značajke panela QIAstat-Dx Respiratory Panel na instrumentu QIAstat-Dx Analyzer 1.0, testiran je skup odabranih uzoraka sastavljenih od analita niske koncentracije (3 x LoD i 1 x LoD) i negativnih uzoraka na tekućim uzorcima u transportnom mediju te uzorcima suhog brisa.

Tekući uzorci u transportnom mediju testirani su u ponavljanjima s pomoću različitih serija uložaka QIAstat-Dx Respiratory Panel Cartridge i testove su izveli različiti rukovatelji na različitim analizatorima QIAstat-Dx Analyzers 1.0 različitih dana.

Utjecaj obnovljivosti i ponovljivosti na ciljni organizam SARS-CoV-2 bit će jednak kao i za druge ciljne organizme provjerene panelom QIAstat-Dx Respiratory Panel.

#### **Tablica 14. Popis respiratornih patogena čija je obnovljivost radnih značajki testirana na tekućim uzorcima u transportnom mediju**

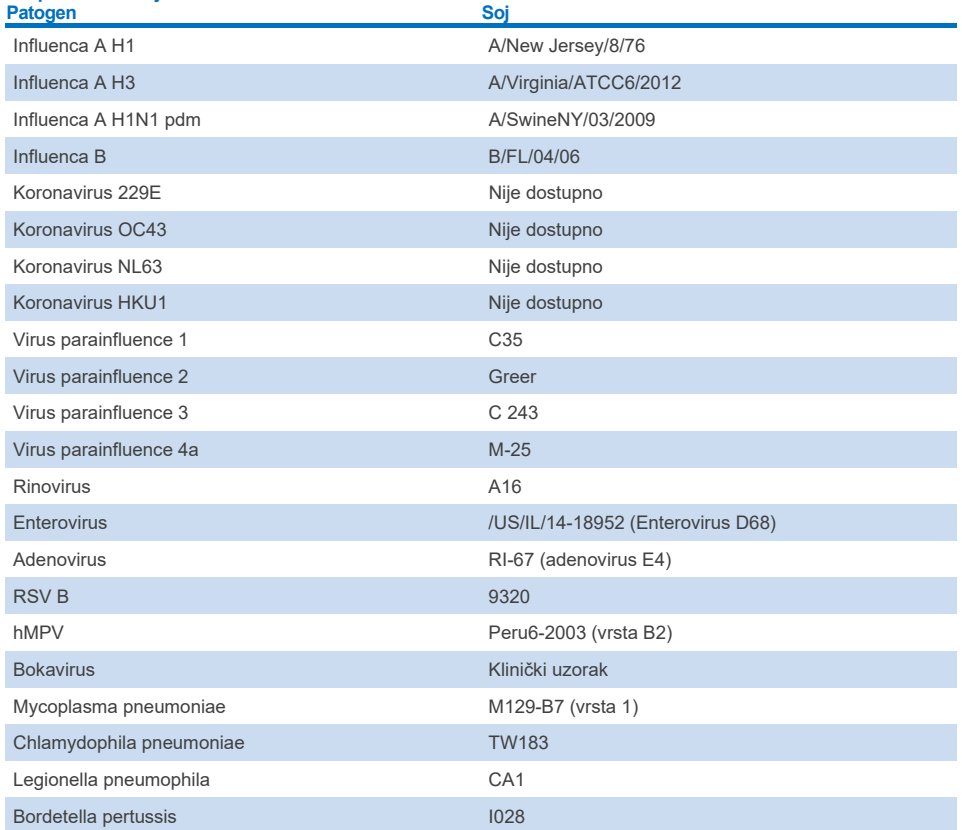

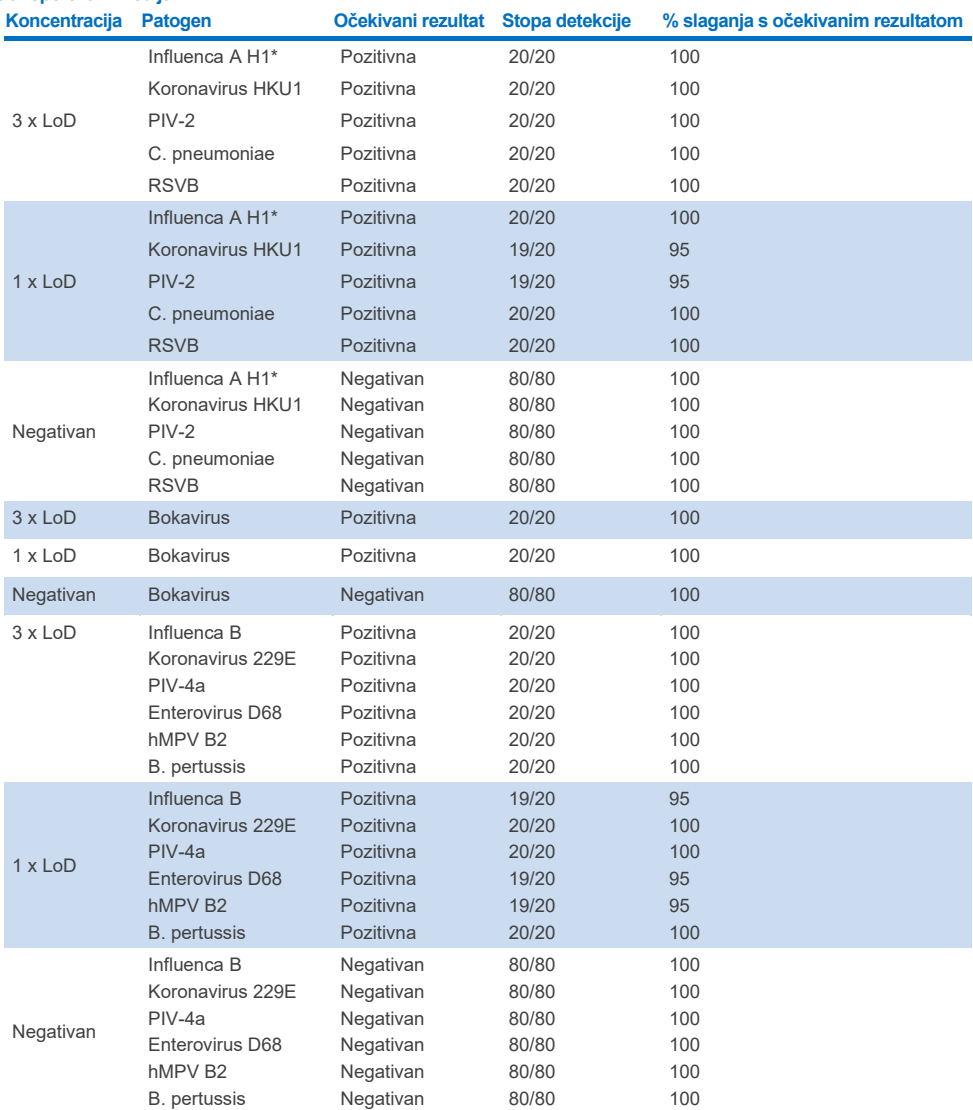

#### **Tablica 15. Sažetak pozitivnog slaganja / negativnog slaganja za ispitivanje obnovljivosti na tekućim uzorcima u transportnom mediju**

\* Stopa detekcije odnosi se na oba ciljna organizma, influencu A i H1.

#### **(nastavak na sljedećoj stranici)**

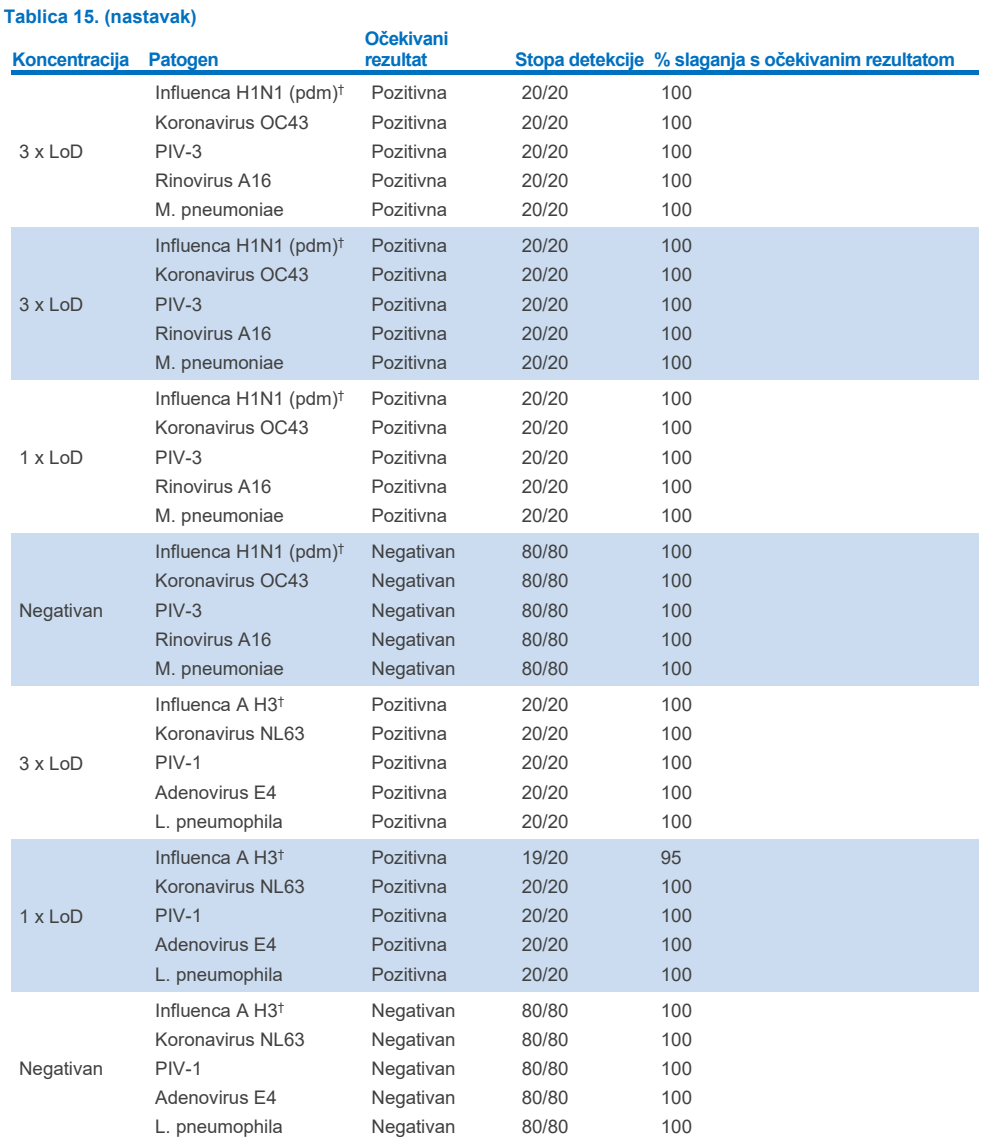

\*Stopa detekcije odnosi se na oba ciljna organizma, influencu A i H1.

† Stopa detekcije odnosi se na oba ciljna organizma, influencu A i H1/pandemsku.

‡ Stopa detekcije odnosi se na oba ciljna organizma, influencu A i H3.

Uzorci suhog brisa testirani su u ponavljanjima s pomoću različitih serija uložaka QIAstat-Dx Respiratory Panel Cartridge i testove su izveli različiti rukovatelji na različitim instrumentima QIAstat-Dx Analyzers 1.0 u različitim centrima i na različite dane.

Odabran je panel s reprezentativnim patogenima kako bi se uključili najmanje jedan RNK virus, jedan DNK virus i jedna bakterija koji pokrivaju svih (8) reakcijskih komora uloška QIAstat-Dx® Respiratory SARS-CoV-2 Panel Cartridge

### **Tablica 16. Popis respiratornih patogena čija je obnovljivost radnih značajki testirana na uzorcima suhog brisa**

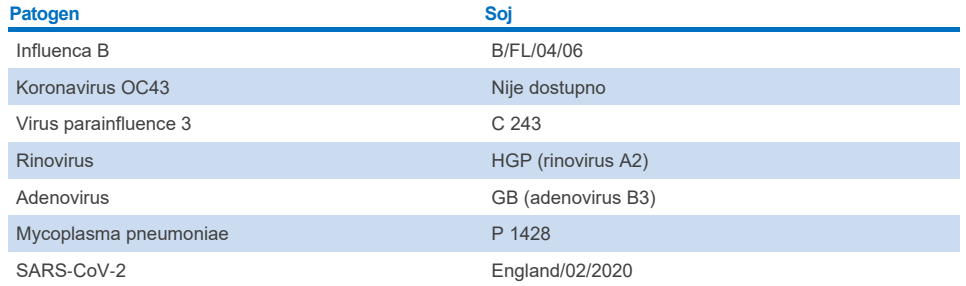

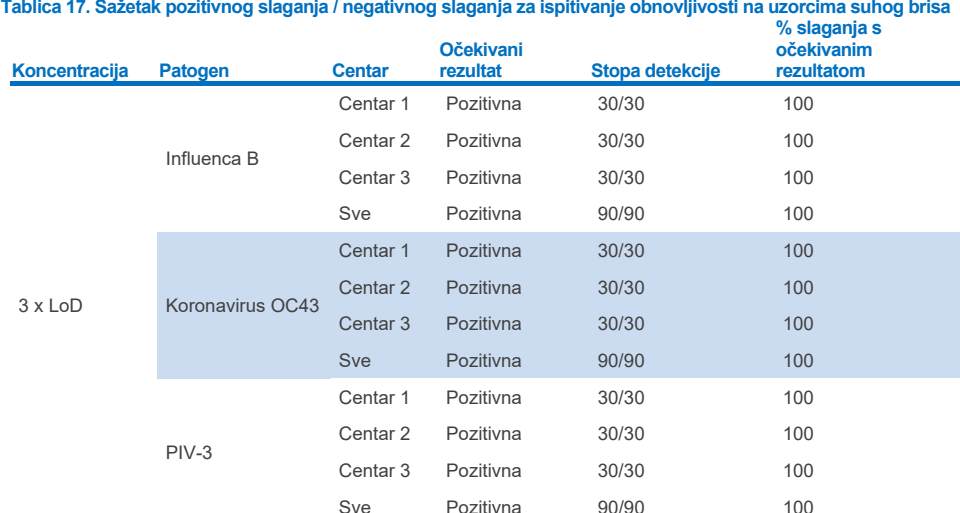

#### **(nastavak na sljedećoj stranici)**

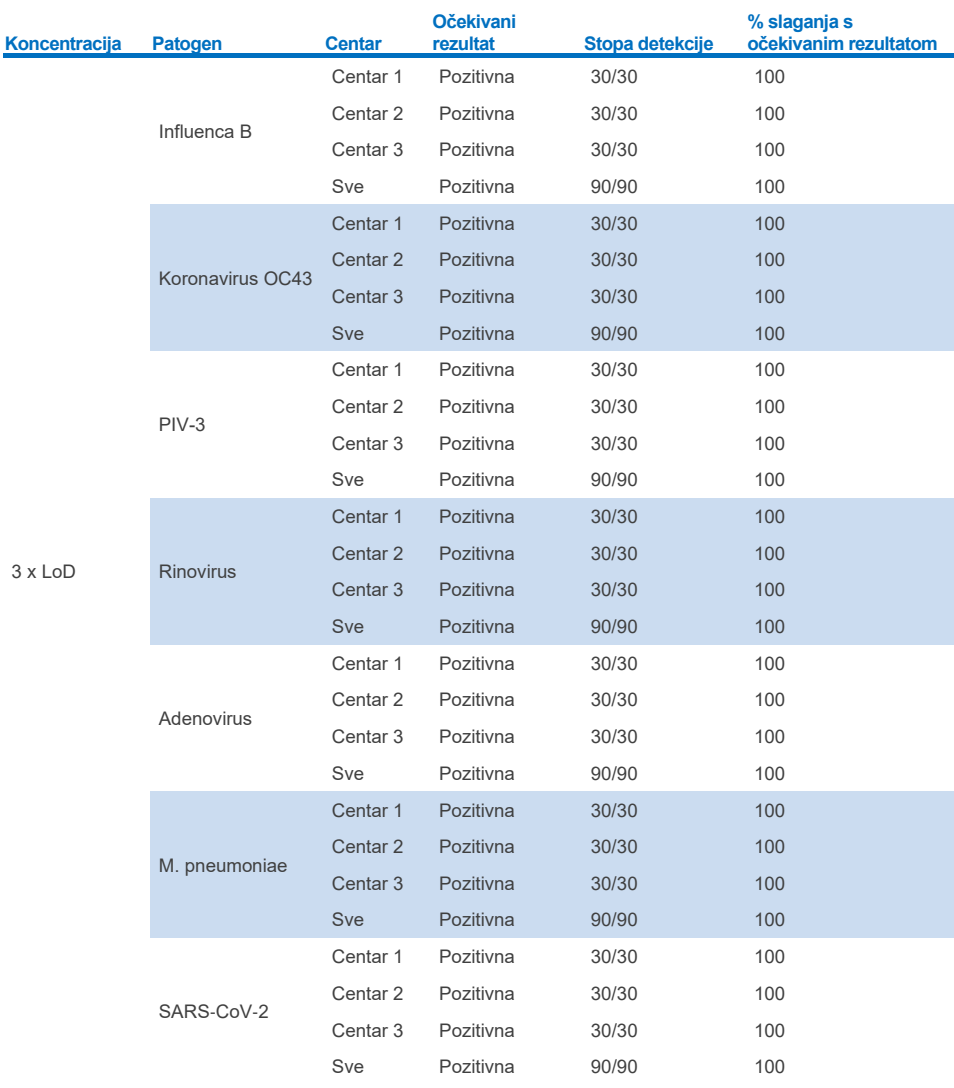

### **Tablica 17. Sažetak pozitivnog slaganja / negativnog slaganja za ispitivanje obnovljivosti na uzorcima suhog brisa**

### **(nastavak na sljedećoj stranici)**

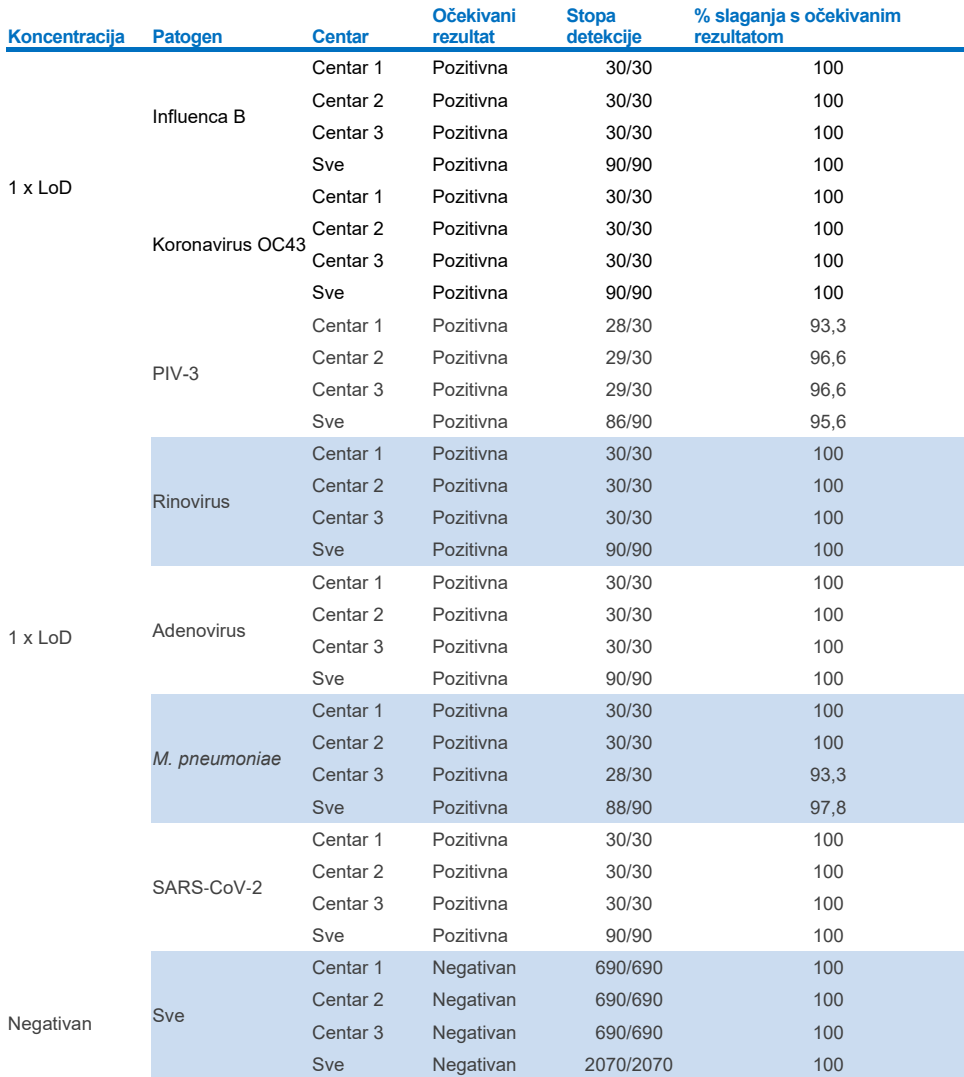

### **Tablica 17. (nastavak)**

Svi testirani uzorci dali su očekivani rezultat (95 – 100 % slaganja) što je dokazalo obnovljivi radni učinak panela QIAstat-Dx Respiratory Panel.

Testiranje obnovljivosti pokazalo je da se analizom QIAstat-Dx Respiratory Panel na instrumentu QIAstat-Dx Analyzer 1.0 dobivaju rezultati testa velike obnovljivosti kada se isti uzorci testiraju više puta, u više dana i u više centara, te ako ih izvode različiti rukovatelji na različitim analizatorima QIAstat-Dx Analyzers 1.0 i s više serija uložaka QIAstat-Dx Respiratory Panel Cartridge.

Ispitivanje ponovljivosti provedeno je na dvama instrumentima QIAstat-Dx Rise s pomoću reprezentativng skupa uzoraka koji se sastojao od analita u niskoj koncentraciji (3 x LoD i 1 x LoD) dodanih u umjetnu matricu uzoraka nazofaringealnog brisa i negativnih uzoraka. Patogeni uključeni u pozitivne uzorke bili su influenca B, koronavirus OC43, PIV3, rinovirus, adenovirus, *M. pneumoniae* i SARS-CoV-2. Uzorci su testirani u ponavljanjima uz primjenu dviju serija uložaka. Ispitivanje je uključivalo testiranje s pomoću osam instrumenata QIAstat-Dx Analyzers radi usporedbe. Ukupno su obrađena 183 ponavljanja pozitivnih uzoraka pri 1 x LoD, 189 ponavljanja pozitivnih uzoraka pri 3x LoD i 155 ponavljanja negativnih uzoraka. Ukupni rezultati pokazali su stopu detekcije od 91,1 – 100,0 % odnosno 100,0 % za uzorke 1 x LoD odnosno 3 x LoD. Negativni uzorci pokazali su 100 % negativnih rezultata za sve analite panela. Pokazalo se da su radne značajke instrumenta QIAstat-Dx Rise jednake onima instrumenta QIAstat-Dx Analyzer 1.0.

## Stabilnost uzorka

Ispitivanje stabilnosti uzorka provedeno je kako bi se analizirali uvjeti pohrane za kliničke uzorke (simulirana matrica uzorka za tekuće uzorke u transportnom mediju te za uzorke suhog brisa) koji će se testirati panelom QIAstat-Dx Respiratory SARS-CoV-2 Panel.

U simuliranu matricu uzoraka nazofaringealnog brisa (uzgojene humane stanice u mediju Copan UTM) dodan je materijal virusne ili bakterijske kulture pri niskoj koncentraciji (npr. 3 x LoD). Uzorci su se čuvali u sljedećim uvjetima za testiranje:

- od 15 °C do 25 °C u razdoblju od 4 sata
- od 2 °C do 8 °C u razdoblju od 3 dana
- od –15 °C do –25 °C u razdoblju od 30 dana
- od –70 °C do –80 °C u razdoblju od 30 dana.

Svi su patogeni uspješno detektirani pri različitim temperaturama i trajanjima pohrane, što pokazuje da su uzorci stabilni pri navedenim uvjetima i trajanjima pohrane.

Stabilnost uzorka u simuliranoj matrici uzoraka za transportni medij nije provedena specifično za SARS-CoV-2. Međutim, testiranje stabilnosti ispitka provedeno je na koronavirusima 229E, HKU1, OC43 i NL63, patogenima iste podobitelji virusa, bez utjecaja na radni učinak uzrokovanog čuvanjem uzoraka prije analize u gore navedenim uvjetima.

U simulirajuću matricu umjetnog NPS-a i HeLa stanica dodan je materijal s virusnom ili bakterijskom kulturom niske koncentracije (npr. 1 x LoD i 3 x LoD) prije dodavanja na bris (uzorak suhog brisa). Preporučuje se da se uzorci suhog brisa testiraju odmah nakon prikupljanja. Međutim, provedeno je dodatno testiranje stabilnosti uzorka kako bi se omogućilo dodatno vrijeme da se suhi bris prenese s mjesta prikupljanja do instrumenta. Uzorci su se čuvali u sljedećim uvjetima za testiranje:

- od 15 °C do 25 °C u razdoblju od 45 minuta
- od 2 °C do 8 °C u razdoblju od 7 sati.

Svi su patogeni uspješno detektirani pri različitim temperaturama i trajanjima pohrane, što pokazuje da su uzorci stabilni pri navedenim uvjetima i trajanjima pohrane.

# Prilozi

## Dodatak A: instalacija datoteke definicije ispitivanja

Datoteka definicije ispitivanja za QIAstat-Dx Respiratory SARS-CoV-2 Panel mora biti instalirana na instrumentu QIAstat-Dx Analyzer 1.0 ili QIAstat-Dx Analyzer 2.0 prije testiranja s pomoću uložaka QIAstat-Dx Respiratory SARS-CoV-2 Panel Cartridge.

**Napomena**: za QIAstat-Dx Rise, obratite se tehničkoj službi ili svom prodajnom predstavniku radi prijenosa novih datoteka definicije ispitivanja.

**Napomena**: svaki put kada se objavi nova inačica ispitivanja QIAstat-Dx Respiratory SARS-CoV-2 Panel, prije testiranja mora se instalirati nova datoteka definicije ispitivanja za QIAstat-Dx Respiratory SARS-CoV-2 Panel.

**Napomena**: datoteke definicije ispitivanja dostupne su na **[www.qiagen.com](http://www.qiagen.com/)**. Datoteka definicije ispitivanja (vrsta datoteke **.asy**) mora se spremiti na USB pogon prije instalacije na QIAstat-Dx Analyzer 1.0 ili QIAstat-Dx Analyzer 2.0. USB pogon mora se formatirati s datotečnim sustavom FAT32.

Za uvoz novih ispitivanja s USB-a na QIAstat-Dx Analyzer 1.0 pridržavajte se sljedećih koraka:

- 1. Umetnite USB štapić s datotekom definicije ispitivanja u jedan od USB priključaka na instrumentu QIAstat-Dx Analyzer 1.0 ili QIAstat-Dx Analyzer 2.0.
- 2. Pritisnite tipku **Options** (Mogućnosti) i zatim odaberite **Assay Management** (Upravljanje ispitivanjima). U području sadržaja na prikazu prikazat će se zaslon Assay Management (Upravljanje ispitivanjima) [\(slika](#page-122-0) 89.).

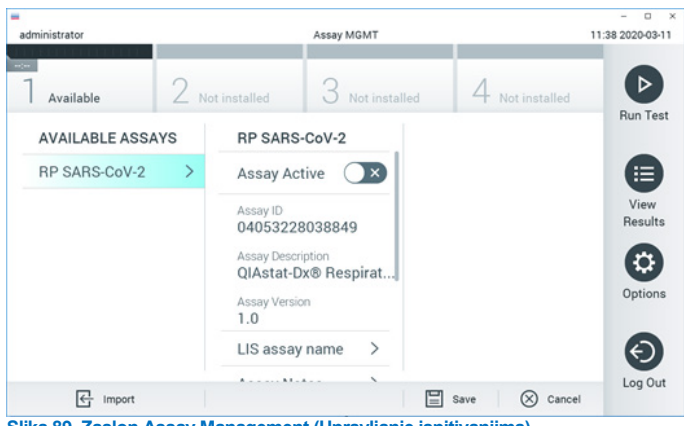

**Slika 89. Zaslon Assay Management (Upravljanje ispitivanjima).**

- <span id="page-122-0"></span>3. Pritisnite ikonu **Import** (Uvoz) u donjem lijevom dijelu zaslona.
- 4. Odaberite datoteku koja odgovara ispitivanju koje želite uvesti s USB pogona.
- 5. Prikazat će se dijaloški okvir za potvrdu učitavanja datoteke.
- 6. Može se prikazati dijaloški okvir za premošćivanje trenutačne inačice novom. Pritisnite **yes** (da) za premošćivanje.
- 7. Ispitivanje postaje aktivno kada odaberete **Assay Active** (Aktivacija ispitivanja) ([slika](#page-122-1) 90.).

<span id="page-122-1"></span>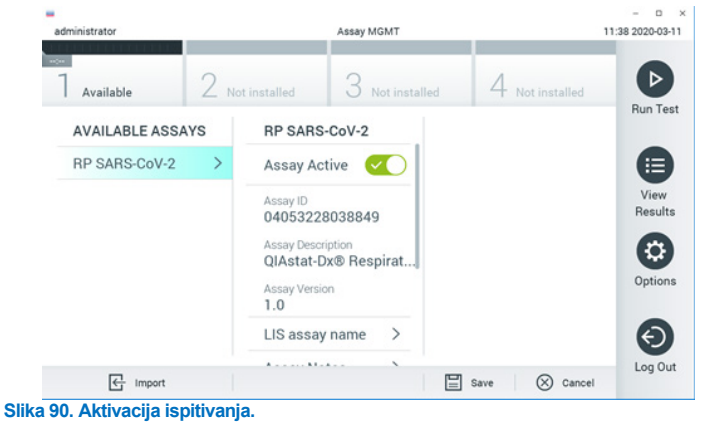

8. Dodijelite aktivno ispitivanje korisniku pritiskom na tipku **Options** (Mogućnosti), a zatim tipku User Management (Upravljanje korisnicima). Odaberite korisnika kojemu bi trebalo biti dopušteno izvođenje ispitivanja. Zatim odaberite Assign Assays (Dodijeli ispitivania) iz "User Options" (Korisničke mogućnosti). Omogućite ispitivanie i pritisnite tipku Save (Spremi) [\(slika 91.,](#page-123-0) sljedeća stranica).

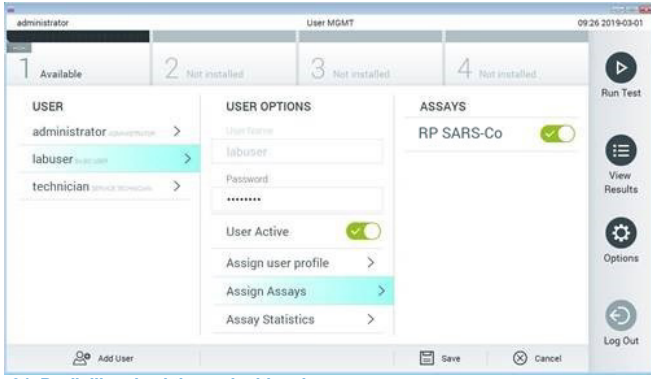

<span id="page-123-0"></span>**Slika 91. Dodjeljivanje aktivnog ispitivanja.**

## Dodatak B: glosar

**Amplifikacijska krivulja**: grafički prikaz podataka o multipleksnoj real-time RT-PCR amplifikaciii.

**Analitički modul (Analytical Module, AM)**: glavni hardverski modul instrumenta QIAstat-Dx Analyzer 1.0 ili QIAstat-Dx Analyzer 2.0 koji je zadužen za izvođenje testova na ulošcima QIAstat-Dx Respiratory SARS-CoV-2 Panel Cartridge. Njime upravlja interakcijski modul. Nekoliko analitičkih modula mogu se spojiti na jedan interakcijski modul.

**QIAstat**-**Dx Analyzer 1.0**: QIAstat-Dx Analyzer 1.0 sastoji se od interakcijskog i analitičkog modula. Interakcijski modul ili jedan interakcijski modul PRO sadrži dijelove koji omogućavaju povezivanje s analitičkim modulom i korisniku omogućavaju interakciju s instrumentom QIAstat-Dx Analyzer 1.0. Analitički modul sadrži hardver i softver za testiranje i analizu uzoraka.

**QIAstat**-**Dx Analyzer 2.0**: QIAstat-Dx Analyzer 2.0 sastoji se od interakcijskog modula PRO i analitičkog modula. Interakcijski modul PRO sadrži dijelove koji omogućavaju povezivanje s analitičkim modulom i korisniku omogućavaju interakciju s instrumentom QIAstat-Dx Analyzer 2.0. Analitički modul sadrži hardver i softver za testiranje i analizu uzoraka.

QIAstat-Dx Rise: QIAstat-Dx Rise Base je in-vitro dijagnostički uređaj za uporabu s ispitivanjima QIAstat-Dx i analitičkim modulima QIAstat-Dx koji omogućuje potpunu automatizaciju od pripreme uzorka do detekcije real-time PCR za molekularne primjene. Sustavom se može upravljati nasumičnim pristupom ili testiranjem većeg broja uzoraka, a brzina sustava može doseći i do 160 testova/dan uključivanjem do 8 analitičkih modula. Sustav također uključuje prednju ladicu za više testova u koju je moguće istodobno smjestiti do 18 testova te ladicu za otpad za automatsko odlaganje iskorištenih testova, čime se poboljšava učinkovitost sustava i omogućuje rad bez prisutnosti korisnika

**QIAstat**-**Dx Respiratory SARS**-**CoV**-**2 Panel Cartridge**: samostalni, plastični jednokratni uređaj u koji su unaprijed umetnuti svi reagensi potrebni za potpuno izvođenje potpuno automatiziranih molekularnih ispitivanja za detekciju respiratornih patogena.

**IFU**: upute za uporabu.

**Glavni otvor**: otvor za tekuće uzorke u transportnom mediju na ulošku QIAstat-Dx Respiratory SARS-CoV-2 Panel Cartridge.

**Nukleinske kiseline**: biopolimeri odnosno male biomolekule koje se sastoje od nukleotida, monomera sastavljenih od tri komponente: šećera s 5 atoma ugljika, fosfatne skupine i dušične baze.

**Interakcijski modul (Operational Module, OM)**: Namjenski hardver instrumenta QIAstat-Dx Analyzer 1.0 koji služi kao korisničko sučelje za 1 – 4 analitička modula (AM).

Interakcijski modul PRO (Operational Module PRO, OM PRO): Namjenski hardver instrumenta QIAstat-Dx Analyzer 2.0 koji služi kao korisničko sučelje za 1 – 4 analitička modula (AM).

**PCR**: lančana reakcija polimerazom

**RT**: obrnuta transkripcija

**Otvor za bris**: otvor za suhe brisove na ulošku QIAstat-Dx Respiratory SARS-CoV-2 Panel Cartridge.

**Korisnik**: osoba koja rukuje instrumentom QIAstat-Dx Analyzer 1.0/QIAstat-Dx Analyzer 2.0/ QIAstat-Dx Rise i uloškom QIAstat-Dx Respiratory SARS-CoV-2 Panel Cartridge na predviđeni način.

## Dodatak C: Odricanje od jamstava

OSIM KAKO JE NAVEDENO U UVJETIMA PRODAJE ZA ULOŽAK QIAstat-Dx Respiratory SARS-CoV-2 Panel Cartridge DRUŠTVA QIAGEN, QIAGEN NE PREUZIMA NIKAKVU ODGOVORNOST I ODRIČE SE SVAKOG IZRIČITOG ILI PODRAZUMIJEVANOG JAMSTVA KOJE SE ODNOSI NA UPORABU ULOŠKA QIAstat-Dx Respiratory SARS-CoV-2 Panel Cartridge, UKLJUČUJUĆU ODGOVORNOST ILI JAMSTVA KOJA SE ODNOSE NA UTRŽIVOST, PRIKLADNOST ZA ODREĐENU NAMJENU ILI POVREDU BILO KOJEG PATENTA, AUTORSKOG PRAVA ILI DRUGIH PRAVA INTELEKTUALNOG VLASNIŠTVA BILO GDJE U SVIJETU.

# **Referencije**

- 1. Centers for Disease Control and Prevention (CDC). National Center for Immunization and Respiratory Diseases (NCIRD). Division of Viral Diseases (DVD) web site.
- 2. World Health Organization. WHO Fact Sheet No. 221, November 2016. Influenza (seasonal). www.who.int/mediacentre/factsheets/fs211/en/index.html. Accessed November 2016.
- 3. Flu.gov web site. About Flu. www.cdc.gov/flu/about/index.html
- 4. Centers for Disease Control and Prevention (CDC). Diseases & Conditions: Human Parainfluenza Viruses (HPIVs). www.cdc.gov/parainfluenza/index.html
- 5. Centers for Disease Control and Prevention (CDC). Diseases & Conditions: Respiratory Syncytial Virus Infection (RSV). www.cdc.gov/rsv/
- 6. Centers for Disease Control and Prevention (CDC). Diseases & Conditions: Adenoviruses. www.cdc.gov/adenovirus/index.html
- 7. Centers for Disease Control and Prevention (CDC). Diseases & Conditions: Non-polio Enterovirus. www.cdc.gov/non-polio-enterovirus/about/index.html
- 8. Centers for Disease Control and Prevention (CDC). Diseases & Conditions: *Mycoplasma pneumoniae* Infection. www.cdc.gov/pneumonia /atypical/mycoplasma/index.html
- 9. Centers for Disease Control and Prevention (CDC). Diseases & Conditions: Pertussis (Whooping Cough). www.cdc.gov/pertussis/
- 10. Clinical and Laboratory Standards Institute (CLSI) *Protection of Laboratory Workers from Occupationally Acquired Infections; Approved Guideline* (M29).
- 11. BLAST: Basic Local Alignment Search Tool. https://blast.ncbi.nlm.nih.gov/Blast.cgi
- 12. Schreckenberger, P.C. and McAdam, A.J. (2015) Point-counterpoint: large multiplex PCR panels should be first-line tests for detection of respiratory and intestinal pathogens. J Clin Microbiol **53**(10), 3110–3115.
- 13. Centers for Disease Control and Prevention (CDC). Diseases & Conditions: Coronavirus (COVID-19). www.cdc.gov/coronavirus/2019-ncov/index.html

# Simboli

U sljedećoj tablici opisani su simboli koji se mogu pojaviti na naljepnici ili u ovom dokumentu.

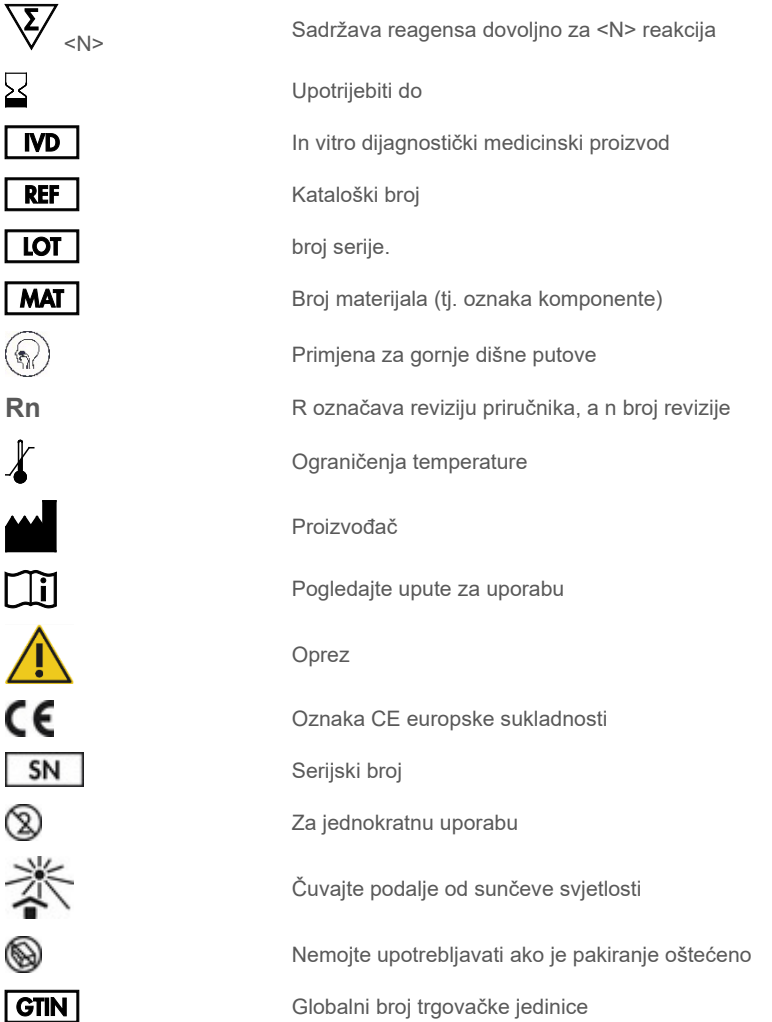

# Informacije za naručivanje

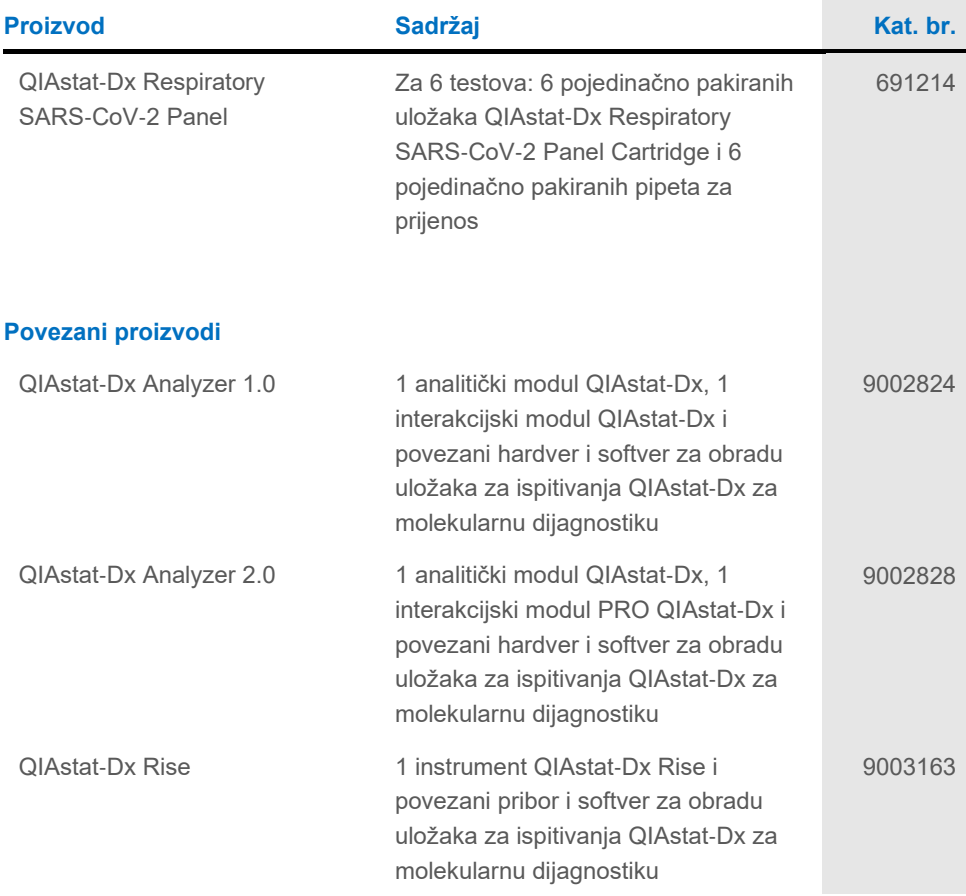

Ažurirane informacije o licenciranju i izjave o odricanju od odgovornosti specifične za proizvod pogledajte u odgovarajućem priručniku ili korisničkom priručniku za komplet tvrtke QIAGEN. Priručnici za komplete i korisnički priručnici tvrtke QIAGEN dostupni su na webmjestu **[www.qiagen.com](http://www.qiagen.com/)** ili ih možete zatražiti od tehničke službe tvrtke QIAGEN ili svojeg lokalnog distributera.

# Povijest revizija dokumenta

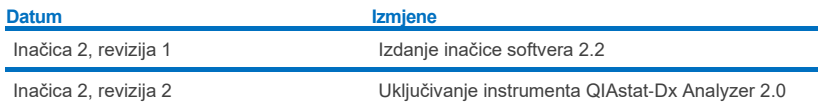

#### **Ugovor o ograničenoj licenciji za QIAstat**-**Dx Respiratory SARS**-**CoV**-**2 Panel**

Uporabom ovog proizvoda svaki kupac ili korisnik proizvoda pristaje na sljedeće uvjete:

- 1. Proizvod se može upotrebljavati samo u skladu s protokolima koji su isporučeni s proizvodom i ovim priručnikom i namijenjen je samo za uporabu s komponentama koje su sadržane u kompletu. QIAGEN ne daje nikakvu licenciju za svoje intelektualno vlasništvo za uporabu ili ugrađivanje komponenata<br>ovog kompleta s bilo kojom komponentom koja nije sadržana u ovom kompletu, nalaze u ovom priručniku i drugim protokolima dostupnima na web-mjestu [www.qiagen.com.](http://www.qiagen.com/) Neke od tih dodatnih protokola korisnici proizvoda tvrtke QIAGEN omogućili su drugim korisnicima proizvoda tvrtke QIAGEN. Tvrtka QIAGEN nije temeljito ispitala niti optimizirala te protokole. QIAGEN ne daje na njih nikakva jamstva niti jamči da ne krše prava trećih strana.
- 2. Osim izričito navedenih licencija, tvrtka QIAGEN ne jamči da ovaj komplet i/ili njegova uporaba ne krši prava trećih strana.
- 3. Ovaj komplet i njegove komponente licencirani su samo za jednokratnu uporabu i ne smiju se ponovno upotrebljavati, prerađivati niti preprodavati.
- 4. QIAGEN se odriče svih drugih licencija, izričitih ili impliciranih, osim onih koje su izričito navedene.
- 5. Kupac i korisnik kompleta potvrđuju da neće poduzeti niti dopustiti drugim osobama poduzimanje koraka koji bi mogli dovesti do kršenja navedenih odredbi ili<br>olakšati njihovo kršenje. QIAGEN može provesti zabrane naveden troškove i troškove postupka istraživanja, uključujući troškove odvjetnika, za svaku radnju s ciljem provedbe ovog Ugovora o ograničenoj licenciji ili bilo kojeg svojeg prava intelektualnog vlasništva povezanog s kompletom i/ili njegovim komponentama.

Za ažurirane uvjete licencije pogledajte web-mjesto [www.qiagen.com.](http://www.qiagen.com/)

Zaštitni znakovi: QIAGEN®, Sample to Insight®, QIAstat-Dx, DiagCORE® (QIAGEN Group); ACGIH® (American Conference of Government Industrial Hygienists, Inc.); ATCC® (American Type Culture Collection); BD™ (Becton Dickinson and Company); FilmArray® (BioFire Diagnostics, LLC); Copan®, FLOQSwabs®, UTM®<br>(Copan Italia S.P.A.); Clinical and Laboratory Standards Institute® (Cli (Novartis Consumer Health, S.A); OSHA® (Occupational Safety and Health Administration, UniTranz-RT® (Puritan Medical Products Company); U.S. Dept. of Labor); MicroTest™, M4®, M4RT®, M5®, M6™ (Thermo Fisher Scientific or its subsidiaries); Utabon® (Uriach Consumer Healthcare, S.L.); ZeptoMetrix® (ZeptoMetrix Corporation). Registrirani nazivi, zaštitni znakovi itd. upotrijebljeni u ovom dokumentu, čak i ako nisu posebno označeni kao takvi, ne smiju se smatrati zakonski nezaštićenima.

HB-2934-002 V2 R2 08/2024 © 2022 QIAGEN, sva prava pridržana.

Narudžbe **[www.qiagen.com/shop](http://www.qiagen.com/shop)** | Tehnička podrška **[support.qiagen.com](http://support.qiagen.com/)** | Web-mjesto **[www.qiagen.com](http://www.qiagen.com/)**

Upute za uporabu (priručnik) za QIAstat-Dx Respiratory SARS-CoV-2 Panel 01/2024 133 HB-2934-002 siječanj 2024.